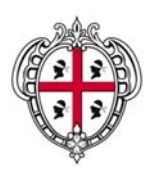

# **REGIONE AUTONOMA DELLA SARDEGNA**  ASSESSORATO DELLA DIFESA DELL'AMBIENTE

Servizio sostenibilità ambientale, valutazione impatti e sistemi informativi ambientali (SAVI)

# **CAPITOLATO SPECIALE DESCRITTIVO E PRESTAZIONALE**

# **SERVIZI DI GESTIONE ED IMPLEMENTAZIONE DEL SISTEMA INFORMATIVO REGIONALE AMBIENTALE (SIRA SARDEGNA) E DEL PUNTO FOCALE REGIONALE (PFR)**

**Novembre 2011** 

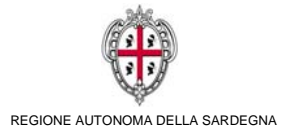

# PROCEDURA APERTA PER IL SERVIZIO DI

# **GESTIONE ED IMPLEMENTAZIONE DEL SISTEMA INFORMATIVO REGIONALE AMBIENTALE (SIRA SARDEGNA) E DEL PUNTO FOCALE REGIONALE (PFR)**

Il Direttore del

Il Responsabile del procedimento

Servizio sostenibilità ambientale, valutazione impatti e sistemi informativi ambientali (SAVI)

**Dott. Roberto Pisu Community Controller Ing. Nicoletta Sannio** 

# **INDICE**

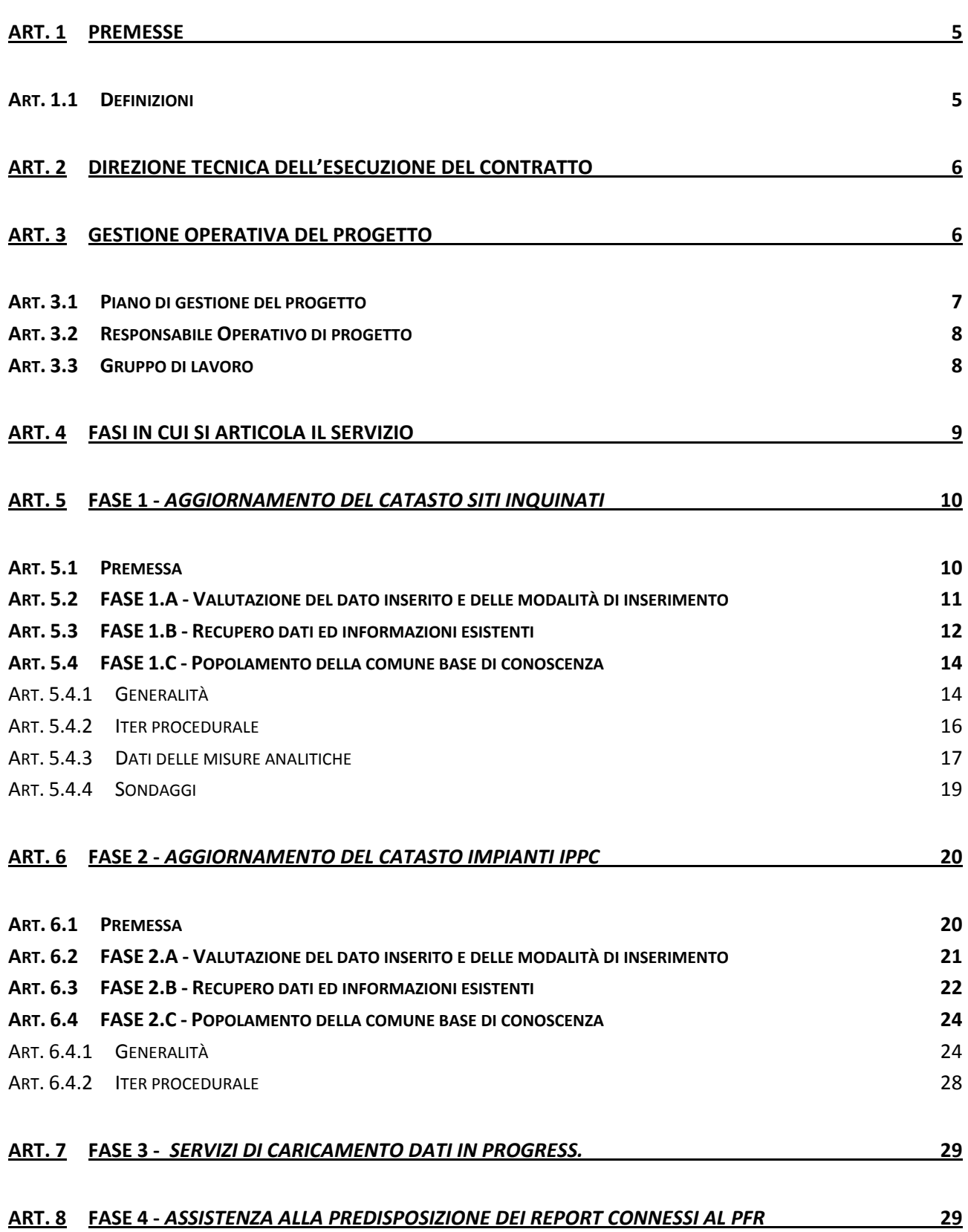

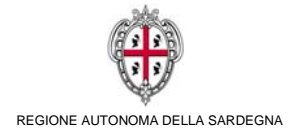

#### **ART. 9 BREVE DESCRIZIONE DEL SIRA 30**

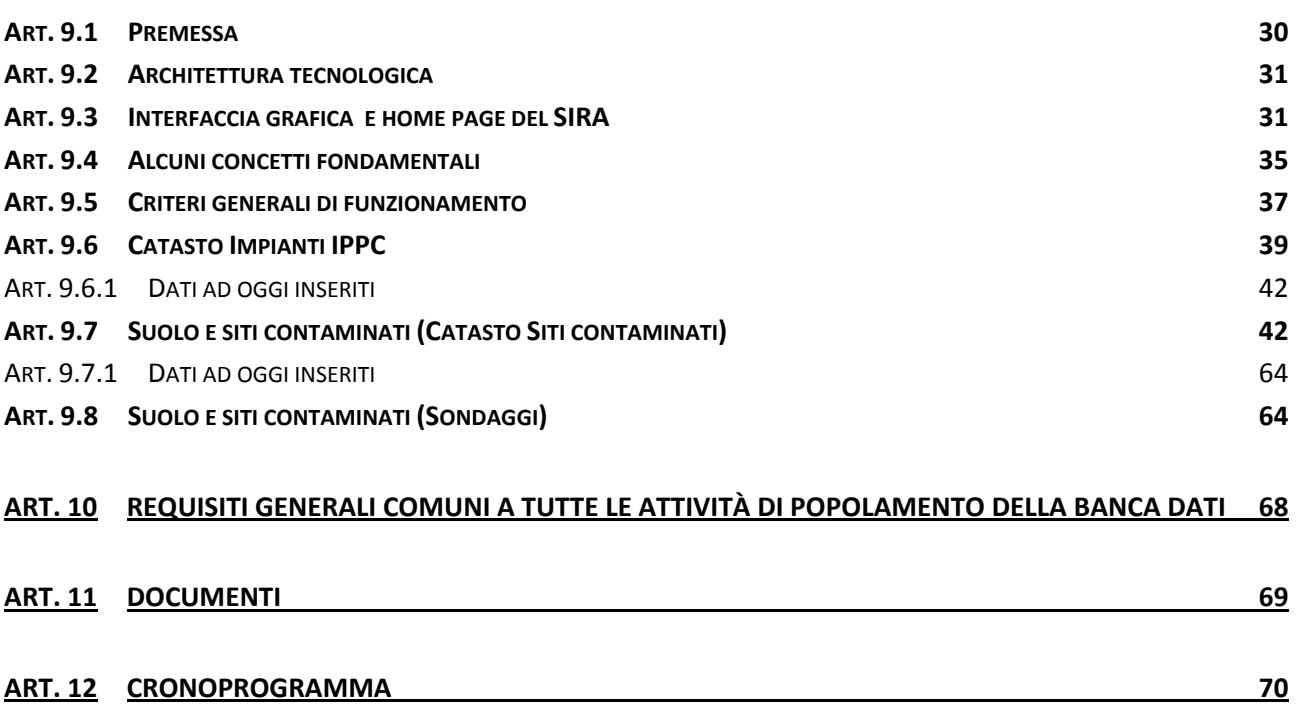

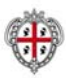

# **ART. 1 PREMESSE**

Il presente Capitolato definisce, unitamente alla Relazione tecnica illustrativa ed i suoi allegati, gli obiettivi, i principali requisiti ed i servizi necessari per la realizzazione del servizio di gestione ed implementazione del sistema informativo regionale ambientale (SIRA Sardegna) e del punto focale regionale (PFR) per l'anno 2011.

I concorrenti, fermi restando i requisiti minimi e funzionali espressi nei documenti progettuali, dovranno articolare la propria offerta tecnica, consistente in una "*Relazione sulla Proposta di progetto*", proponendo i propri contributi progettuali e le migliori soluzioni tecniche ed organizzative per la realizzazione del servizio, nel rispetto delle linee guida espresse nel presente capitolato e negli allegati che ne fanno parte.

Quanto proposto dalle ditte concorrenti verrà valutato dalla stazione appaltante come disciplinato nel bando di gara e nel disciplinare di gara, fermo restando la facoltà dell'amministrazione di applicare quanto evidenziato nell'articolo del disciplinare di gara relativo a "criteri interpretativi ed applicativi".

# **Art. 1.1** *DEFINIZIONI*

Nel seguito del documento deve intendersi:

- Per **Stazione appaltante**, **Committente** la Regione Autonoma della Sardegna Servizio SAVI;
- per **Concorrente** tutti i soggetti, che concorrono alla gara di appalto;
- per **Fornitore** o **Appaltatore** il *concorrente, singolo o associato* aggiudicatario della gara di appalto e responsabile di tutto il servizio;
- per *Proposta di progetto* il progetto presentato dalla *Ditta partecipante* in risposta alla presente procedura aperta, riportante i richiesti elementi di pianificazione del progetto ed il dettaglio dei servizi che si intendono fornire, le loro inter-relazioni, integrazioni, ecc., nonché le modalità attraverso cui tali componenti, o le loro inter-relazioni, soddisfano i requisiti funzionali ed operativi indicati nel presente capitolato;
- per **Capitolato** il presente documento;
- per **Documentazione d'Appalto** l'insieme costituito dai seguenti documenti:
	- **Bando di Gara**;
	- **Disciplinare di Gara**;
	- **Relazione tecnico illustrativa più quadro economico**;
	- **Capitolato speciale descrittivo e prestazionale**;
	- **DUVRI Standard Regione Sardegna;**

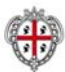

# **Prime indicazioni sulla stesura dei documenti di sicurezza**;

#### **Schema di contratto**;

che congiuntamente e complessivamente forniscono le informazioni necessarie per la partecipazione alla gara di appalto e definiscono condizioni, termini e modalità di espletamento.

#### **ART. 2 DIREZIONE TECNICA DELL'ESECUZIONE DEL CONTRATTO**

L'amministrazione appaltante costituirà al suo interno una Direzione dell'esecuzione del Contratto di seguito DE.

Durante l'esecuzione delle attività l'operato della ditta appaltatrice sarà sottoposto a verifica ed analisi da parte della DE la quale potrà avvalersi a tal fine anche di professionalità esterne i cui nominativi verranno comunicati all'aggiudicatario. La ditta dovrà riferirsi, per i servizi da realizzare, alle indicazioni fornite direttamente dalla stazione appaltante.

La DE ha la facoltà di imporre modifiche e/o integrazioni, su tutte le attività previste e descritte nel presente capitolato, ritenute utili per il miglior compimento del servizio in argomento e la ditta concorrente si impegna sin d'ora ad accettare tali modifiche e/o integrazioni, le quali, comunque, non potranno comportare aumento dei costi a carico dell'impresa appaltatrice.

La DE inoltre ha facoltà di applicare nell'interesse dell'amministrazione quanto evidenziato nell'articolo del disciplinare di gara relativo a "criteri interpretativi ed applicativi".

# **ART. 3 GESTIONE OPERATIVA DEL PROGETTO**

La complessità delle attività di cui al progetto in argomento necessita di individuare una struttura in grado di **gestire e monitorare** le attività, al fine di garantire il raggiungimento degli obiettivi e la risoluzione di eventuali problematiche che si dovessero riscontrare durante l'esecuzione delle attività.

La direzione dell'esecuzione del contratto in accordo con il Responsabile unico del procedimento avrà il compito di coordinare tutte le attività di controllo sullo sviluppo dei servizi oggetto dell'appalto e quindi anche i gruppi di lavoro di seguito individuati.

Al fine di garantire la gestione operativa del progetto sarà costituito Il gruppo di project management, composto sia da tecnici di fiducia dell'Ente appaltante, che da personale (p.es. capi progetto, team leader,) in rappresentanza dell'Appaltatore.

Le principali attività di cui sarà responsabile il gruppo di project management, si riferiscono a:

- 1. **Direzione ed organizzazione di progetto**. Si tratta di attività finalizzate alla definizione degli indirizzi strategici ed operativi del progetto, al controllo dei tempi, al monitoraggio delle risorse impegnate, alla verifica del raggiungimento degli obiettivi ed in generale al coordinamento e controllo di tutte le fasi, azioni e "deliverable" di progetto.
- 2. **Comunicazione**. Questa attività ha come fine la circolazione delle informazioni relative al progetto, sia all'interno del gruppo di lavoro che verso gli utenti istituzionali (Servizio SAVI,

Servizio Tutela dell'atmosfera, Altri Enti).

3. **Assicurazione e controllo qualità**. Queste attività hanno l'obiettivo di verificare il rispetto degli standard di qualità richiesti dall'Amministrazione regionale ed assicurati dal fornitore, relativi alle attività svolte, alla documentazione di progetto, alle risorse impegnate.

A partire dalla consegna delle attività, per tutta la durata dell'appalto, ivi compresi eventuali periodi di proroga della chiusura concessi dalla Stazione appaltante a qualsiasi titolo, e sino al collaudo definitivo/verifica di conformità, l'appaltatore dovrà organizzare una struttura di gestione del progetto, che assicuri per le propria competenza gli obiettivi di coordinamento sopra individuati. A tal fine dovrà predisporre all'interno dell'offerta tecnica un progetto tecnico che illustri l'organizzazione di tale struttura di management.

Le attività dell'appaltatore verranno condotte parallelamente alla gestione ordinaria e straordinaria del sistema, che prevede che la stazione appaltante e gli operatori del SIRA intervengano sulla banca dati.

# **Art. 3.1** *PIANO DI GESTIONE DEL PROGETTO*

L'appaltatore entro 15 giorni dalla stipula del contratto dovrà presentare alla stazione appaltante un "Piano di gestione del progetto" che descriva nel dettaglio il metodo con il quale l'appaltatore intende coordinare e realizzare tutte le attività previste nelle Fasi di cui all'Art. 4.

Gli elementi minimi del suddetto piano di gestione del progetto dovranno essere i seguenti:

- A. Gruppo di lavoro, compiti e obiettivi
- B. Metodo di analisi delle Fasi di lavoro
- C. Realizzazione delle Fasi di lavoro
- D. Piano dei test per il collaudo/verifica di conformità
- E. Cronoprogramma delle attività.

Nella stesura del cronoprogramma con l'individuazione di tutte le attività e passi intermedi delle diverse fasi, l'appaltatore dovrà sempre tenere conto di un periodo di almeno 5 giorni lavorativi per tutte le fasi di istruttoria ed approvazione previste nel presente capitolato.

Resta ferma la facoltà della DE di aumentare o diminuire il suddetto periodo in funzione della complessità ed ampiezza della documentazione da istruire/approvare.

E' invece richiesto all'appaltatore, se del caso, di anticipare le attività in funzione degli effettivi tempi di istruttoria connessi alle approvazioni previste nel presente capitolato.

Il piano di gestione deve essere approvato dalla DE in accordo con il responsabile del procedimento, prima di costituire elemento di riferimento per le attività oggetto del presente capitolato.

Il piano di gestione del progetto dovrà essere aggiornato ogni due mesi o comunque ogni qualvolta che l'appaltatore e/o la DE riterranno di migliorare l'approccio al raggiungimento degli obiettivi

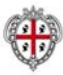

contrattuali, anche in funzione delle problematiche che si dovessero riscontrare in corso d'opera.

Invece il solo cronoprogramma delle attività andrà aggiornato mensilmente nelle attività e sotto fasi intermedie che il piano di gestione del progetto individuerà, fermo restando il rispetto assoluto delle scadenze contrattuali individuate per le diverse fasi

Il piano in argomento è quindi da intendersi revisionabile in progress per tutta la durata dell'appalto, ivi compresi gli eventuali periodi di proroga a qualsiasi titolo concessi dalla stazione appaltante ed ivi compresi i periodi derivanti da eventuali perizie di variante.

La prima e ultima copia del piano di lavoro sarà consegnata in formato cartaceo e digitale (nativo editabile \*.doc, \*.mpp, ecc e in formato pdf).

Tutte le altre copie intermedie saranno trasmesse unicamente in formato digitale (nativo editabile \*.doc, \*.mpp e in formato pdf), attraverso CD ROM.

#### **Art. 3.2** *RESPONSABILE OPERATIVO DI PROGETTO*

Prima dell'inizio delle attività, l'Appaltatore è tenuto a nominare, dandone comunicazione scritta alla DE e al responsabile del procedimento, un Responsabile Operativo di progetto – RO che dovrà svolgere le funzioni di supervisione e coordinamento generale delle attività oggetto dell'appalto.

Il RO sarà l'interlocutore e il referente della DE, dovrà essere dotato di comprovata esperienza nello specifico campo dell'appalto ed assumerà ogni responsabilità tecnica, relativa a tale incarico. L'offerta dovrà contenere l'indicazione del RO come individuato dall'Appaltatore compresa la certificazione del possesso dei titoli e dell'esperienza richiesti.

Il Responsabile Operativo dovrà, tra l'altro, partecipare a tutte le riunioni indette dalla stessa DE in accordo con il responsabile del procedimento, **previo preavviso di anche sole 24 ore.** 

Si precisa che il ruolo di RO, non potrà essere svolto dall'eventuale responsabile commerciale dell'aggiudicatario, se esso stesso non possiede i requisiti richiesti nel presente capitolato e, soprattutto, se ad esso non sono attribuiti i compiti tecnici connessi al coordinamento delle attività previste nel presente capitolato tali da consentire una efficace interlocuzione con la direzione esecutiva del contratto.

#### **Art. 3.3** *GRUPPO DI LAVORO*

La ditta appaltatrice dovrà indicare in sede di offerta la composizione di un gruppo di lavoro che dovrà garantire la perfetta esecuzione del servizio descritto nel presente capitolato tecnico.

Tale gruppo dovrà essere composto **almeno** dalle seguenti figure di riferimento:

- **Responsabile Operativo di progetto (RO)**;
- **N° 4 Operatori tecnici** delle attività di cui alla FASE 1, 2, 3, 4;

Le suddette figure professionali devono essere dotate di comprovata esperienza nello specifico campo dell'appalto, e nelle specifiche attività per le quali verranno impegnate.

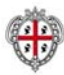

La Stazione appaltante convocherà riunioni periodiche al fine di verificare e valutare lo stato di attuazione delle attività alle quali la ditta appaltatrice potrà essere invitata a partecipare con la presenza in contemporanea di tutti i componenti del gruppo di lavoro.

La ditta appaltatrice dovrà altresì dotarsi di un **Ufficio Operativo** con sede in Cagliari o hinterland, nel quale sia reperibile uno o più Referenti Tecnici che seguiranno le varie fasi operative dell'appalto al fine di favorire una più stretta collaborazione e coordinamento con la Direzione dell'Esecuzione del Contratto e il responsabile del procedimento.

Su richiesta della Stazione appaltante gli operatori che svolgeranno materialmente il Servizio dovranno operare direttamente dalla sede della stazione appaltante presso la quale risiedono la maggior parte degli archivi tecnici ed amministrativi.

Ogni defezione rispetto a quanto qui statuito sarà considerata grave inadempienza contrattuale e sottoposta ad applicazione delle penali.

I requisiti richiesti a ciascun componente del suddetto gruppo di lavoro sono i seguenti:

- **Responsabile Operativo di progetto (RO)**: tecnico qualificato con laurea materie scientifiche e almeno 7 anni di esperienza documentabile nell'applicazione delle procedure connesse al D.Lvo 152/2006 e ss.mm.ii. (acque, siti inquinati, AIA, rifiuti, inquinamento atmosferico);
- **Operatori tecnici** delle attività di cui alla FASI 1, 2, 3, 4: tecnici qualificati con laurea in materie scientifiche, con almeno 5 anni di esperienza documentabile nell'uso dei sistemi informatici e pratiche tecniche ed amministrative connesse al D.Lvo 152/2006 e ss.mm.ii. (acque, siti inquinati, AIA, rifiuti, inquinamento atmosferico).

Uno dei referenti tecnici di cui alle suddette fasi **potranno coincidere** con il responsabile Operativo di progetto (RO), al quale è invero richiesta anche una forte attività di coordinamento e gestione anche in parallelo delle diverse fasi di attività, come sopra specificato.

# **ART. 4 FASI IN CUI SI ARTICOLA IL SERVIZIO**

Le attività che l'impresa aggiudicataria dovrà realizzare saranno ripartite in 4 fasi, così suddivise:

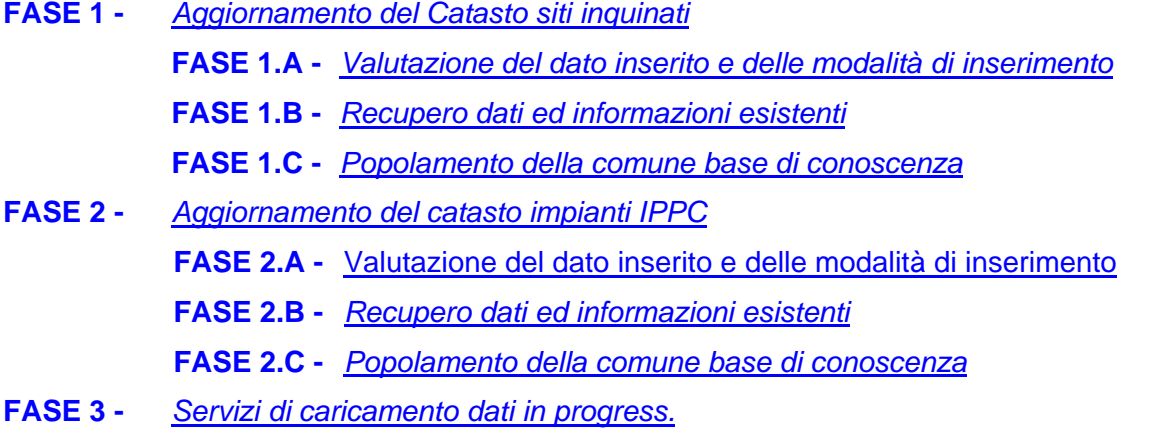

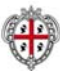

# **FASE 4 -** *Assistenza alla predisposizione dei report connessi al PFR*

Sono in carico all'appaltatore tutti gli oneri connessi per la realizzazione integrale a corpo delle suddette fasi, come descritte nel proseguo del presente capitolato.

# **ART. 5 FASE 1 -** *AGGIORNAMENTO DEL CATASTO SITI INQUINATI*

# **Art. 5.1** *PREMESSA*

Obiettivo della FASE 1 - è quello di aggiornare il Catasto dei siti inquinati e quindi anche l'Anagrafe dei siti inquinati, come disciplinata dal D. Lvo 152/2006 e ss.mm.ii. e come realizzata dalla Regione Sardegna nell'ambito del SIRA.

I dati tecnici ed amministrativi utili per il popolamento dell'anagrafe siti inquinati risiedono nei documenti tecnici ed amministrativi prodotti nell'ambito dei procedimenti disciplinati dalla Parte quarta-Norme in materia di gestione dei rifiuti e di bonifica dei siti inquinati del D.Lvo 152/2006 e ss.mm.ii. e norme e linee guida correlate.

La Regione Sardegna nell'ambito del Sistema informativo regionale ambientale ha realizzato il catasto dei siti contaminati ed ha proceduto al suo parziale popolamento. I dati sono stati caricati sino a quelli prodotti entro il Dicembre del 2008 e comunque i siti caricati sono stati parzialmente compilati.

Compito dell'appaltatore sarà quello di completare il popolamento del dato prodotto alla data di consegna del servizio, (come statuita nel Disciplinare di gara) nelle procedure tecnico amministrative di qualsiasi genere connesse al settore dei siti inquinati di competenza Comunale, Provinciale, Regionale, Ministeriale.

L'attività di caricamento di cui alla presente fase è quindi relativo sia al completamento dei siti/dati parziali caricati sino alla data di Dicembre 2008, sia i siti/dati prodotti presso gli enti competenti e soggetti interessati tra il Dicembre 2008 e la data di consegna delle attività dell'appalto.

Resta quindi inteso che il completamento/implementazione del dato dovrà avvenire secondo le modalità chiarite nel seguito e riguardare sia i siti/dati già caricati nel Sistema sia i Siti/dati ancora non caricati e prodotti sino alla data di consegna del servizio.

Si evidenzia inoltre che il tema dei siti inquinati è, per sua natura, trasversale rispetto a diverse altre tematiche (acque, aria ed emissione in atmosfera, rifiuti, Agenti fisici, altri catasti dell'area tematica suolo e siti contaminati) e pertanto l'aggiornamento del catasto dei siti inquinati potrà/dovrà comportare l'aggiornamento degli altri catasti del SIRA (catasto pozzi, catasto sondaggi, ecc ecc) se dalla natura dei documenti dovessero emergere oggetti di rilevanza ambientale ancora non censiti ed inseriti nel sistema, o se per quelli già inseriti nel sistema emergesse la necessità di aggiornare la caratterizzazione dei dati correnti e quindi storicizzare le informazioni.

A titolo esemplificativo ma non esaustivo si riporta nel successivo Art. 9 – una breve descrizione del SIRA e delle maschere di inserimento dei dati per il catasto siti Contaminati e per il catasto

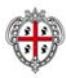

Impianti IPPC, al solo fine di fornire indicazioni circa la modalità di inserimento del dato e non la quantità e/o qualità dei dati da inserire, i quali chiaramente riprendono anche le caratteristiche in quantità e qualità ordinariamente gestiti e trattati nelle procedure tecnico amministrative connesse all'applicazione del D.Lvo 152/2006 e norme correlate per le tematiche dedicate ai siti inquinati e agli impianti IPPC.

# **Art. 5.2** *FASE 1.A - VALUTAZIONE DEL DATO INSERITO E DELLE MODALITÀ DI INSERIMENTO*

L'Appaltatore in prima istanza dovrà prendere visione del Sistema e di tutti i manuali utente dei diversi moduli del SIRA, al fine di prendere dimestichezza con le regole comuni di inserimento e gestione dati, come già descritte nel presente capitolato descrittivo e prestazionale.

L'appaltatore dovrà, quindi, operare una ricognizione su dati inseriti nel catasto Siti Contaminati e catasti correlati e nel modulo inter-tematico e mettere in evidenza in una "*Relazione sullo stato di fatto-Siti Contaminati*" i dati mancanti di tipo tecnico ed amministrativo.

Detta Relazione dovrà contenere per questa area tematica, divise per Provincia, anche in forma tabellare l'elenco degli oggetti e soggetti di rilevanza ambientale inseriti nel sistema, lo stato censito dell'iter procedurale e la precisa indicazione dei dati mancanti, secondo una proposta dell'appaltatore stesso e le precise indicazioni all'uopo fornite dalla DE.

La suddetta valutazione sullo stato di fatto verrà considerata il punto di partenza per la valutazione dei dati da inserire e la valutazione di quanto effettivamente realizzato nell'ambito dell'appalto.

Al fine di consentire l'avvio in simultaneo delle diverse fasi di cui al presente capitolato, la "*Relazione sullo stato di fatto-Siti Contaminati*" è da considerarsi aggiornabile ed implementabile in progress e per settori di intervento (per esempio: per provincia, per comune, ecc), secondo quanto disposto sul punto dalla DE in accordo con il responsabile del procedimento.

Già in fase di predisposizione dell'offerta, nella "Relazione proposta di progetto", i concorrenti dovranno formulare proposta di articolazione della "Relazione sullo stato di fatto-Siti Contaminati", che potrà essere ripresa, modificata ed integrata secondo le indicazioni della DE in corso d'opera.

Sul punto si precisa che le priorità di intervento per ambito Provinciale, salvo diverse e specifiche disposizioni impartite dalla DE in corso di esecuzione, sono:

- A. Siti industriali di grandi dimensioni
- B. Siti industriali altri
- C. Siti minerari
- D. Discarica dismessa di RSU
- E. Distributori
- F. Altri siti

La suddetta "*Relazione sullo stato di fatto-Siti Contaminati*" dovrà essere approvata dalla DE, in accordo con il responsabile del procedimento, prima che essa stessa diventi punto di riferimento

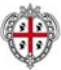

per le successive fasi di lavoro.

L'approvazione della DE potrà avvenire anche solo parzialmente per fasi e parti di relazione al fine di consentire comunque il simultaneo svolgimento delle successive fasi di lavoro.

#### **Art. 5.3** *FASE 1.B -* **RECUPERO DATI ED INFORMAZIONI ESISTENTI**

Anche sulla base dei risultati della "Relazione sullo stato di fatto-Siti Contaminati" di cui alla sottofase precedente, l'Appaltatore dovrà procedere preliminarmente alla raccolta dei dati e delle informazioni esistenti presso l'ufficio che si occupa della Bonifica siti inquinati dell'Assessorato della difesa dell'ambiente relativamente alle attività pregresse ed in corso di interesse per il presente appalto.

In particolare dovrà prendere contatto con i diversi referenti tecnici ed amministrativi che gestiscono le diverse pratiche o che si occupano del coordinamento regionale delle attività Provinciali e verificare lo stato di fatto dell'iter procedurale delle pratiche inserite nel SIRA, come preliminarmente verificato nella precedente FASE 1.A - .

L'attività di cui alla presente sotto-fase è da intendersi anch'essa aggiornabile ed implementabile in progress e per settori di intervento, come già chiarito per la precedente FASE 1.A - .

Qualora necessario, poiché non rintracciabili presso la sede della Stazione appaltante, le informazioni dovranno essere reperite presso enti pubblici, privati, attività produttive e qualsiasi altro soggetto di interesse, attraverso contatto telefonico, che potrà avvenire direttamente dalla sede della Stazione appaltante e/o sopraluogo presso l'Ente competente (Provincia, Comune) per la gestione amministrativa della procedura.

Tutto il materiale raccolto presso Regione, Provincie e Comuni dovrà essere consegnato alla stazione appaltante in formato digitale (nativo e pdf), su supporto unico Hard Disk (USB da almeno 500 GB). I relativi files dovranno essere opportunamente catalogati e di facile consultazione, anche attraverso l'eventuale ausilio di indici e strumenti di navigazione, divisi per soggetti o secondo altri criteri ritenuti utili per la consultazione e da concordarsi, previa presentazione di proposta, con la DE.

Riveste particolare interesse nell'acquisizione delle informazioni il recupero dei dati catastali sui quali insistono i terreni dei siti/lotti del catasto siti contaminati. Per tali informazioni esiste già implementata nel sistema una apposita sezione che non sempre è stata valorizzata sia per mancanza del dato sia per mancata trasposizione del dato rilevato nei documenti.

Quindi il dato catastale quando presente va recuperato dai documenti cartacei rintracciabili negli archivi dell'Assessorato della Difesa dell'Ambiente.

In ogni caso anche al fine di validare il dato catastale l'appaltatore dovrà supportare l'amministrazione nell'azione di informazione ed acquisizione dati dei Comuni nei quali sono presenti siti/lotti censiti o da censire nel catasto siti contaminati.

In particolare, l'attività richiesta all'appaltatore consisterà in:

- estrazione, su base comunale, dal DB del SIRA, mediante gli appositi moduli predisposti

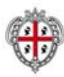

nel sistema per l'estrazione dati o mediante le maschere di caricamento del Sistema, dei dati relativi ai siti contaminati censiti in anagrafe con particolare riferimento ai dati catastali eventualmente presenti ed alla planimetria/corografia del sito stesso, Ragione sociale, denominazione ed altri elementi essenziali per caratterizzare i terreni interessati;

- se necessario l'elaborazione dei suddetti dati al fine di renderli adequati alla trasmissione verso i Comuni;
- assistenza nella predisposizione di apposita nota di informazione/comunicazione per ogni comune interessato e della documentazione allegata (A: dati attualmente censiti nel sistema – B: tabella da compilare a carico del Comune da restituire compilata al mittente relativa ai dati di competenza comunale mancanti: dati catastali, dati amministrativi se sito di competenza comunale).

I riscontri da parte dei Comuni che, eventualmente, dovessero pervenire durante lo svolgimento del servizio di cui al presente appalto dovranno essere caricati nel SIRA a cura dell'appaltatore.

Delle attività di cui alla presente fase dovrà essere redatta una "*Relazione sull'acquisizione delle informazioni-Siti Contaminati*", nella quale partendo dai risultati della "*Relazione sullo stato di fatto-Siti Contaminati*" si inseriscano le indicazioni circa la documentazione reperita.

La suddetta "*Relazione sull'acquisizione delle informazioni-Siti Contaminati*" dovrà essere approvata dalla DE, in accordo con il responsabile del procedimento, prima che essa stessa diventi punto di riferimento per le successive fasi di lavoro.

L'approvazione della DE potrà avvenire anche solo parzialmente per fasi e parti di relazione al fine di consentire comunque il simultaneo svolgimento delle successive fasi di lavoro.

La fase di recupero dei dati di cui al presente articolo oltre che nella fase iniziale del servizio potrà essere estesa a tutta la durata del contratto: in particolare, qualora dovesse emergere la necessità di reperire e integrare ulteriori dati rispetto a quelli recuperati in prima istanza, la DE potrà disporre in qualsiasi momento che la ditta appaltatrice provveda ad attuare tali integrazioni e lo stesso appaltatore al fine di completare il set di dati del modello dati del Catasto siti Contaminati dovrà raccogliere le informazioni in modo continuativo.

La ditta appaltatrice dovrà provvedere in autonomia al recupero dei dati presso enti ed ulteriori soggetti interessati, tenendo sempre informata la stazione appaltante e la DE dei contatti che intercorreranno con i vari soggetti tramite formali comunicazioni scritte (e-mail).

A tal fine la ditta esecutrice del servizio dovrà dotarsi del personale idoneo alla realizzazione di tali attività, in termini sia di risorse che di professionalità impiegate.

Qualora si presenti la necessità di un intervento diretto da parte dell'Amministrazione regionale al fine di informare gli enti e i soggetti interessati e reperire con maggiore efficacia i dati necessari per il censimento, la ditta appaltatrice dovrà darne tempestiva comunicazione alla stazione appaltante fornendo il proprio supporto nel reperimento delle informazioni di contatto dei referenti e dei responsabili deputati a fornire i dati di interesse presso i suddetti soggetti.

La Stazione appaltante affiancherà l'appaltatore con la predisposizione ed inoltro di note di

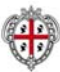

presentazione ed accompagnamento del personale dell'appaltatore stesso che, come detto, se del caso dovrà recarsi presso la Provincia o il Comune procedente.

#### **Art. 5.4** *FASE 1.C - POPOLAMENTO DELLA COMUNE BASE DI CONOSCENZA*

#### **Art. 5.4.1** *Generalità*

Sulla base dei risultati di cui alle precedenti sotto-fasi la ditta appaltatrice dovrà procedere al popolamento del catasto siti contaminati e dei catasti correlati (sondaggi, catasto pozzi, ecc).

Il caricamento del dato non può che passare attraverso un'analisi approfondita dei documenti, condotta da personale qualificato ed esperto della tematica ambientale di che trattasi.

Sono quindi richiesti all'appaltatore i servizi di reperimento, scansione se necessario, controllo, bonifica, georeferenziazione, validazione ed integrazione nella base di conoscenza del SIRA. nonché organizzazione dei dati in funzione della struttura della base di conoscenza del SIRA, dei dati in formato **numerico e non** disponibili presso gli Enti Regione, ARPAS, Province, Comuni necessari per il completo popolamento della base di conoscenza del SIRA, area tematica "Territorio, suolo e siti contaminati".

In particolare sono richiesti i servizi di inserimento dati/informazioni attraverso le interfacce del SIRA derivati dai documenti indicati nel seguito, al fine del completo popolamento della base dati del SIRA per tutto ciò che è correlato alla tematica Suolo e siti contaminati (Catasto Siti Contaminati, Lotti Siti contaminati, Sondaggi), ivi compresi i catasti interessati trasversalmente da tali temi se ricompresi nella documentazione reperita (Catasto pozzi, catasto scarichi, catasto impianti gestione rifiuti, catasto IPPC, Repertorio Punti di controllo, Repertorio punti di monitoraggio ecc).

I documenti da analizzare e di cui caricare i dati e le informazioni ivi contenute nel DB SIRA sono:

- $\Rightarrow$  Atti amministrativi connessi al procedimento (Decreti ministeriali, delibere di Giunta, Determinazioni, Istruttorie tecniche, verbali conferenza istruttoria e decisoria, verbali di sopralluogo, comunicazioni, note, ordinanze, ed ogni altro atto o documento prodotto nell'ambito del procedimento amministrativo).
- $\Rightarrow$  Piani di caratterizzazione:
- $\Rightarrow$  Piano di indagine;
- $\Rightarrow$  Risultati del Piano di indagine;
- $\Rightarrow$  Analisi di Rischio;
- $\Rightarrow$  Progetto Preliminare di Bonifica e/o messa in sicurezza;
- $\Rightarrow$  Progetto definitivo di Bonifica e/o messa in sicurezza;
- $\Rightarrow$  Piano di monitoraggio post bonifica;
- $\Rightarrow$  Ogni altro documento tecnico prodotto nell'ambito del procedimento.

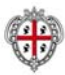

 $\Rightarrow$  Ogni eventuale integrazione ai suddetti documenti.

Vanno letti, analizzati ed estrapolati tutti i dati utili e ricompresi nel modello dati del SIRA per la sezione di interesse del Catasto Siti contaminati, ivi comprese le anagrafiche, dati tecnici ed amministrativi. Tali dati vanno inseriti nel sistema secondo le logiche e le regole del SIRA, tutte esplicate nei manuali utente del sistema, che verranno messi a disposizione dell'appaltatore in corso di esecuzione del contratto.

I dati presenti nei suddetti documenti dovranno essere utilizzati per popolare le sezioni del SIRA di pertinenza mediante le relative maschere di inserimento e i relativi documenti dovranno anche essere caricati in formato Pdf nella Sezione "Documenti tecnici" o similari, secondo le precise disposizioni della DE.

Nella suddette sezioni dovranno essere caricati tutti i documenti facilmente reperibili in formato digitale scansionato dall'originale firmato (es. relazioni tecniche e tavole allegate); nel caso in cui i documenti siano presenti solo in formato cartaceo, gli stessi dovranno essere opportunamente digitalizzati dall'appaltatore. Sul punto la DE si riserva di dare le opportune indicazioni in corso d'opera. Si evidenzia sin d'ora che le scansioni in formato A4/A3/A0, potranno se del caso anche essere fatte, sempre a cura dell'appaltatore, direttamente presso la sede della Stazione appaltante che possiede le strumentazioni necessarie per eseguire tale attività.

Solo nei casi in cui la digitalizzazione dei documenti dovesse essere particolarmente difficoltosa la Stazione Appaltante potrà decidere di limitare i documenti da caricare. In questi casi, che saranno decisi ad insindacabile giudizio della DE, dovranno essere caricate almeno le seguenti tavole:

- − Planimetria di dettaglio con ubicazione dei lavori minerari e sorgenti di contaminazione presenti nell'area;
- − Carta della Campionatura geochimica storica;
- − Carta idrogeologica;
- − Carta delle isoconcentrazioni;
- − Carta degli interventi ed indagini previsti nel "Piano di investigazione iniziale";

Come precedentemente specificato, durante le attività di verifica dei dati già inseriti nel SIRA, l'appaltatore dovrà assicurarsi che i dati disponibili relativi ai riferimenti catastali siano stati caricati nel SIRA ed in caso contrario provvedere al caricamento. Tali dati, sebbene presenti nel sistema, dovranno comunque essere inviati al Comune di competenza per la validazione degli stessi, come già specificato nella precedente sotto-fase.

Per tutti i siti si dovrà inoltre verificare i dati inseriti ed apportare se del caso le dovute correzioni/integrazioni/storicizzazioni degli elementi tecnici ed amministrativi.

Si dovrà verificare che i vari procedimenti/ADA siano collegati con gli eventuali "*procedimenti/prestazioni PA derivate"* o *"ADA collegati"* ed in caso contrario provvedere a creare il suddetto collegamento aggiornato i siti/dati pregressi e creando i collegamenti per i siti/dati di nuovo inserimento nell'ambito del presente appalto.

Il dato va caricato sia direttamente nelle maschere di inserimento dati sia negli appositi spazi per

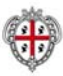

l'archiviazione dei documenti in formato pdf, secondo le attuali logiche del SIRA, che la DE avrà cura di evidenziare all'appaltatore in corso di esecuzione dell'appalto.

Vanno altresì implementate tutte le relazioni individuate nella sezione "Relazioni" dell'area di visualizzazione dei catasti ambientali (ha come elemento costitutivo e funzionale, è soggetto obbligato per, è proprietario di, è sede legale di, ecc).

I dati caricati dall'appaltatore verranno verificati dalla DE sia in corso di realizzazione sia al termine della prestazione e potranno essere richieste all'appaltatore, in qualsiasi momento, modifiche ed integrazioni al dato caricato, al fine di garantire il corretto popolamento della base dati.

A tal fine gli operatori dell'appaltatore dovranno settimanalmente trasmettere anche in modo sintetico e per le vie brevi (email) alla DE l'elenco dei siti sui quali si è operato.

Le verifiche sui dati saranno condotte anche tenendo conto del "Piano dei test per il collaudo/verifica di conformità" proposto dall'appaltatore nell'ambito del Piano di gestione del progetto, come eventualmente modificato dalla DE.

Al termine dell'attività l'appaltatore dovrà predisporre una dettagliata "*Relazione sul popolamento della banca dati – Siti Contaminati*", i cui contenuti dovranno tenere conto delle informazioni raccolte nelle due precedenti fasi e descrivere dettagliatamente i dati caricati nel sistema per ogni sito contaminato.

La suddetta relazione dovrà inoltre evidenziare puntualmente eventuali criticità nel caricamento del dato, al fine di consentire alla DE di valutare la "qualità" del dato stesso e/o l'eventuale mancato caricamento di dati ed informazioni.

Prima della presentazione della suddetta Relazione l'appaltatore dovrà proporre alla DE uno schema della medesima, sul quale la DE potrà richiedere modifiche ed integrazioni.

La suddetta "*Relazione sul popolamento della banca dati – Siti Contaminati*" dovrà essere approvata dalla DE, in accordo con il responsabile del procedimento.

# **Art. 5.4.2** *Iter procedurale*

Obiettivo dell'appalto per l'iter procedurale è quello di avere l'iter amministrativo perfettamente aggiornato alla data di conclusione del contratto, secondo le indicazioni temporali formulate nella successiva FASE 3.

Sono collegati alla sezione "iter procedurale" le sezioni ADA, Dichiarazioni e Prestazioni; per tutti i siti/dati già caricati nel sistema l'appaltatore dovrà intervenire aggiornando l'iter procedurale e quindi inserendo eventuali nuovi ADA/Dichiarazioni/Prestazioni e relativi documenti tecnici ed amministrativi non precedentemente caricati e tutti quelli nuovi prodotti dal 2009 alla data di effettiva consegna del servizio oggetto del presente appalto, salvo quanto disposto nelle fasi di lavoro successive alla presente.

Se del caso l'appaltatore dovrà inserire ex novo siti non ancora censiti nel sistema, sia perché al dicembre del 2008 non era ancora stato avviato l'iter procedimentale, sia perché non precedentemente caricati nel sistema, e per questi dovrà procedere al caricamento di tutti gli

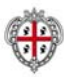

atti/documenti tecnici ed amministrativi prodotti compilando le sezioni ADA, Dichiarazioni e Prestazioni nella loro interezza, fermo restando le limitazioni indicate nei successivi articoli relativi ai dati analitici ed ai sondaggi.

Il dato va caricato sia direttamente nelle maschere di inserimento dati sia negli appositi spazi per l'archiviazione dei documenti in formato pdf, secondo le attuali logiche del SIRA, che la DE avrà cura di evidenziare all'appaltatore.

Nel caricamento del dato l'appaltatore dovrà avere particolare cura nel verificare, per ogni sito con il funzionario del Servizio tutela dell'atmosfera e del territorio, l'effettiva corrispondenza con lo stato di fatto ed i documenti rintracciati negli archivi.

I vari procedimenti/ADA dovranno essere collegati con gli eventuali "*procedimenti/prestazioni PA derivate"* o *"ADA collegati"* secondo le attuali logiche del SIRA, che la DE avrà cura di evidenziare all'appaltatore, ma che sono comunque descritte nei manuali utente.

Le analisi chimiche effettuate nel corso delle varie fasi dell'iter di bonifica andranno associate al relativo procedimento (Piano di caratterizzazione- Piano di investigazione- Piano di monitoraggio post bonifica, Messa in sicurezza di emergenza, ecc) all'interno della sezione "Attività". All'interno di ogni singolo procedimento verranno inseriti, nella sezione "Oggetti riferiti", tutti i punti di campionamento collegati al procedimento stesso.

Allo stesso modo, per ogni procedimento/prestazioni PA o ADA, dovranno essere inseriti, nell'apposita sezione, gli "oggetti riferiti" direttamente ricollegabili al procedimento stesso: punti di monitoraggio campionati durante le attività legate al procedimento, piezometri/sondaggi realizzati o campionati nella fase alla quale il procedimento si riferisce, discariche, abbancamenti etc campionati o oggetto del procedimento, etc. Tale attività implica, ovviamente, il previo popolamento dei catasti nei quali tali oggetti riferiti devono essere archiviati e, pertanto, l'appaltatore dovrà avere particolare cura di coordinare l'aggiornamento di tutti i catasti correlati al catasto Siti contaminati.

La sezione del sito dedicata alle Prescrizioni varie degli atti e disposizioni amministrative dovrà riportare per esteso la formulazione dell'atto stesso e si potrà ricorrere all'indicazione "vedere documenti amministrativi e tecnici" solo in casi particolari a insindacabile giudizio della DE.

# **Art. 5.4.3** *Dati delle misure analitiche*

Per questi siti/dati, se mancanti dati delle misure analitiche sulle matrici ambientali, andranno caricati tramite l'apposito modulo del SIRA solo una serie di dati delle misure analitiche per l'anno 2008 (A titolo di esempio: *cumulativamente* per un sito andranno caricati: i dati del piano di caratterizzazione, i dati del piano di indagine, i dati della messa in sicurezza d'emergenza, i dati dell'ultima campagna di monitoraggio, ecc), se invece risulta già essere inserita la più recente serie di dati delle misure analitiche ne dovrà essere inserita quella immediatamente precedente sempre per l'anno 2008. Per questi siti dovranno inoltre essere inserite una serie di dati come sopra individuati per le annualità sino al 2006, ove presenti.

Per i documenti e dati/siti delle annualità 2011-2012 sono da caricare tutte le serie di dati delle

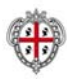

misure analitiche prodotti (a titolo di esempio: **cumulativamente** per un sito andranno caricati: i dati del piano di caratterizzazione, i dati del piano di indagine, i dati della messa in sicurezza d'emergenza, i dati di tutte le campagna di monitoraggio condotte a qualsiasi titolo, ecc, in generale tutti i dati prodotti nell'ambito di tutti i documenti della procedura); per i siti/dati dal 2009 al 2010 andranno caricati solo una serie di dati analitici per anno (a titolo di esempio: cumulativamente per un sito andranno caricati: i dati i del piano di caratterizzazione, i dati del piano di indagine, i dati dell'ultima campagna di monitoraggio, ecc).

Resta comunque inteso che le attività di determinazione analitiche condotte da ARPAS nell'ambito dell'attività di validazione dei dati devono essere caricate nel sistema, almeno 1 per ogni sito e per ogni anno.

Si intende per "serie di dati" tutti i rapporti di prova ottenuti ed allegati al documento presentato alla pubblica amministrazione su analisi del suolo, sottosuolo, acque ed in generale ogni tipo di analisi chimico-fisica.

In generale qualora siano presenti più campagne di monitoraggio che possono essere caricate secondo le logiche sopra esposte, l'appaltatore dovrà evidenziarne le caratteristiche alla DE che darà l'indicazione di quale inserire nel sistema.

Nel seguito è rappresentato il quadro riassuntivo di quanto appena esposto sui dati da caricare attinenti le misure analitiche derivanti da indagini chimiche di qualsivoglia natura eseguite nell'ambito del procedimento di bonifica/Messa in sicurezza.

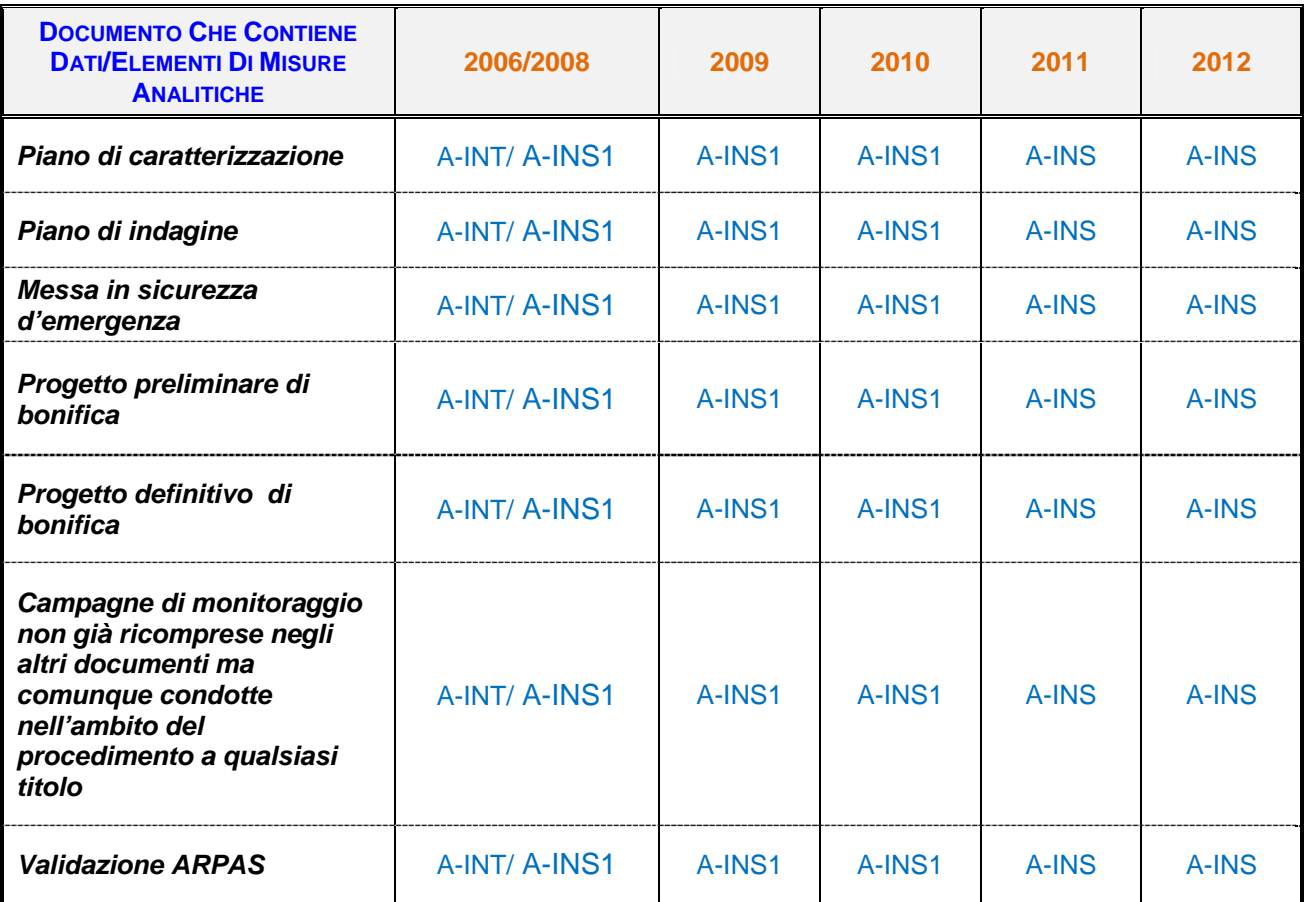

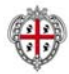

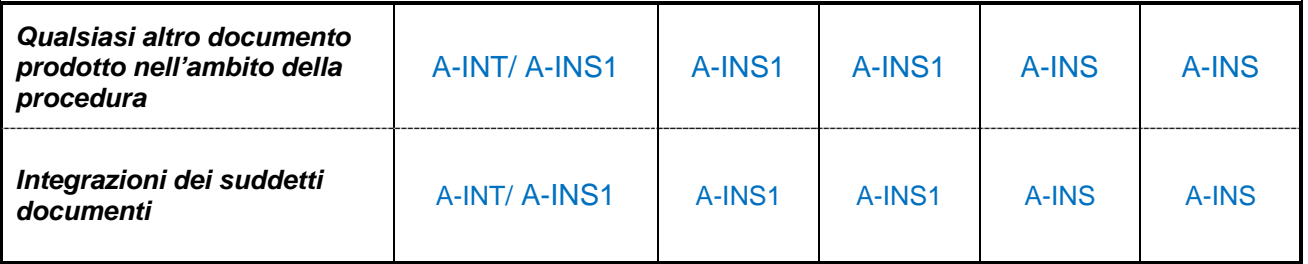

#### **Leggenda della Tabella sovrastante:**

**A-INT** = A-Integrare, verificare correggere dati già caricati è presenti nel sistema.

**A-INS** = A-Inserire tutti i dati per tipologia di documento che li ha prodotti

**A-INS1** = inserire una sola serie di dati per tipologia di documento che li ha prodotti.

#### **Art. 5.4.4** *Sondaggi*

Per quanto attiene l'inserimento dei dati nel modulo sondaggi, *per ogni sito*, ivi compresi i siti già censiti nel SIRA e quelli di nuovo inserimento, vanno caricati *almeno 6 sondaggi*, oltre quelli eventualmente già presenti nel sistema, completi di colonna litostratigrafica non solo in formato documentale, ma direttamente utilizzando le funzionalità di inserimento dati appositamente predisposta nel SIRA. Tutti gli altri sondaggi andranno inseriti nel modulo sondaggi anche senza la compilazione della sezione dedicata alla colonna litostratigrafica, fermo restando la compilazione dei restanti campi e l'inserimento della colonna stratigrafica come file Pdf nell'apposita sezione *"documenti amministrativi e tecnici".* 

Si intende per "sondaggi" sia quelli realizzati come semplici sondaggi, sia quelli realizzati ai fini dell'installazione dei piezometri. In genere tutte le perforazioni che hanno determinato una colonna litostratigrafica di riferimento che contraddistingue la sezione geologica.

I 6 sondaggi da caricare per ogni sito dovranno essere presi in modo tale da garantire la descrizione omogenea di tutta la superficie su cui insiste il sito stesso e non quindi concentrati tutti nella stessa zona del sito. Sul punto la DE si riserva in corso d'opera di validare la scelta di caricamento dell'appaltatore su una precisa proposta di quest'ultimo o di provvedere a chiedere la variazione nella scelta dei sondaggi da caricare.

Resta quindi inteso che i dati da caricare nel modulo sondaggi, sono comprensivi anche di tutte le determinazioni analitiche contenute nella documentazione tecnica, da imputare attraverso il Modulo di gestione degli esiti delle attività di controllo, peraltro già previsto nelle attività di caricamento dati delle misure analitiche sulle matrici ambientali, come sopra descritte.

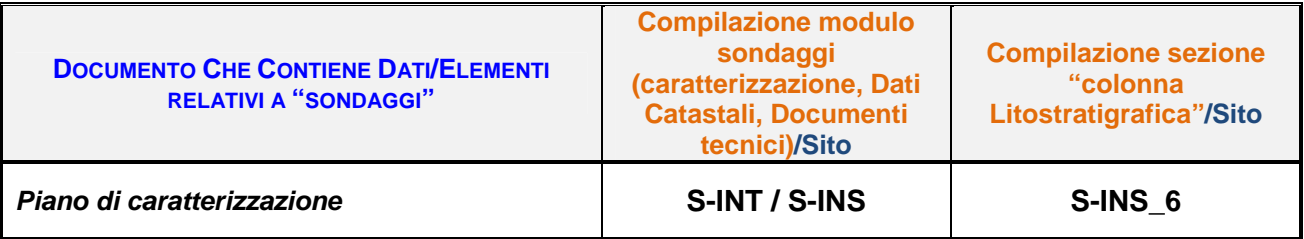

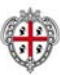

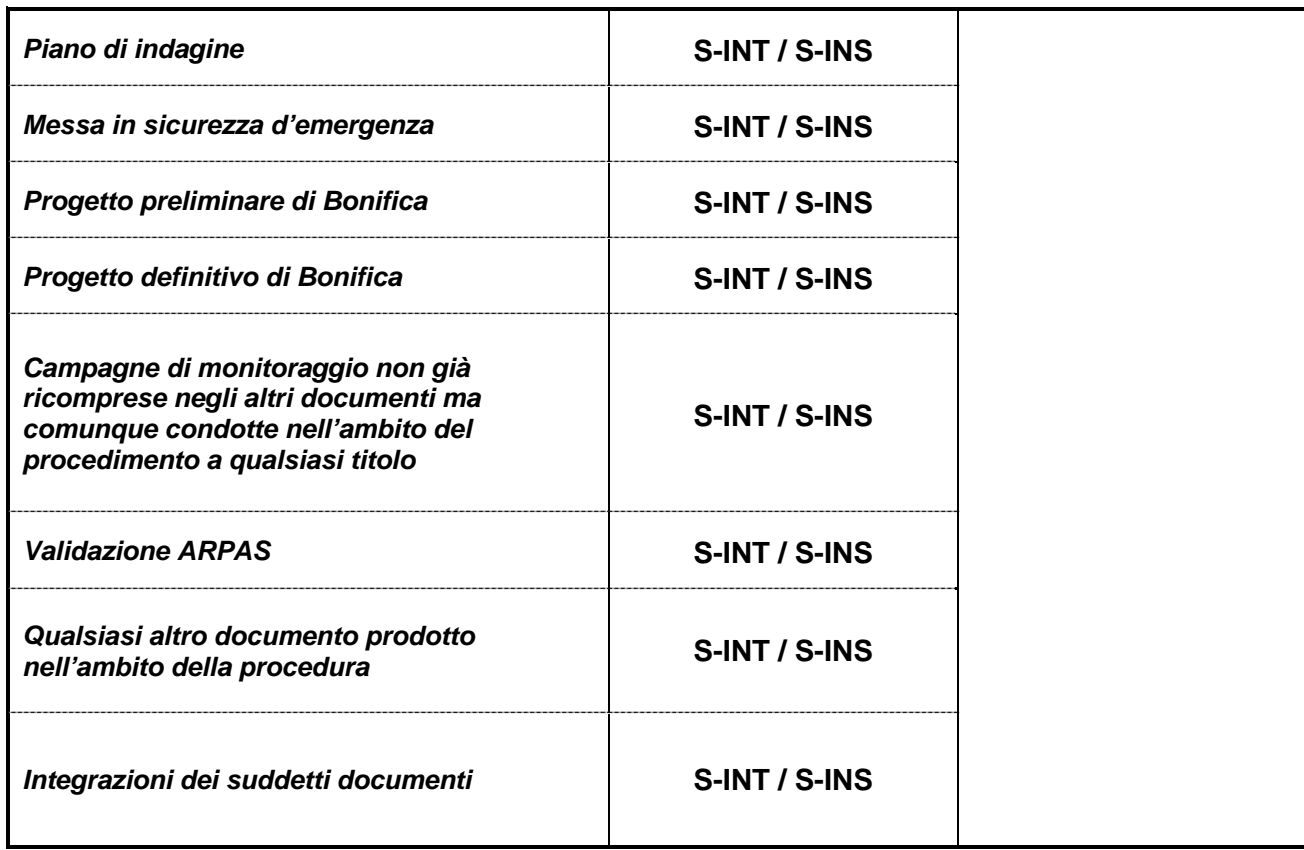

#### **Leggenda della Tabella sovrastante:**

**S-INT** = Integrare, verificare correggere dati già caricati è presenti nel sistema.

**S-INS** = Inserire tutti i dati per tipologia di documento che li ha prodotti

**S-INS\_6** = inserire 6 descrizioni della sezione "Colonna Litostratigrafica" per sito.

# **ART. 6 FASE 2 -** *AGGIORNAMENTO DEL CATASTO IMPIANTI IPPC*

#### **Art. 6.1** *PREMESSA*

Obiettivo della FASE 2 - è quello di aggiornare il Catasto degli impianti IPPC, come disciplinato dal D. Lvo 152/2006 e ss.mm.ii. (Parte seconda – Titolo III-bis), dalle altre linee guida regionali e come realizzato dalla Regione Sardegna nell'ambito del SIRA.

I dati tecnici ed amministrativi utili per il popolamento del Catasto Impianti IPPC risiedono nei documenti tecnici ed amministrativi prodotti nell'ambito dei procedimenti disciplinati dalla "*Parte seconda Titolo III-bis - L'autorizzazione integrata ambientale*" del D.Lvo 152/2006 e ss.mm.ii. e norme e linee guida correlate.

La Regione Sardegna nell'ambito del Sistema informativo regionale ambientale ha realizzato il catasto impianti IPPC ed ha proceduto al suo parziale popolamento. I dati sono stati caricati sino a quelli prodotti entro il Dicembre del 2009 e comunque i siti caricati sono stati parzialmente compilati.

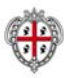

In particolare si evidenzia che per molti siti sono stati caricati i dati delle Domande di AIA e non anche quelli poi effettivamente approvati con il rilascio del provvedimento autorizzativo dell'AIA, come disciplinato dalla norma.

Compito dell'appaltatore sarà quello di completare il popolamento del dato prodotto alla data di consegna del servizio, (come statuita nel Disciplinare di gara) nelle procedure tecnico amministrative di qualsiasi genere connesse al settore dell'IPPC/AIA di competenza Comunale, Provinciale, Regionale, Ministeriale.

L'attività di caricamento di cui alla presente fase è quindi relativa sia al completamento dei siti/dati parziali caricati sino alla data di Dicembre 2009, sia i siti/dati prodotti presso gli enti competenti e soggetti interessati tra il Dicembre 2009 e la data di consegna delle attività del presente appalto.

Resta quindi inteso che il completamento/implementazione del dato dovrà avvenire secondo le modalità chiarite nel seguito e riguardare sia i siti/dati già caricati nel Sistema sia i Siti/dati ancora non caricati e prodotti sino alla data di consegna del servizio.

Si evidenzia inoltre che il tema delle Autorizzazioni integrate ambientali, ed in genere degli impianti IPPC, è per sua natura trasversale rispetto a diverse altre tematiche (acque, aria ed emissione in atmosfera, rifiuti, Agenti fisici, altri catasti dell'area tematica suolo e siti contaminati) e pertanto l'aggiornamento del catasto degli impianti IPPC potrà/dovrà comportare l'aggiornamento degli altri catasti del SIRA (catasto pozzi, catasto sondaggi, catasto emissioni in atmosfera, catasto impianti di gestione rifiuti, ecc ecc) se dalla natura dei documenti dovessero emergere oggetti di rilevanza ambientale ancora non censiti ed inseriti nel sistema, o se per quelli già inseriti nel sistema emergesse la necessità di aggiornare la caratterizzazione dei dati correnti e quindi storicizzare le informazioni.

A titolo esemplificativo ma non esaustivo si riporta nel successivo Art. 9 – una breve descrizione del SIRA e delle maschere di inserimento dei dati per il catasto siti Contaminati e per il catasto Impianti IPPC, al solo fine di fornire indicazioni circa la modalità di inserimento del dato e non la quantità e/o qualità dei dati da inserire, i quali chiaramente riprendono le caratteristiche in quantità e qualità ordinariamente gestiti e trattati nelle procedure tecnico amministrative connesse all'applicazione del D.Lvo 152/2006 e norme correlate per le tematiche dedicate ai siti inquinati e agli impianti IPPC.

# **Art. 6.2** *FASE 2.A - VALUTAZIONE DEL DATO INSERITO E DELLE MODALITÀ DI INSERIMENTO*

L'Appaltatore in prima istanza dovrà prendere visione del Sistema e di tutti i manuali utente dei diversi moduli del SIRA, al fine di prendere dimestichezza con le regole comuni di inserimento e gestione dati, come già descritte nel presente capitolato descrittivo e prestazionale.

L'appaltatore dovrà, quindi, operare una ricognizione su dati inseriti nel catasto impianti IPPC e catasti correlati e nel modulo inter-tematico e mettere in evidenza in una "*Relazione sullo stato di fatto-impianti IPPC*" i dati mancanti di tipo tecnico ed amministrativo.

Detta Relazione dovrà contenere per questa area tematica, divise per Provincia, anche in forma tabellare, l'elenco degli oggetti di rilevanza ambientale inseriti nel sistema, lo stato censito dell'iter

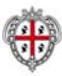

procedurale e la precisa indicazione dei dati mancanti, secondo una proposta dell'appaltatore stesso e le precise indicazioni all'uopo fornite dalla DE.

La suddetta valutazione sullo stato di fatto verrà considerata il punto di partenza per la valutazione dei dati da inserire e la valutazione di quanto effettivamente realizzato nell'ambito dell'appalto.

Al fine di consentire l'avvio in simultaneo delle diverse fasi di cui al presente capitolato, la "*Relazione sullo stato di fatto-Impianti IPPC*" è da considerarsi aggiornabile ed implementabile in progress e per settori di intervento (per esempio: per provincia, per comune, ecc), secondo quanto disposto sul punto dalla DE in accordo con il responsabile del procedimento.

Già in fase di predisposizione dell'offerta nella "*Relazione proposta di progetto*" i concorrenti dovranno formulare proposta di articolazione della "*Relazione sullo stato di fatto-Impianti IPPC*", che potrà essere ripresa, modificata ed integrata secondo le indicazioni della DE in corso d'opera.

Sul punto si precisa che le priorità di intervento per ambito Provinciale, salvo diverse e specifiche disposizioni impartite dalla DE in corso di esecuzione, sono:

- A. Siti industriali di grandi dimensioni delle Provincie di Carbonia Iglesias, Assemini e Porto Torres
- B. Siti industriali altri
- C. Altre tipologie di Siti

La suddetta "*Relazione sullo stato di fatto-Impianti IPPC*" dovrà essere approvata dalla DE, in accordo con il responsabile del procedimento, prima che essa stessa diventi punto di riferimento per le successive fasi di lavoro.

L'approvazione della De potrà avvenire anche solo parzialmente per fasi e parti di relazione al fine di consentire comunque il simultaneo svolgimento delle successive fasi di lavoro.

# **Art. 6.3** *FASE 2.B - RECUPERO DATI ED INFORMAZIONI ESISTENTI*

Anche sulla base dei risultati della "*Relazione sullo stato di fatto-Impianti IPPC*" di cui alla sottofase precedente, l'Appaltatore del servizio dovrà procedere preliminarmente alla raccolta dei dati e delle informazioni esistenti presso l'ufficio che si occupa del coordinamento delle Autorizzazioni integrate ambientali dell'Assessorato della Difesa dell'Ambiente relativamente alle attività pregresse ed in corso di interesse per il presente appalto.

In particolare dovrà prendere contatto con i diversi referenti tecnici ed amministrativi che gestiscono le diverse pratiche o che si occupano del coordinamento regionale/provinciale delle attività Provinciali e verificare lo stato di fatto dell'iter procedurale delle pratiche inserite nel SIRA, come preliminarmente verificato nella precedente FASE 2.A - .

L'attività di cui alla presente sotto-fase è da intendersi anch'essa aggiornabile ed implementabile in progress e per settori di intervento, come già chiarito per la precedente FASE 1.A - .

Qualora necessario, poiché non rintracciabili presso la sede della Stazione appaltante, le informazioni dovranno essere reperite presso enti pubblici, privati, attività produttive e qualsiasi

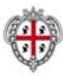

altro soggetto di interesse, attraverso contatto telefonico, che potrà avvenire direttamente dalla sede della Stazione appaltante e/o sopralluogo presso l'Ente competente (Provincia, Comune) per la gestione amministrativa della procedura.

Tutto il materiale raccolto presso Regione, Provincie e Comuni dovrà essere consegnato alla stazione appaltante in formato digitale (nativo e pdf), su supporto unico Hard Disk (USB da almeno 500 GB). I relativi files dovranno essere opportunamente catalogati e di facile consultazione, anche attraverso l'eventuale ausilio di indici e strumenti di navigazione, divisi per soggetti o secondo altri criteri ritenuti utili per la consultazione e da concordarsi, previa presentazione di proposta, con la DE.

Riveste particolare interesse nell'acquisizione delle informazioni il recupero dei dati catastali sui quali insistono i terreni degli impianti del catasto impianti IPPC Per tali informazioni esiste già implementata nel sistema una apposita sezione che non sempre è stata valorizzata sia per mancanza del dato sia per mancata trasposizione del dato rilevato nei documenti.

Quindi il dato catastale quando presente va recuperato dai documenti cartacei rintracciabili negli archivi dell'Assessorato della Difesa dell'Ambiente.

In relazione al dato catastale, l'appaltare dovrà coordinare le attività con quanto previsto sul punto nella FASE 1.B -

Delle attività di cui alla presente fase dovrà essere redatta un "*Relazione sull'acquisizione delle informazioni-Impianti IPPC*", nella quale partendo dai risultati della "*Relazione sullo stato di fatto-Impianti IPPC*" si inseriscano le indicazioni circa la documentazione reperita.

La suddetta "*Relazione sull'acquisizione delle informazioni-Impianti IPPC*" dovrà essere approvata dalla DE, in accordo con il responsabile del procedimento, prima che essa stessa diventi punto di riferimento per le successive fasi di lavoro.

L'approvazione della DE potrà avvenire anche solo parzialmente per fasi e parti di relazione al fine di consentire comunque il simultaneo svolgimento delle successive fasi di lavoro.

La fase di recupero dei dati di cui al presente articolo oltre che nella fase iniziale del servizio potrà essere estesa a tutta la durata del contratto: in particolare, qualora dovesse emergere la necessità di reperire e integrare ulteriori dati rispetto a quelli recuperati in prima istanza, la DE potrà disporre in qualsiasi momento che la ditta appaltatrice provveda ad attuare tali integrazioni e lo stesso appaltatore, al fine di completare il set di dati del modello dati del Catasto Impianti IPPC, dovrà raccogliere le informazioni in modo continuativo.

La ditta appaltatrice dovrà provvedere in autonomia al recupero dei dati presso enti e ulteriori soggetti interessati, tenendo sempre informata la stazione appaltante e la DE dei contatti che intercorreranno con i vari soggetti tramite formali comunicazioni scritte (e-mail).

A tal fine la ditta esecutrice del servizio dovrà dotarsi del personale idoneo alla realizzazione di tali attività, in termini sia di risorse che di professionalità impiegate.

Qualora si presenti la necessità di un intervento diretto da parte dell'Amministrazione regionale al fine di informare gli enti e i soggetti interessati e reperire con maggiore efficacia i dati necessari per

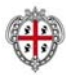

il censimento, la ditta appaltatrice dovrà darne tempestiva comunicazione alla stazione appaltante fornendo il proprio supporto nel reperimento delle informazioni di contatto dei referenti e dei responsabili deputati a fornire i dati di interesse presso i suddetti soggetti.

La Stazione appaltante affiancherà l'appaltatore con la predisposizione ed inoltro di note di presentazione ed accompagnamento del personale dell'appaltatore stesso che, come detto, se del caso dovrà recarsi presso la Provincia o il Comune procedente.

#### **Art. 6.4** *FASE 2.C - POPOLAMENTO DELLA COMUNE BASE DI CONOSCENZA*

#### **Art. 6.4.1** *Generalità*

Sulla base dei risultati di cui alle precedenti sotto-fasi la ditta appaltatrice dovrà procedere al popolamento del catasto Impianti IPPC e dei catasti correlati (catasto pozzi, Catasto Impianti gestione rifiuti, Catasto Emissioni in atmosfera, Catasto scarichi, ecc).

Il caricamento del dato non può che passare attraverso un'analisi approfondita dei documenti condotta da personale qualificato ed esperto della tematica ambientale di che trattasi.

Sono quindi richiesti all'appaltatore i servizi di reperimento, controllo, bonifica, georeferenziazione, validazione ed integrazione nella base di conoscenza del SIRA, nonché organizzazione dei dati in funzione della struttura della base di conoscenza del SIRA, dei dati in formato **numerico e non** disponibili presso gli Enti Regione, ARPAS, Province, Comuni necessari per il completo popolamento della base di conoscenza del SIRA, area tematica "Catasto impianti IPPC".

In particolare sono richiesti i servizi di inserimento dati attraverso le interfacce del SIRA dei documenti indicati nel seguito, al fine del completo popolamento della base dati del SIRA per tutto ciò che è correlato alla tematica IPPC, ivi compresi i catasti interessati trasversalmente da tali temi se ricompresi nella documentazione (Catasto scarichi, Catasto pozzi, Catasto emissioni in atmosfera, Catasto gestione rifiuti, ecc, ecc).

I documenti da analizzare e di cui caricare i dati e le informazioni ivi contenute nel DB SIRA sono:

- $\Rightarrow$  Atti amministrativi connessi al procedimento (Decreti ministeriali, delibere di Giunta, Determinazioni, Istruttorie tecniche, verbali conferenza istruttoria e decisoria, verbali di sopraluogo, comunicazioni, note, ordinanze, ed ogni altro atto o documento prodotto nell'ambito del procedimento amministrativo).
- $\Rightarrow$  Domanda di AIA e documenti amministrativi e tecnici allegati:
- $\Rightarrow$  Ogni altro documento tecnico prodotto nell'ambito del procedimento.
- $\Rightarrow$  Ogni eventuale integrazione ai suddetti documenti.

Vanno letti, analizzati ed estrapolati tutti i dati utili e ricompresi nel modello dati del SIRA per la sezione di interesse del Catasto impianti IPPC, ivi comprese le anagrafiche, dati tecnici ed amministrativi. Tali dati vanno inseriti nel sistema secondo le logiche e le regole del SIRA, tutte esplicate nei manuali utente del sistema, che verranno messi a disposizione dell'appaltatore in

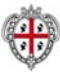

corso di esecuzione del contratto.

I dati presenti nei suddetti documenti dovranno essere utilizzati per popolare le sezioni del SIRA di pertinenza mediante le relative maschere di inserimento e i relativi documenti dovranno anche essere caricati in formato Pdf nella Sezione "Documenti tecnici" o similari, secondo le precise disposizioni della DE.

Nella suddette sezioni dovranno essere caricati tutti i documenti facilmente reperibili in formato digitale scansionato dall'originale firmato (es. relazioni tecniche e tavole allegate); nel caso in cui i documenti siano presenti solo in formato cartaceo, gli stessi dovranno essere opportunamente digitalizzati dall'appaltatore. Sul punto la DE si riserva di dare le opportune indicazioni in corso d'opera. Si evidenzia sin d'ora che le scansioni in formato A4/A3/A0, potranno se del caso anche essere fatte, sempre a cura dell'appaltatore, direttamente presso la sede della Stazione appaltante che possiede le strumentazioni necessarie per eseguire tale attività.

Di seguito si riporta una tabella nella quale viene indicata tutta la documentazione che deve essere allegata agli Atti autorizzativi AIA o alle Dichiarazioni AIA. Per ogni singolo documento viene indicato se lo stesso deve essere caricato nel SIRA nella Sezione "Documenti tecnici".

| DOCUMENTO DA ALLEGARE ALLE PRATICHE AIA                                                                                          | <b>INSERIMENTO</b><br><b>NEL SIRA</b> |
|----------------------------------------------------------------------------------------------------|---------------------------------------|
| DOMANDA DI AUTORIZZAZIONE INTEGRATA AMBIENTALE REG/PROV                                                                          | SI                                    |
| AUTORIZZAZIONE INTEGRATA AMBIENTALE                                                                                              | SI                                    |
| LETTERA DI TRASMISSIONE DOMANDA AIA REG/PROV                                                                                     | SI                                    |
| LETTERA DI TRASMISSIONE INTEGRAZIONI DOMANDA AIA REG/PROV                                                                        | <b>SI</b>                             |
| Scheda 1 - Informazioni generali                                                                                                 | SI                                    |
| Scheda 2 - Dati e notizie sull'impianto attuale                                                                                  | <b>SI</b>                             |
| Scheda 3 - Individuazione della proposta impiantistica ed effetti ambientali                                                     | SI                                    |
| Scheda 4 - Dati e notizie sull'impianto da autorizzare                                                                           | <b>SI</b>                             |
| Scheda 5 - Modalità di gestione degli aspetti ambientali e piano di monitoraggio                                                 | <b>SI</b>                             |
| 1a Certificato Camera di Commercio                                                                                               | <b>SI</b>                             |
| 1b Copia degli atti di proprietà o dei contratti di affitto o altri documenti comprovanti la titolarità<br>dell'Azienda nel sito | <b>NO</b>                             |
| 1c Certificato del Sistemi di Gestione Ambientale                                                                                | SI                                    |
| 1d Estratto topografico in scala 1:25000 o 1:10000 (IGM o CTR)                                                                   | <b>SI</b>                             |
| 1e Mappa catastale in scala 1:2000 o 1:4000                                                                                      | SI                                    |
| 1f Stralcio del PUC/PRG in scala 1:2000 o 1:4000                                                                                 | <b>NO</b>                             |
| 1g Zonizzazione acustica comunale                                                                                                | <b>NO</b>                             |
| 1h Autorizzazioni di tipo edilizio (concessioni, licenze o concessioni in sanatoria)                                             | NO                                    |
| 1i Concessioni per derivazione acqua <sup>1</sup>                                                                                | SI                                    |
| 1l Autorizzazione allo scarico delle acque <sup>2</sup>                                                                          | SI                                    |
| 1m Autorizzazione allo scarico delle emissioni in atmosfera <sup>3</sup>                                                         | SI                                    |
| 1n Autorizzazioni inerenti la gestione dei rifiuti <sup>4</sup>                                                                  | SI                                    |

<sup>1</sup> Questo atto deve essere verificato all'interno dell'apposito Catasto del SIRA e se non già presente deve essere ivi inserito in modo da compilare tutti i campi di detto catasto e potere richiamare il relativo ost dal catasto Impianti IPPC.

 $2$  idem

 $3$  idem

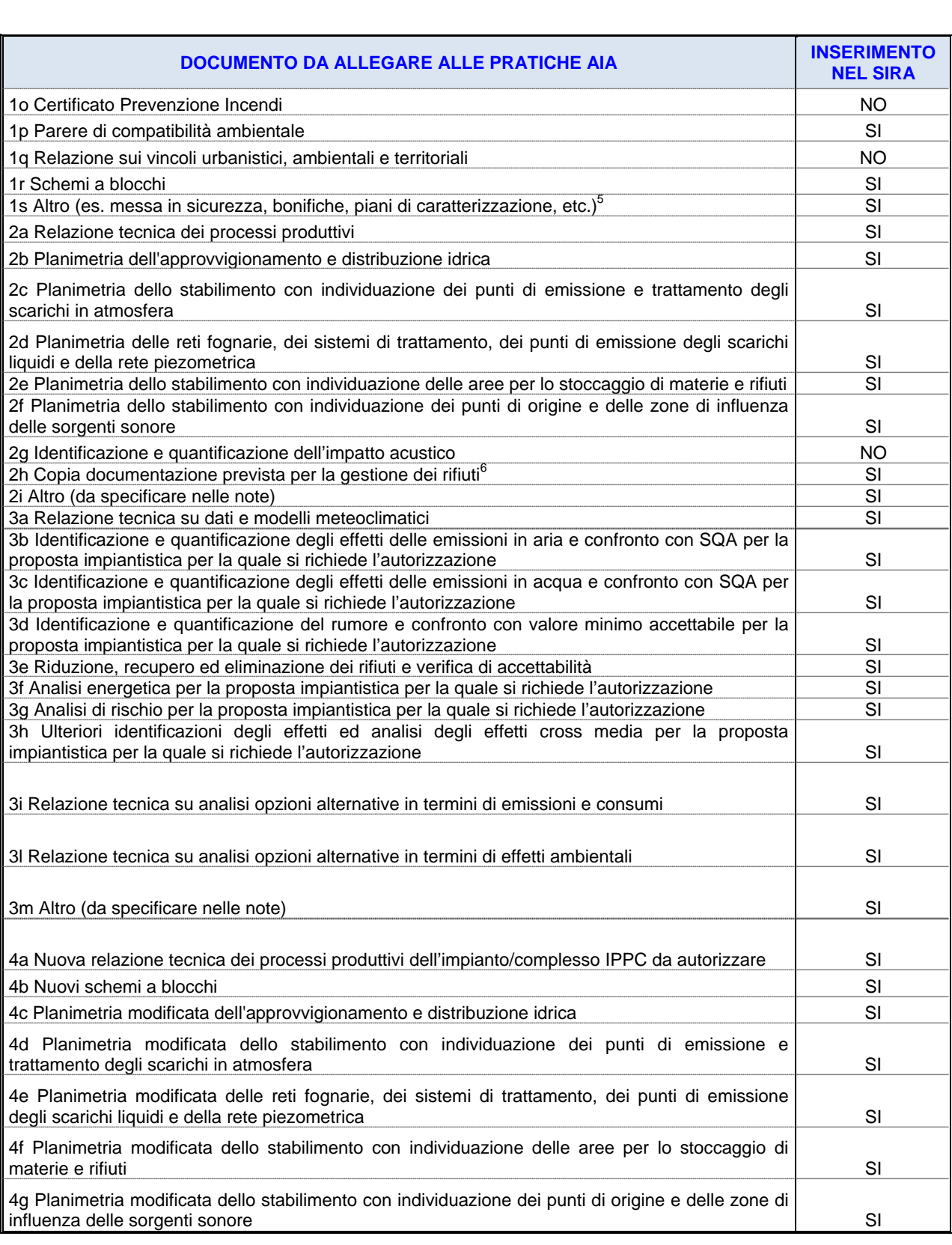

**CD** 

6 idem

<sup>4</sup> idem

 $5$  idem

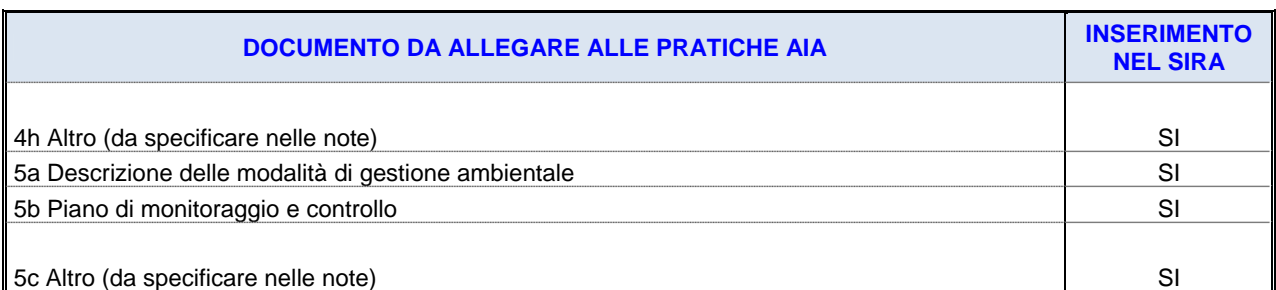

La suddetta documentazione di fatto risulta già inserita nel sistema per quasi la totalità degli impianti. L'attività dell'appaltatore consta nella verifica di quanto inserito e nella integrazione di eventuali elementi mancanti oltre che nel completo caricamento per eventuali nuovi siti inseriti, che non si prevede siano in grande quantità (non oltre 10 nuovi siti).

Ulteriori disposizioni relativamente ai documenti da caricare e/o nomenclature da utilizzare nell'archiviazione dei documenti nel SIRA potrebbero essere date in fase di esecuzione.

Come precedentemente specificato, durante le attività di verifica dei dati già inseriti nel SIRA, l'appaltatore dovrà assicurarsi che i dati disponibili relativi ai riferimenti catastali siano stati caricati nel SIRA ed in caso contrario provvedere al caricamento.

Per tutti i siti si dovrà inoltre verificare i dati inseriti ed apportare se del caso le dovute correzioni/integrazioni/storicizzazioni degli elementi tecnici ed amministrativi.

Si dovrà verificare che i vari procedimenti/ADA siano collegati con gli eventuali "*procedimenti/prestazioni PA derivate"* o *"ADA collegati"* ed in caso contrario provvedere a creare il suddetto collegamento aggiornato i siti/dati pregressi e creando i collegamenti per i siti/dati di nuovo inserimento nell'ambito del presente appalto.

Il dato va caricato sia direttamente nelle maschere di inserimento dati sia negli appositi spazi per l'archiviazione dei documenti in formato pdf, secondo le attuali logiche del SIRA, che la DE avrà cura di evidenziare all'appaltatore in corso di esecuzione dell'appalto.

Vanno altresì implementate tutte le relazioni individuate nella sezione "Relazioni" dell'area di visualizzazione dei catasti ambientali (ha come elemento costitutivo e funzionale, è soggetto obbligato per, è proprietario di, è sede legale di, ecc).

I dati caricati dall'appaltatore verranno verificati dalla DE sia in corso di realizzazione sia al termine della prestazione e potranno essere richieste all'appaltatore, in qualsiasi momento, modifiche ed integrazioni al dato caricato, al fine di garantire il corretto popolamento della base dati.

A tal fine gli operatori dell'appaltatore dovranno settimanalmente trasmettere anche in modo sintetico e per le vie brevi (email) alla DE l'elenco dei siti sui quali si è operato.

Le verifiche sui dati saranno condotte anche tenendo conto del "Piano dei test per il collaudo/verifica di conformità" proposto dall'appaltatore nell'ambito del Piano di gestione del progetto, come eventualmente modificato dalla DE.

Al termine dell'attività l'appaltatore dovrà predisporre una dettagliata "*Relazione sul popolamento della banca dati – Impianti IPPC*", i cui contenuti dovranno tenere conto delle informazioni raccolte nelle due precedenti fasi e descrivere dettagliatamente i dati caricati nel sistema per ogni

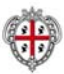

sito contaminato.

La suddetta relazione dovrà inoltre evidenziare puntualmente eventuali criticità nel caricamento del dato, al fine di consentire alla DE di valutare la "qualità" del dato stesso e/o l'eventuale mancato caricamento di dati ed informazioni.

Prima della presentazione della suddetta Relazione l'appaltatore dovrà proporre alla DE uno schema della medesima, sul quale la DE potrà richiedere modifiche ed integrazioni.

La suddetta "*Relazione sul popolamento della banca dati – Impianti IPPC*" dovrà essere approvata dalla DE, in accordo con il responsabile del procedimento.

Nel SIRA dovrà essere caricata anche tutta la documentazione relativa alle AIA ministeriali e nel campo note della schermata relativa all'ADA o Dichiarazione dovrà anche essere riportato il preciso link al sito del Ministero dell'Ambiente nel quale è archiviata tutta la documentazione relativa all'AIA in oggetto.

# **Art. 6.4.2** *Iter procedurale*

Obiettivo dell'appalto per la parte amministrativa è quello di avere l'iter amministrativo perfettamente aggiornato alla data di conclusione del contratto, secondo le indicazioni temporali formulate nella successiva FASE 3.

Sono di interesse per l'iter amministrativo le sezioni ADA, Dichiarazioni e Prestazioni; per tutti i siti/dati già caricati nel sistema l'appaltatore dovrà intervenire aggiornando l'iter amministrativo e quindi inserendo eventuali nuovi ADA/Dichiarazioni/Prestazioni e relativi documenti tecnici ed amministrativi non precedentemente caricati e tutti quelli nuovi prodotti dal 2010 alla data di effettiva consegna del servizio oggetto del presente appalto, salvo quanto disposto nelle fasi di lavoro successive alla presente.

Se del caso l'appaltatore dovrà inserire ex novo siti non ancora censiti nel sistema(che si prevede essere non più di 10 impianti), sia perché al dicembre del 2009 non era ancora stato avviato l'iter procedimentale, sia perché non precedentemente caricati nel sistema, e per questi dovrà procedere al caricamento di tutti gli atti/documenti tecnici ed amministrativi prodotti compilando le sezioni ADA, Dichiarazioni e Prestazioni nella loro interezza.

Il dato va caricato sia direttamente nelle maschere di inserimento dati sia negli appositi spazi per l'archiviazione dei documenti in formato pdf, secondo le attuali logiche del SIRA, che la DE avrà cura di evidenziare all'appaltatore.

Nel caricamento del dato l'appaltatore dovrà avere particolare cura nel verificare, per ogni sito con il funzionario che si occupa del coordinamento regionale/provinciale dell'AIA, l'effettiva corrispondenza con lo stato di fatto ed i documenti rintracciati negli archivi.

I vari procedimenti/ADA dovranno essere collegati con gli eventuali "*procedimenti/prestazioni PA derivate"* o *"ADA collegati"* secondo le attuali logiche del SIRA, che la DE avrà cura di evidenziare all'appaltatore, ma che sono comunque descritte nei manuali utente.

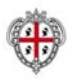

Le analisi chimiche (emissioni in atmosfera, scarico idrico, ecc) effettuate nel corso delle varie fasi che accompagnano l'autorizzazione integrata ambientale andranno associate al relativo procedimento (Domanda di AIA, Autorizzazione di AIA, Piano dei monitoraggi derivante dalla determinazione di autorizzazione, ecc) all'interno della sezione "Attività". All'interno di ogni singolo procedimento verranno inseriti, nella sezione "Oggetti riferiti", tutti i punti di campionamento collegati al procedimento stesso.

Allo stesso modo, per ogni procedimento/prestazioni PA o ADA, dovranno essere inseriti, nell'apposita sezione, gli "oggetti riferiti" direttamente ricollegabili al procedimento stesso: opere di captazione, punti di emissione, scarichi idrici, punti di controllo, unità locali, etc. Tale attività implica, ovviamente, il previo popolamento dei catasti nei quali tali oggetti riferiti devono essere archiviati e, pertanto, l'appaltatore dovrà avere particolare cura di coordinare l'aggiornamento di tutti i catasti correlati al catasto impianti IPPC.

La sezione del sito dedicata alle Prescrizioni varie degli atti e disposizioni amministrative dovrà riportare per esteso la formulazione dell'atto stesso e si potrà ricorrere all'indicazione "vedere documenti amministrativi e tecnici" solo in casi particolari a insindacabile giudizio della DE.

In generale per questo catasto andranno caricati tutti i dati mancanti per avere il catasto perfettamente aggiornato alla data di effettiva consegna del servizio, salvo quanto disposto nelle fasi di lavoro successive alla presente.

# **ART. 7 FASE 3 -** *SERVIZI DI CARICAMENTO DATI IN PROGRESS.*

In questa fase di lavoro è richiesto all'appaltare di procedere all'implementazione e gestione dei catasti siti contaminati e Impianti IPPC, anche per pratiche prodotte dopo la data di effettivo avvio del servizio sino a un mese prima del termine del contratto, secondo le modalità illustrate nelle precedenti FASI.

Sono oggetto di aggiornamento/nuovo inserimento in questa fase tutti i siti dei suddetti catasti **per la sola parte inerente le autorizzazioni e disposizioni amministrative (ADA), le Dichiarazioni, e le Prestazioni,** con esclusione dell'inserimento dei dati derivanti dalle misure analitiche. E' altresì richiesto se necessario l'aggiornamento dei dati correnti con la creazione di una nuova caratterizzazione e storicizzazione della precedente.

#### **ART. 8 FASE 4 -** *ASSISTENZA ALLA PREDISPOSIZIONE DEI REPORT CONNESSI AL PFR*

In tutto il periodo dell'appalto l'amministrazione si riserva di chiedere, se dovesse essere necessario, l'ausilio dell'appaltatore nell'estrapolazione dei dati per la gestione dei debiti informativi del Punto focale regionale (PFR), mediante l'utilizzo degli appositi moduli predisposti all'interno del SIRA. Tale Assistenza è richiesta per tutte le aree tematiche già gestite dal SIRA e non solo per quelle oggetto di aggiornamento dati come specificate nei precedenti articoli.

Le attività di supporto richieste all'appaltatore comprendono l'elaborazione di dati al fine di:

realizzare piani e programmi di competenza dei servizi dell'Assessorato dell'ambiente;

realizzare report informativi ad uso interno o per soddisfare i debiti informativi verso ISPRA;

L'attività di elaborazione dati comprende:

- 1) estrapolazione dati dai moduli specializzati del SIRA;
- 2) elaborazione dei dati anche con attività di aggregazione dati ed analisi, mediante l'uso sia di strumenti del SIRA, sia strumenti classici come Excel;
- 3) creazione di grafici, tabelle cartografia mediante l'utilizzo anche di Arcgis Desktop.
- 4) ausilio nell'inserimento dati nei sistemi di trasmissione attualmente in uso presso i siti di ISPRA per le diverse aree tematiche.

# **ART. 9 BREVE DESCRIZIONE DEL SIRA**

# **Art. 9.1** *PREMESSA*

Quanto descritto nell'ambito dell'Art. 9 è una relazione di sintesi di un ampio e complesso sistema informativo e pertanto qualora il concorrente ritenga utile per la predisposizione dell'offerta tecnica ed economica, prendere visione del SIRA e dei manuali di utilizzo, nonché direttamente delle maschere di inserimento dei dati, il Servizio SAVI si rende disponibile, previo appuntamento presso i punti di contatto dell'appalto, a fare visionare quanto sopra.

Si precisa che il SIRA è un sistema dedicato alla Pubblica amministrazione e che l'accesso è controllato da un complesso sistema profilazione utenti e che pertanto qualora dovessero giungere richieste di accedervi on line al fine di predisporre l'offerta tecnica per la partecipazione al presente appalto non sarà possibile darvi seguito se non presso la sede stessa della Stazione appaltante.

Il Sistema è dotato di un complesso Manuale utente iterativo, consultabile on line all'interno del sistema stesso. Detto manuale sarà a disposizione dell'appaltatore nella sua forma integrale per tutte le fasi di caricamento dati previste nel presente appalto.

La descrizione che segue riguarda essenzialmente le caratteristiche di utilizzo del SIRA, atteso che le attività richieste riguardano esclusivamente l'utilizzo del sistema per l'implementazione del dato e quindi l'utilizzo delle maschere di caricamento con le relative funzioni.

Quanto di seguito riportato è a titolo esemplificativo al fine di consentire al concorrente di comprendere le principali modalità di funzionamento del sistema; tuttavia le attività di caricamento dati richieste come servizio nel presente appalto riguardano anche altre maschere di caricamento dati e funzionalità non esemplificate nel seguito.

Pertanto qualora il concorrente ritenga utile per la predisposizione dell'offerta tecnica ed economica approfondire la visione del sistema il Servizio SAVI si rende disponibile, previo appuntamento presso i punti di contato dell'appalto, a fare visionare l'intero sistema e rendere consultabili anche i manuali utente.

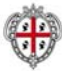

#### **Art. 9.2** *ARCHITETTURA TECNOLOGICA*

Attraverso la Figura 1 viene sintetizzata l'architettura tecnologica del SIRA. Nella parte sinistra della figura vengono riportate le piattaforme open source, mentre nella parte destra si riportano quelle di tipo proprietario.

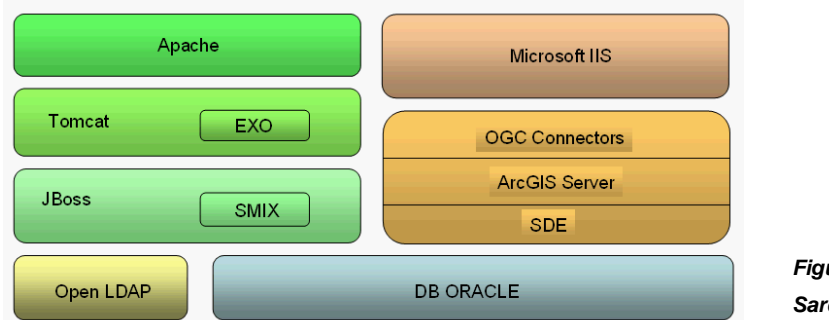

*Figura 1: Architettura tecnologica del SIRA Sardegna* 

Tutti gli applicativi utilizzano un DBMS Oracle, indicato alla base del sistema. Per l'autenticazione degli utenti è stata scelta l'implementazione OpenLDAP.

# **Art. 9.3** *INTERFACCIA GRAFICA E HOME PAGE DEL SIRA*

Il SIRA è un Sistema web-based e pertanto le logiche basilari di interazione sono quelle determinate dall'utilizzo di un browser web. Il Sistema è realizzato secondo un modello di architettura a servizi (SOA), nel quale è fondamentale sia la gestione in sicurezza della comunicazione fra gli attori, sia la corretta definizione delle regole di utilizzo del sistema da parte degli utenti, in funzione delle informazioni relative al profilo di questi ultimi. Il servizio di sicurezza del SIRA è stato predisposto in maniera da supportare il "single sign on" verso le applicazioni ed i servizi informativi accessibili da portale.

La prima volta che un utente accede ad un servizio dell'infrastruttura, deve autenticarsi per mezzo dell'apposito servizio, ottenendo così un ID digitale di identificazione; successivamente tale ID viene utilizzato da tutti i servizi coinvolti per propagare l'identità dell'utente chiamante (in fase di attivazione di altro servizio) o per verificare l'identità del richiedente (in fase di espletamento del servizio).

Il sistema è composto da più applicazioni distinte e specializzate, ad ognuna delle quali hanno accesso determinati utenti i quali possono, in generale, accedere a più di un'applicazione. L'utente

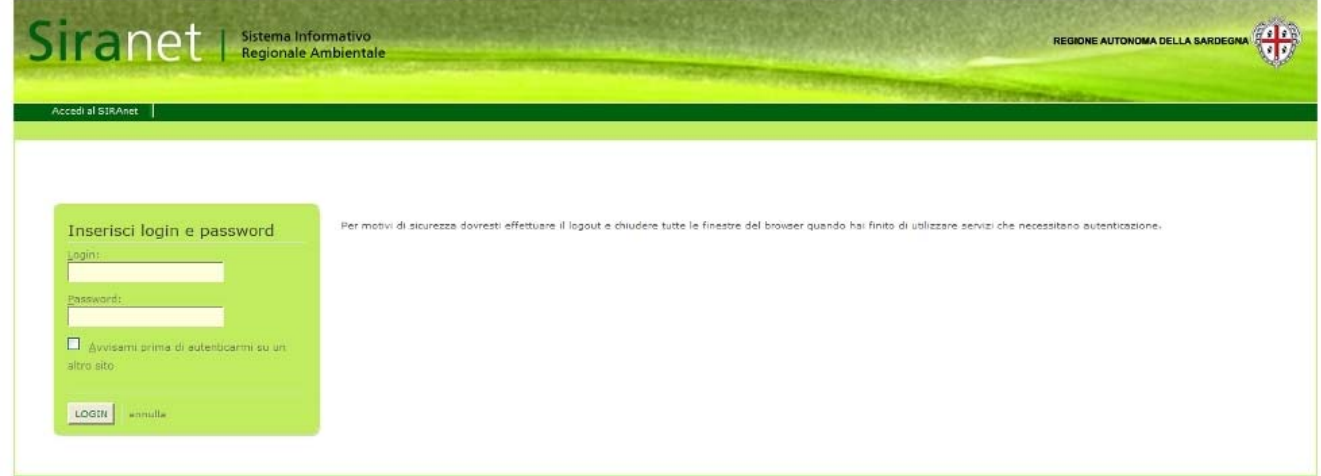

*Figura 2: Pagina di autenticazione* 

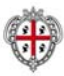

accede alle applicazioni attraverso il portale del SIRA, inserendo login e password, come mostrato nella figura sottostante.

Una volta accreditato tramite il sistema di autenticazione SSO, all'utente viene presentata la propria "scrivania virtuale", cioè un ambiente unitario ed organico per l'accesso a tutte le applicazioni per le quali risulti abilitato, che consente di selezionare il tipo di operazione che si

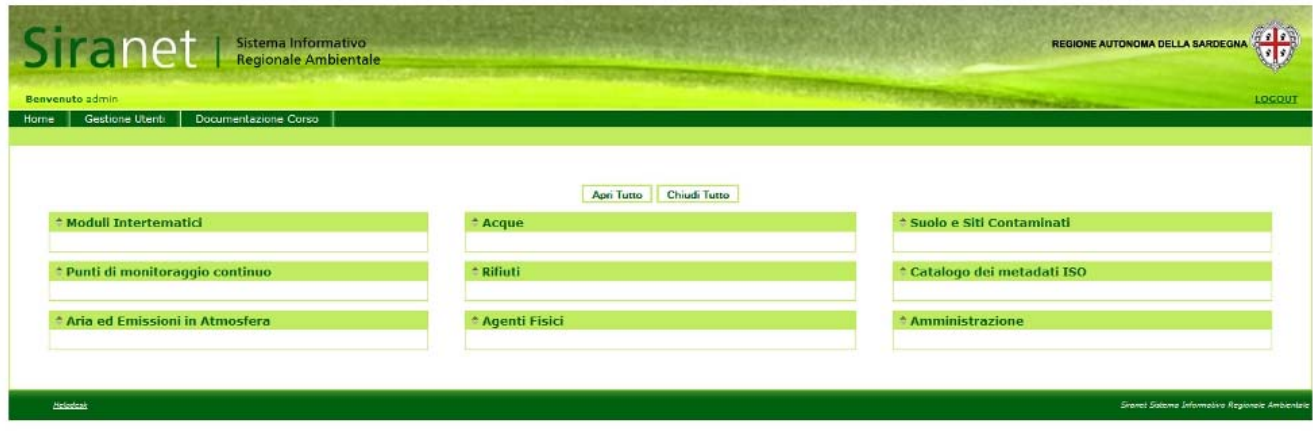

*Figura 3: Home page del SIRA* 

vuole effettuare.

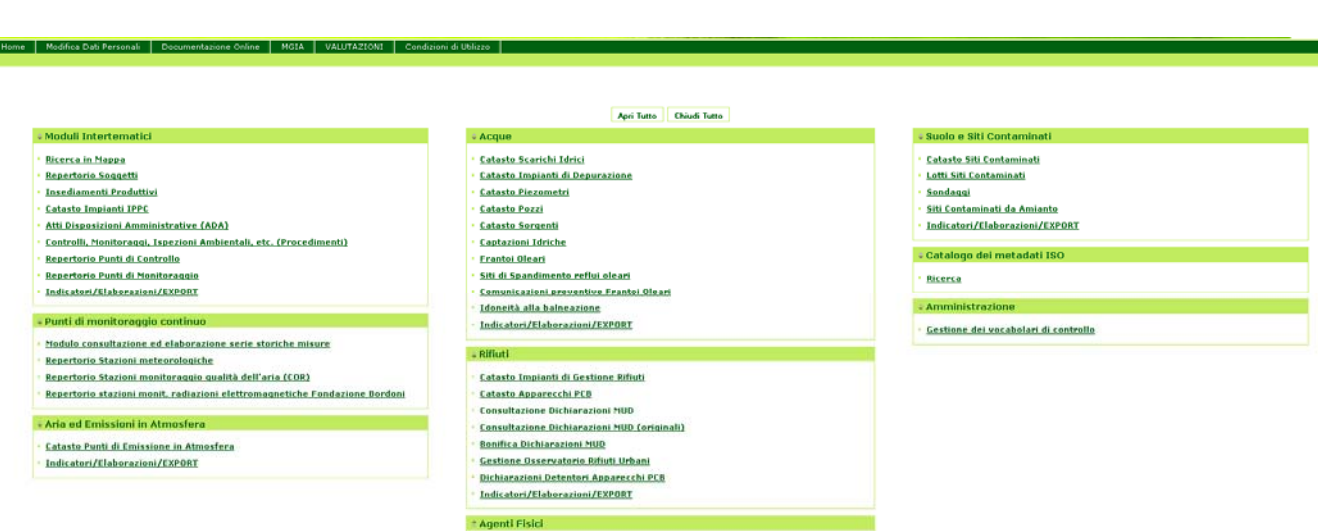

#### *Figura 4: Home page del SIRA*

In funzione delle credenziali dell'utente connesso al sistema, l'ambiente di lavoro è costituito da una serie di menù per l'accesso alle applicazioni per le quali l'utente stesso è abilitato. Nel loro complesso, i menù sono organizzati in sezioni suddivise in moduli intertematici, tematici, e funzionalità di amministrazione, che consentono l'accesso a specifiche pagine di ricerca tematiche: le pagine di ricerca costituiscono l'entry point per le applicazioni specifiche e, compilando i campi corrispondenti ai criteri desiderati, consentono all'utente di accedere direttamente ai dati di uno specifico OST o procedimento/prestazione PA (Controlli, monitoraggi, ispezioni ambientali, etc) o ADA (atti e disposizioni amministrative).

L'interfaccia utente e le relative funzionalità sono state progettate seguendo un approccio lineare ed uniforme, allo scopo di rendere il più possibile omogenei i meccanismi di interazione e semplificare così agli utenti l'utilizzo di applicazioni diverse: per questo nei paragrafi che seguono sono stati individuati e descritti i criteri generali di funzionamento che sono comuni a tutti gli applicativi, con riferimento sia ai paradigmi di accesso e navigazione sia alle funzionalità di base. In particolare, dato che l'accesso alle applicazioni ha luogo attraverso il portale, è implicita la precondizione che l'utente sia autenticato ed abilitato ad esercitare la specifica azione.

Nell'ambito della descrizione dei singoli applicativi tematici (che per l'appaltatore saranno rintracciabili nei manuali on line del sistema in fase di esecuzione dell'appalto) i meccanismi generali qui descritti saranno poi ripresi ed eventualmente dettagliati qualora presentino delle specifiche peculiarità.

Sono stati individuati i seguenti modelli di interazione e di organizzazione dei contenuti:

- modello Catasto/OST
- modello Fonte dati

Il modello di interazione e di organizzazione dei contenuti Catasto/OST è utilizzato per tutte le applicazioni di tipo "catasto" e ha come scopo quello di presentare all'utente i dati dei singoli oggetti (OST) che compongo il catasto nell'ambito del loro contesto di relazioni amministrative e territoriali. Tale modello ha lo scopo di supportare una lettura complessiva dell'oggetto di interesse e semplificare l'accesso e l'attivazione delle funzionalità di gestione dati. Esso è genericamente caratterizzato da tre meccanismi generali:

- $\Rightarrow$  l'accesso tramite ricerca (alfanumerica e/o geografica)
- $\Rightarrow$  la presentazione/navigazione basata sul "contesto" dell'OST (insieme di relazioni amministrative, territoriali, ecc. che lo caratterizzano)
- $\Rightarrow$  la presentazione dei dati e delle relazioni di ogni singolo OST

La pagina dell'interfaccia OST (Figura 5) è una pagina che racchiude sia il contesto sia i dati di un OST. Tipicamente nel contesto sono presenti dei link che consentono di visualizzare in un'area di visualizzazione apposita (frame OST) i dati relativi all'oggetto selezionato: l'interfaccia consiste in un'intestazione superiore seguita da un'area sottostante suddivisa verticalmente in un'area di navigazione (a sinistra, che racchiude il contesto) e un'area di visualizzazione dati sulla destra.

L'intestazione superiore riporta, oltre al logo della Regione e al nome dell'applicazione, i dati dell'utente e una serie di icone funzionali per tornare alla home, alla pagina di ricerca o per uscire dal programma.

L'area di navigazione permette l'accesso agli elementi in relazione con il soggetto/oggetto selezionato. Gli elementi del sistema (soggetti giuridici, impianti, elementi significativi) sono rappresentati con una struttura ad albero, navigabile in maniera simile all'esplora risorse di un filesystem, che visualizza le relazioni tra la radice e i vari nodi.

*L'albero di navigazione* rappresenta i rapporti di tipo gerarchico, all'interno delle tre categorie informative presenti in tutti gli applicativi:

- $\Rightarrow$  oggetti: questa categoria informativa rappresenta le entità territoriali che partecipano a definire i contesti, le situazioni, gli stati che possono essere interessati, riferiti, coinvolti o alterati da fatti e fenomeni di interesse ambientale;
- $\Rightarrow$  soggetti: questa categoria informativa rappresenta qualunque persona, fisica o giuridica, che può influenzare, è influenzato, interagisce, o amministra oggetti;
- $\Rightarrow$  localizzazioni/territorio: questa categoria informativa rappresenta la dimensione spaziale; a seconda dei casi può rappresentare la localizzazione puntuale di un oggetto (coordinate geografiche), oppure l'area amministrativa di riferimento (comune, provincia, ecc.).

A seconda del tipo di elemento (nodo) selezionato nell'area di navigazione, le informazioni relative vengono mostrate nell'area dati, suddivise in un insieme di schede selezionabili:

- $\Rightarrow$  Dati correnti: comprende la caratterizzazione corrente dell'OST, il suo attuale stato operativo ed i report attuali;
- $\Rightarrow$  Dati storici: elenco delle caratterizzazioni storicizzate dei dati tecnici dell'elemento selezionato, con indicazione della fonte di provenienza del dato;
- $\Rightarrow$  Relazioni: elenco delle relazioni tra l'elemento selezionato e altri soggetti/oggetti del sistema; è presente un link per associare una persona fisica ad un OST;
- $\Rightarrow$  ADA: elenco cronologico di ADA (atti e disposizioni amministrative), cioè atti, comunicazioni, disposizioni collegate all'elemento selezionato; i dati specifici di ogni atto, etc. sono visualizzabili in un pop-up.
- $\Rightarrow$  Dichiarazioni: elenco cronologico delle dichiarazioni e delle comunicazioni di interesse ambientale collegate all'elemento selezionato; i dati specifici di ogni dichiarazione sono visualizzabili in un pop-up
- $\Rightarrow$  Procedimenti/Prestazioni PA: elenco cronologico dei procedimento/prestazione PA (Controlli, monitoraggi, ispezioni ambientali, etc) collegate all'elemento selezionato; i dati specifici di ogni procedimento/prestazione PA sono visualizzabili in un pop-up.

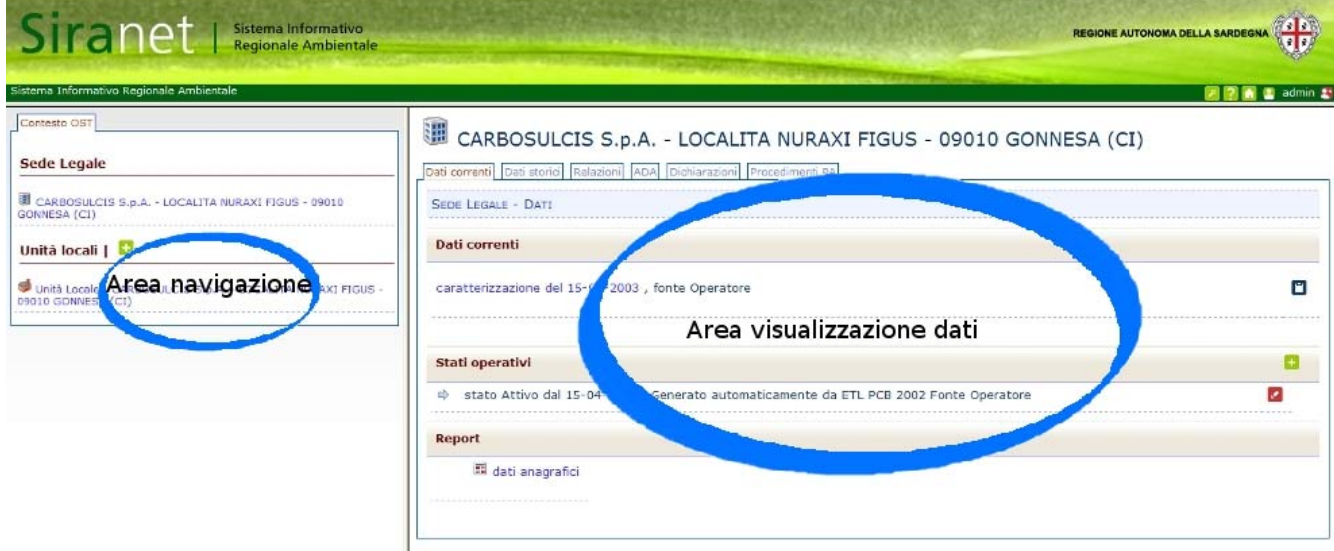

*Figura 5; interfaccia OST: area di navigazione e area visualizzazione dati* 

# **Art. 9.4** *ALCUNI CONCETTI FONDAMENTALI*

#### *Caratterizzazioni*

 Nella gestione di dati provenienti da fonti differenti (dichiarazioni di gestori, atti amministrativi, procedure di autorizzazione, catasti) sorge la necessità di poter unificare, aggiornare e completare l'insieme dei dati che caratterizzano e descrivono un oggetto o una struttura antropica significativa dal punto di vista ambientale (la sede legale o l'unità locale di un'impresa, un impianto, un punto di prelievo o controllo...) senza modificare i dati originari: nasce così il concetto di caratterizzazione cioè la descrizione che una certa fonte fornisce dell'oggetto o della struttura in una certa data.

Ogni caratterizzazione può descrivere un insieme di dati diversi, a seconda della fonte che la produce, ed ha ovviamente un periodo di validità che parte dal momento della caratterizzazione fino ad una nuova caratterizzazione operata dalla stessa fonte: tuttavia, in uno stesso intervallo di tempo, possono coesistere più caratterizzazioni di uno stesso oggetto o struttura, dovute a fonti diverse. L'insieme di tutte le caratterizzazioni contribuisce a formare una descrizione completa dell'oggetto sotto le diverse prospettive proprie di una singola fonte.

A seconda della complessità dell'insieme di dati descritti, il completamento della caratterizzazione può richiedere salvataggi successivi: per questo motivo, dal momento del primo salvataggio, corrispondente alla fine della sua creazione con almeno i dati fondamentali obbligatori, la

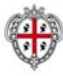

caratterizzazione è allo stato di bozza; l'operatore può successivamente definire lo stato della compilazione come completo. Un utente validatore può infine validare la caratterizzazione.

#### *Modifiche*

Così come il concetto stesso di caratterizzazione sorge dalla necessità di distinguere le descrizioni dovute a fonti (o a intervalli di tempo) differenti e di conservare il dato come originariamente definito, il concetto di modifica viene ristretto mantenendo la sua validità solo per completamento di un inserimento parziale di dati, o per correzione di eventuali errori di inserimento, da parte della sola fonte originaria. La registrazione di una differente descrizione dell'oggetto, sia perché dovuta ad una diversa fonte, sia per cambiamenti intercorsi, deve originare una nuova caratterizzazione.

#### *Storicizzazione*

In alcuni casi, la caratterizzazione originaria di un oggetto può essere un buon punto per partenza per la nuova descrizione: l'operazione di storicizzazione genera una nuova caratterizzazione "clonata" da quella originale, su cui è possibile apportare le modifiche necessarie (che potrebbero anche semplicemente consistere nella nuova fonte che ha generato la caratterizzazione).

#### *Validazione*

L'operazione di validazione di una caratterizzazione è il risultato di un processo, effettuato da una autorità preposta, di controllo della correttezza dei dati secondo una serie di parametri, definiti dall'autorità stessa in base alle proprie esigenze, al termine del quale l'operatore definisce come "valida" la caratterizzazione fornita da un'altra fonte. Questo è concettualmente diverso da una storicizzazione, in quanto l'operatore può anche non originare una nuova caratterizzazione dell'oggetto, e pone la caratterizzazione in uno stato in cui i suoi dati non possono più essere modificati: se è necessario modificare la caratterizzazione bisogna prima porla di nuovo nello stato "non validata".

# *Rimozione delle relazioni*

L'operazione di rimozione delle relazioni, o associazioni tra un oggetto e un altro oggetto, o un atto, un procedimento/prestazione PA, un soggetto fisico ha un significato diverso dalla eliminazione dell'oggetto (o dall'altro lato, dell'atto, procedimento/prestazione PA, soggetto fisico) dal sistema: le associazioni sono un insieme (codificato) di relazioni, e la rimozione si limita ad interrompere il legame tra enti del sistema: ad esempio, nel caso di un atto che riguardi più OST, come un insieme di impianti IGR, uno di essi potrebbe essere rimosso dall'atto, perché associato inizialmente per errore, senza essere per questo cancellato dal catasto, in modo da poter essere successivamente associato all'atto corretto che lo riguarda.

Analogamente, un soggetto fisico può, ad esempio, essere associato ad un OST di tipo sede legale o unità locale in quanto legale responsabile, o responsabile della UL: se viene associata la persona sbagliata, si rimuove la relazione tra persona ed OST.

#### *Eliminazione*

La rimozione di un oggetto avviene a partire da un procedimento/prestazione PA, un atto, una dichiarazione ad esso relativo. Inoltre, è possibile rimuovere solo oggetti che non siano in relazione
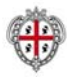

con oggetti gerarchicamente inferiori e che non siano riferiti da un procedimento/prestazione PA, un atto o una dichiarazione, ed è quindi necessario eliminare preventivamente le associazioni tra l'oggetto da rimuovere ed eventuali procedimenti/prestazioni PA, atto o disposizione amministrativa, Dichiarazioni.

## *Icone*

Nell'applicazione sono presenti delle icone, che servono ad accedere ad alcune delle funzionalità sopra esposte; tuttavia alcune di esse assumono un significato differente a seconda del contesto in cui si trovano: ad esempio, l'icona  $\mathbb{R}$  serve ad eliminare un dato in un contesto generale, ma in alcuni casi (ad esempio: per un oggetto associato ad un atto) si limitano ad eliminare la relazione (cioè l'associazione) tra l'oggetto (che rimane nel sistema) e l'atto stesso, ma sia oggetto che atto rimangono presenti all'interno del sistema perché potrebbero essere in relazione con altri oggetti.

## **Art. 9.5** *CRITERI GENERALI DI FUNZIONAMENTO*

Si precisa che il termine "elemento informativo" (o, più semplicemente, "elemento") in questo paragrafo è utilizzato per individuare un generico *insieme di informazioni omogenee che possono essere oggetto di una singola operazione*.

La maggior parte degli applicativi che compongono il SIRA sono assimilabili a strumenti di gestione di informazioni persistenti e pertanto le quattro funzionalità di base più utilizzate sono le cosiddette funzionalità "CRUD":

- Create (C): creazione di una nuova istanza dell'elemento informativo;
- Read (R): presentazione di un'istanza dell'elemento informativo;
- Update (U): modifica dei dati relativi ad un'istanza dell'elemento informativo;
- Delete (D): rimozione di un'istanza istanza dell'elemento informativo.

In altre parole le funzionalità "CRUD" descrivono, in astratto, la logica delle azioni di base che un generico attore può attivare nei confronti di un singolo elemento informativo gestito nell'ambito di uno specifico dominio applicativo. A completamento di queste funzionalità generali c'è poi l'astrazione di due ulteriori azioni connesse con la presentazione di insiemi di istanze degli elementi informativi gestiti dal SIRA:

- $\Rightarrow$  visualizzazione di un elenco di elementi informativi;
- $\Rightarrow$  visualizzazione di un elenco di elementi sotto-ordinati (i.e. "figli") di un dato elemento informativo, cioè di elementi informativi ad esso gerarchicamente subordinati.

L'inserimento di un nuovo elemento avviene di norma tramite il click del mouse su un icona o su uno specifico pulsante. Tale azione fa comparire una finestra di pop-up all'interno della quale è possibile inserire le informazioni necessarie a caratterizzare l'elemento e memorizzarlo nel database. Completata l'operazione cliccando sul pulsante "salva", l'utente viene poi rimandato alla pagina iniziale, che viene ricaricata per presentare il nuovo elemento. La maschera di inserimento dati riporta come obbligatori, generalmente, solo i dati minimi necessari alla sua creazione; in un

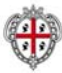

secondo momento sarà possibile visualizzare l'elemento e completare l'inserimento di ulteriori informazioni, che potrebbero essere anche molto complesse e quindi richiedere, a loro volta, l'inserimento di altri elementi.

La creazione di nuovi elementi consiste in una delle seguenti possibilità:

- Inserimento di un nuovo soggetto giuridico
- Inserimento di un nuovo soggetto fisico
- Inserimento di un nuovo ADA
- Inserimento di un nuovo procedimento/prestazione PA
- Inserimento di un oggetto o struttura territoriale in un ADA
- Inserimento di un oggetto o struttura territoriale in un procedimento/prestazione PA

La visualizzazione dei dati dei catasti avviene selezionando la loro caratterizzazione a partire dal contesto dell'Azienda, dell'ADA (atti e disposizioni amministrative), del procedimento/prestazione PA.

La modifica di un elemento è del tutto analoga all'inserimento; l'unica differenza è legata all'evento che attiva la funzionalità e che in questo caso è il click del mouse su un'icona con raffigurata una "matita" **e** che normalmente si trova accanto all'elemento che si vuole modificare, nella pagina della caratterizzazione di un OST, di un atto, di un procedimento/prestazione PA, di un soggetto fisico.

Molte macro-funzionalità prevedono la possibilità di collegare Oggetti e Strutture Territoriali (OST) all'elemento correntemente selezionato. In questo caso è presente nella pagina web una sezione apposita da cui è possibile istanziare, cessare ed eliminare i collegamenti. In generale, la funzione di collegamento OST prevede l'utilizzo del meccanismo di ricerca OST. Le operazioni di collegamento OST sono descritte dettagliatamente nei manuali on line presenti nel sistema per ogni catasto.

L'eliminazione di un elemento è un'operazione  $\boldsymbol{\times}$  irreversibile che elimina l'elemento dal sistema, e di norma è attivato tramite un click del mouse sull'icona ; per poter eliminare un oggetto, devono prima essere state eliminate tutte le relazioni con ADA (atti e disposizioni amministrative), procedimenti/prestazioni PA e oggetti gerarchicamente inferiori. Prima della cancellazione viene (salvo pochissime eccezioni relative al collegamento di file allegati) chiesta all'utente conferma dell'operazione e poi si viene rimandati alla pagina di partenza, opportunamente aggiornata per non visualizzare più l'elemento in caso di risposta affermativa, senza modifica in caso di mancata conferma.

Lo scopo del SIRA è quello di raccogliere, conservare ed analizzare in modo integrato tutti i dati ambientali utili alla caratterizzazione dello stato degli elementi naturali e delle fonti di pressione ambientale presenti sul territorio regionale. Quindi, proprio in virtù della natura "territoriale" delle informazioni gestite, è di particolare importanza per gli obiettivi del progetto la loro contestualizzazione geografica e la loro rappresentazione sul modello del territorio. La componente cartografica è stata dunque integrata in tutti gli applicativi tematici sia per effettuare

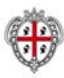

ricerche, sia per georiferire le informazioni o presentarle nel loro contesto territoriale di riferimento.

La ricerca è l'entry-point di ogni applicazione strutturata in accordo a questo modello del SIRA. La maschera di ricerca è sempre identica per quanto riguarda la posizione dei controlli, il layout e il funzionamento dei meccanismi di interfaccia, mentre è personalizzata per ogni applicazione per quanto riguarda i campi sui quali è possibile impostare le condizioni di ricerca. I tipi di ricerca che l'utente può effettuare, a seconda del tipo di applicazione, sono: per soggetti (le cui condizioni sono ulteriormente distinte a seconda che riguardino sede legale o unità locale), per oggetti (una maschera per ogni tipologia di OST gestita dallo specifico applicativo), per ADA (atti e disposizioni amministrative), per procedimenti/prestazioni PA, e, come detto, cartografica.

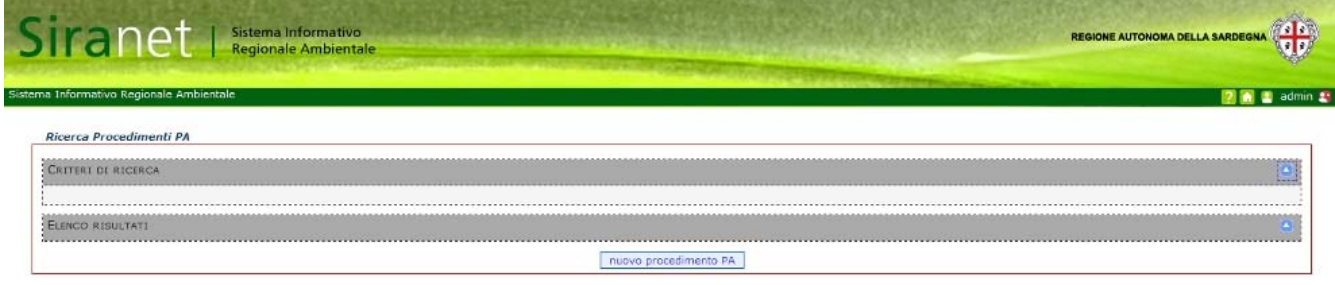

*Figura 6: struttura pagina ricerca* 

In generale, la struttura della pagina di ricerca è basata su una sezione *Criteri di ricerca*, in cui sono raccolti i criteri alfanumerici ed eventualmente cartografici, ed una sezione *Elenco risultati* che compare dopo che è stata effettuata una ricerca.

## **Art. 9.6** *CATASTO IMPIANTI IPPC*

L'IPPC (Integrated Pollution Prevention and Control) rappresenta l'attuale strategia comunitaria per aumentare le "prestazioni ambientali" di complessi industriali che svolgono attività ad elevato impatto ambientale. In Italia tale strategia è stata recepita con il D.Lgs. n. 59/2005, che stabilisce le misure intese ad evitare oppure, ove ciò non sia possibile, a ridurre le emissioni nell'aria, nell'acqua e sul/nel suolo, comprese le misure relative ai rifiuti, da parte di diverse tipologie di attività industriali:

- $\Rightarrow$  attività energetiche;
- $\Rightarrow$  attività di produzione e trasformazione dei metalli;
- $\Rightarrow$  industria dei prodotti minerari;
- $\Rightarrow$  gestione dei rifiuti;
- $\Rightarrow$  altre attività (cartiere, allevamenti, macelli, industrie alimentari, concerie...)

Le attività IPPC sono le attività dell'Allegato I della Direttiva IPPC.

Il punto di accesso al repertorio degli impianti IPPC è costituito dalla maschera di ricerca (Figura 7) costituita da una sezione superiore di ricerca cartografica, ed una sezione inferiore alfanumerica in base ai dati relativi al complesso stesso, oppure alla sua sede legale, oppure a atto o disposizione

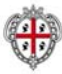

amministrativa e procedimento/prestazione PA che riguardino il complesso. In particolare, rispetto alla maschera di ricerca di un'unità locale generica, è presente una sezione Dati complesso IPPC contenente campi specifici per la ricerca di questa tipologia di insediamenti.

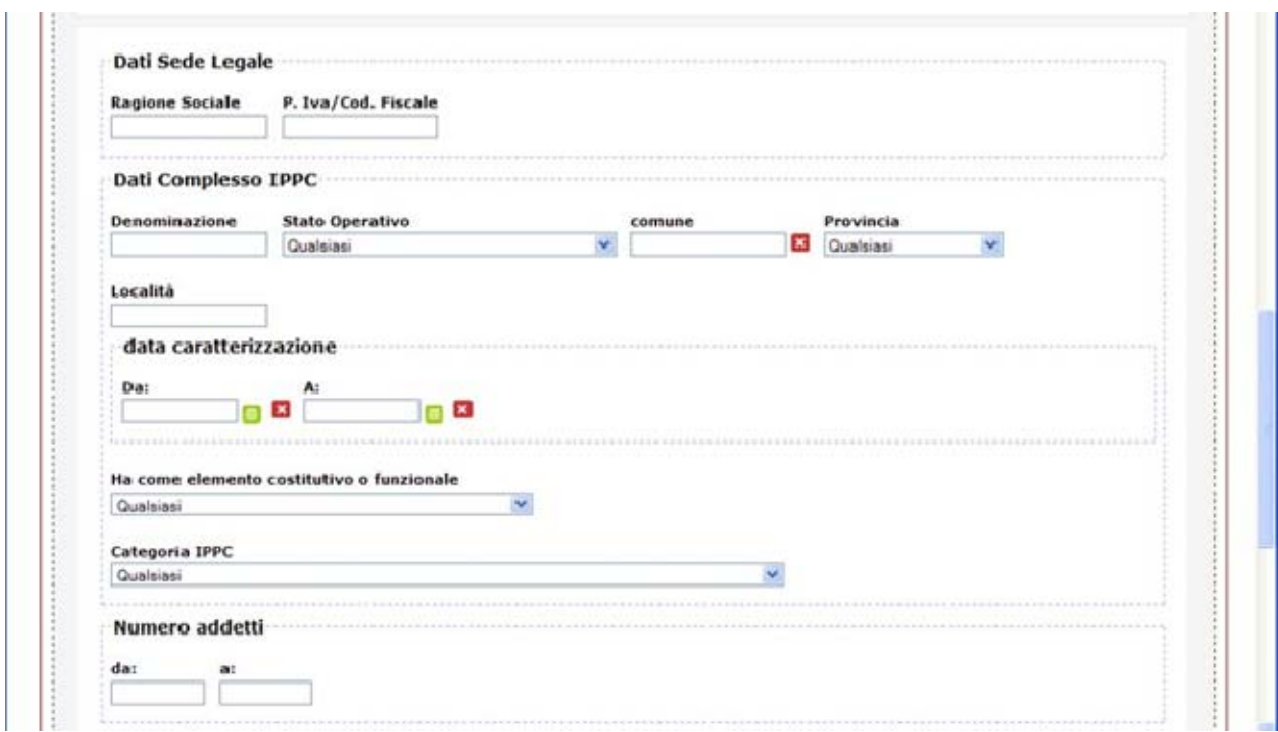

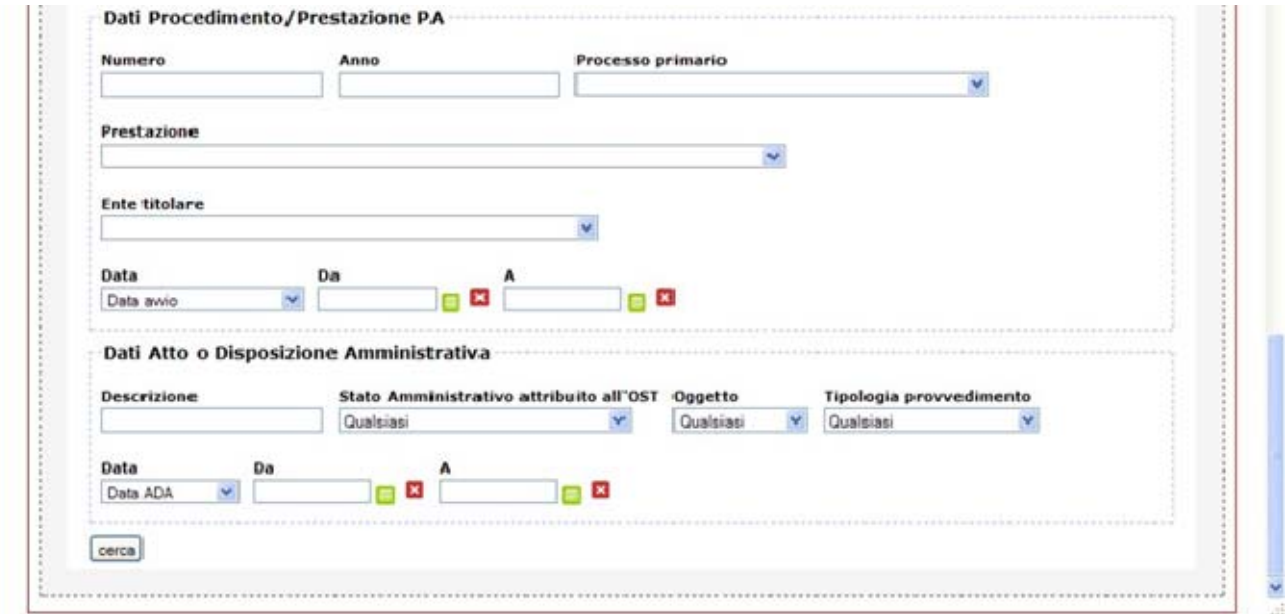

#### *Figura 7: ricerca alfanumerica complesso IPPC (parziale sulla sezione dati PA e ADA)*

La principale fonte dati IPPC è costituita dall'AIA, che permette la raccolta dei dati relativi alla descrizione di un'unità locale, in una caratterizzazione della stessa sia tramite i dati propri dello

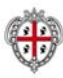

stabilimento/insediamento produttivo (OST unità locale), che anche tramite quelli, contenuti nella AIA, relativi alle attività svolte presso l'insediamento ed alle risorse idriche, energetiche, ecc… impegnate nel loro svolgimento.

Tenendo presente questo punto di vista, la procedura di inserimento dati è strettamente consequenziale: dal repertorio soggetti, si ricerca la sede legale dell'azienda di interesse, e dalla pagina "ADA" della stessa si procede all'inserimento di un nuovo atto o disposizione amministrativa (AIA).

Nel nuovo atto si creano/collegano l'unità locale, i punti di emissione atmosferica, gli scarichi idrici, le opere di captazione idrica e gli impianti di trattamento acque presenti nella AIA, quindi (se si sono collegati OST preesistenti) si storicizzano le caratterizzazioni degli OST associati, in modo da creare una caratterizzazione che abbia come fonte l'atto. Infine, si modificano le caratterizzazioni di questi OST in maniera coerente con i dati IPPC da inserire e gestire: la caratterizzazione dell'unità locale richiede la compilazione di numerose sottosezioni, descritte in seguito, mentre quelle dei punti di emissione in atmosfera, degli scarichi idrici, delle opere di captazione idrica e degli impianti trattamento acque sono indipendenti le une dalle altre, e quindi possono essere gestite in una fase preparatoria, prima del completamento della caratterizzazione dell'unità locale, o in un secondo tempo, quando necessario durante il completamento della caratterizzazione UL.

In linea generale, le caratterizzazioni dell'unità locale e le caratterizzazioni OST che rappresentano i punti di emissione atmosferica, gli scarichi idrici, le opere di captazione idrica e gli impianti di trattamento acque etc... presenti e collegati alle fasi di attività economica devono avere la stessa fonte dati. Inoltre gli OST che rappresentano punti di emissione atmosferica, scarichi idrici, etc.... devono essere in relazione diretta con l'unità locale.

Infine, l'inserimento delle fasi di attività economica è prerequisito affinché siano attivate le funzionalità di inserimento delle altre sezioni della caratterizzazione UL.

A partire dalla sezione oggetti riferiti dell'ADA, selezionare la caratterizzazione dell'unità locale: l'applicazione apre una finestra che riporta i dati correnti dello stabilimento/unità produttiva, suddivisi in varie sezioni:

- $\Rightarrow$  intestazione, georeferenziazione, recapito
- $\Rightarrow$  dati catastali
- $\Rightarrow$  documenti tecnici
- $\Rightarrow$  dati tecnici
- $\Rightarrow$  UL complessa
	- − attività economiche svolte
	- − consumo materie prime
	- − emissioni convogliate
	- − scarichi parziali
- $\Rightarrow$  Dati IPPC

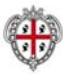

- − consumo risorse idriche
- − consumo energia
- − combustibili
- aree stoccaggio materiali
- aree stoccaggio rifiuti
- sorgenti rumore
- − sorgenti odori
- $\Rightarrow$  Mappa

## **Art. 9.6.1** *Dati ad oggi inseriti*

Nel Catasto Impianti IPPC ad oggi risultano inseriti circa 77 Siti come nel seguito divisi.

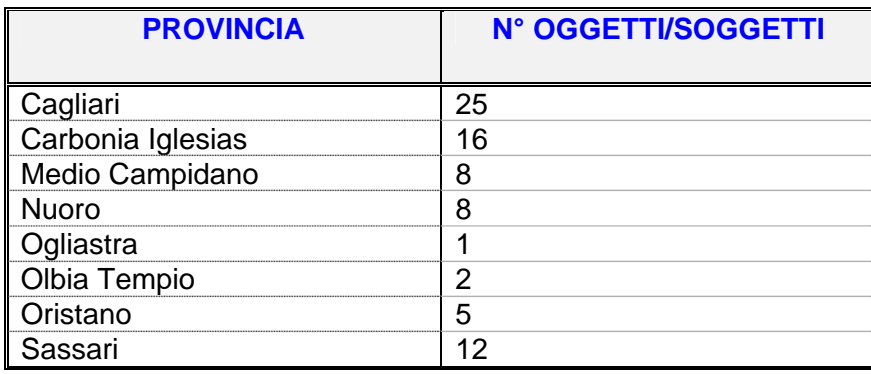

## **Art. 9.7** *SUOLO E SITI CONTAMINATI (CATASTO SITI CONTAMINATI)*

Il modulo applicativo si trova all'interno dell'area tematica suolo e siti contaminati che ha lo scopo di supportare l'attività e le esigenze informative del personale tecnico incaricato della caratterizzazione, controllo e bonifica dei siti inquinati e del monitoraggio dei suoli. L'obiettivo è stato dunque quello di realizzare un primo nucleo informativo, completo e normalizzato, che in prospettiva possa essere ampliato per fornire un ausilio anche alla gestione di emergenze o calamità naturali.

Il tema della bonifica e del risanamento dei siti contaminati da attività antropiche è stato affrontato al livello normativo ponendo prioritariamente l'accento sull'importanza di operare un censimento completo e una classificazione delle criticità riscontrate al fine di predisporre piani di intervento adeguati ed uniformi a livello regionale e nazionale. L'art. 17 del D.Lgs 22/97 e la successiva emanazione della normativa tecnica (DM 471/99 – D.Lvo 152/2006) ha dunque posto le condizioni per realizzare un'Anagrafe regionale dei siti inquinati da bonificare definendo:

- criteri di valutazione e classificazione,
- procedure tecniche e amministrative connesse con le operazioni di bonifica

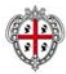

• le competenze e le responsabilità dei diversi soggetti pubblici e privati coinvolti.

I moduli del SIRA relativi a quest'area tematica non solo consentiranno l'implementazione dell'Anagrafe ma garantiranno anche il pieno supporto allo svolgimento e al monitoraggio dei processi di bonifica e messa in sicurezza in tutte le loro fasi.

Il tema ambientale contiene:

- $\Rightarrow$  Anagrafe siti contaminati
- $\Rightarrow$  Lotti siti contaminati
- $\Rightarrow$  Iter "Procedimento bonifica e messa in sicurezza"
- $\Rightarrow$  Caratterizzazione Sondaggi
- $\Rightarrow$  Caso d'uso: comunicazione ai sensi dell'Art. 242 D. Lgs. 152/2006

Per la valutazione dell'impatto ambientale di un sito inquinato e per la programmazione e attuazione degli interventi di bonifica e ripristino, sono informazioni di fondamentale importanza quelle relative alla sua contestualizzazione territoriale e quelle relative al rapporto con gli elementi antropici (impianti adiacenti, tipologia di attività produttive svolte – attualmente o nel passato, sostanze pericolose utilizzate, processi e linee di lavorazione, ecc.) e gli elementi naturali (bacini idrici, falde, ecc.) da esso interessati. Poiché sia i processi di inquinamento che quelli di bonifica hanno spesso una lunga durata, altrettanto importante è la possibilità di seguire l'evoluzione del sito in una prospettiva storica. Il SIRA consente di garantire un adeguato supporto informativo e funzionale agli enti coinvolti nella gestione dei siti inquinati attraverso la gestione completa e storicizzata di:

- − dati anagrafici ed amministrativi relativi ai soggetti giuridici interessati a vario titolo dal sito (gestore, proprietario, soggetto a cui compete l'intervento di bonifica) e a relative unità locali/insediamenti produttivi;
- − dati tecnici e geografici relativi ai siti in termini di impianti presenti, descrizione dei processi produttivi che vi hanno avuto luogo, georeferenziazione, dimensioni, matrici ambientali coinvolte e tipologie di inquinanti;
- − dati procedurali ed amministrativi relativi ai siti in termini di ordinanze, comunicazioni, progetti, autorizzazioni, certificazioni;
- − caratteristiche degli interventi di bonifica in termini di durata, tipologia di intervento, costi, destinazioni d'uso, contaminazioni residue effettuati sul sito;
- − dati relativi ai procedimenti/prestazioni (controlli, ecc.) ed alle attività di misura (monitoraggio, ecc.) riguardanti i siti e gli interventi di bonifica.

Dal punto di vista dell'applicazione, un sito contaminato, in quanto gestito con una categoria di OST, fruisce di tutte le funzionalità (meccanismi di interazione, inserimento di nuovi elementi, loro visualizzazione e modifica, collegamento tra elementi ed eliminazione) descritte nelle sezioni "procedure base", a cui si rimanda per una descrizione dettagliata. Può essere creato o associato ad un ADA o ad un Procedimento/Prestazione PA: la creazione avviene scegliendo la linguetta

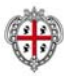

"crea e collega nuovo oggetto", oppure "collega oggetti" al cui interno selezionare la categoria "Ambito territoriale - sito contaminato" e lo stato amministrativo del sito contaminato; nel caso di un oggetto esistente, dopo aver selezionato la categoria e la sottocategoria, selezionare dall'elenco corrispondente l'oggetto o gli oggetti da associare; nel caso di un nuovo oggetto, l'interfaccia ricerca il tipo di relazioni compatibili con l'oggetto della categoria Sito contaminato, quindi, una volta selezionata la relazione desiderata, premere il pulsante "mostra albero" che visualizza gli OST compatibili con la relazione impostata; selezionare uno degli OST padre e salvare. I campi specifici della caratterizzazione di questo OST sono quelli presenti nella descrizione delle sezioni e sottosezioni .

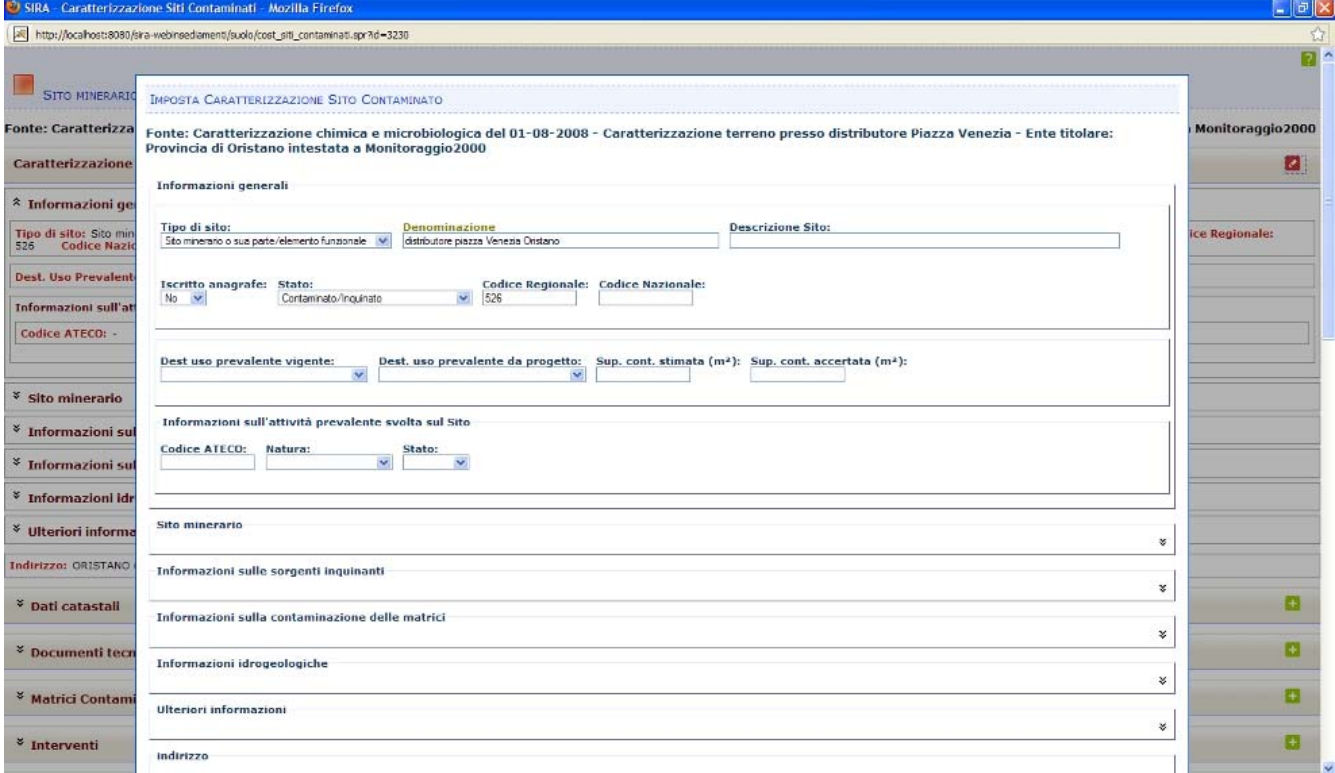

*Figura 8: impostazione/modifica di un sito contaminato (parziale)* 

Al termine della compilazione dei dati, dopo la conferma tramite salvataggio degli stessi, l'applicazione crea un sito contaminato; la pagina della caratterizzazione corrente risulta suddivisa in sezioni, da selezionare per completare l'inserimento di ulteriori dati:

- $\Rightarrow$  sezione Caratterizzazione (Figura 9)
	- − sottosezione Informazioni generali
	- sottosezione Sito minerario
	- − sottosezione Informazioni sulle sorgenti inquinanti
	- − sottosezione Informazioni sulla contaminazione delle matrici
	- − sottosezione Informazioni idrogeologiche
	- − sottosezione Ulteriori informazioni

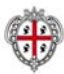

- $\Rightarrow$  sezione Dati catastali
- $\Rightarrow$  sezione Documenti tecnici
- $\Rightarrow$  sezione Matrici contaminate
- $\Rightarrow$  sezione Interventi
- $\Rightarrow$  sezione Mappa

Tranne la sezione Caratterizzazione e la sezione Mappa, che sono sempre visualizzate, le altre sezioni possono essere mostrate/nascoste selezionando l'icona comprimi o espandi, presenti alternativamente a sinistra della intestazione delle altre sezioni.

La sezione Caratterizzazione visualizza le sottosezioni mostrate nella figura sottostante, che saranno descritte nel dettaglio nel proseguo del paragrafo, e i dati di localizzazione del sito contaminato.

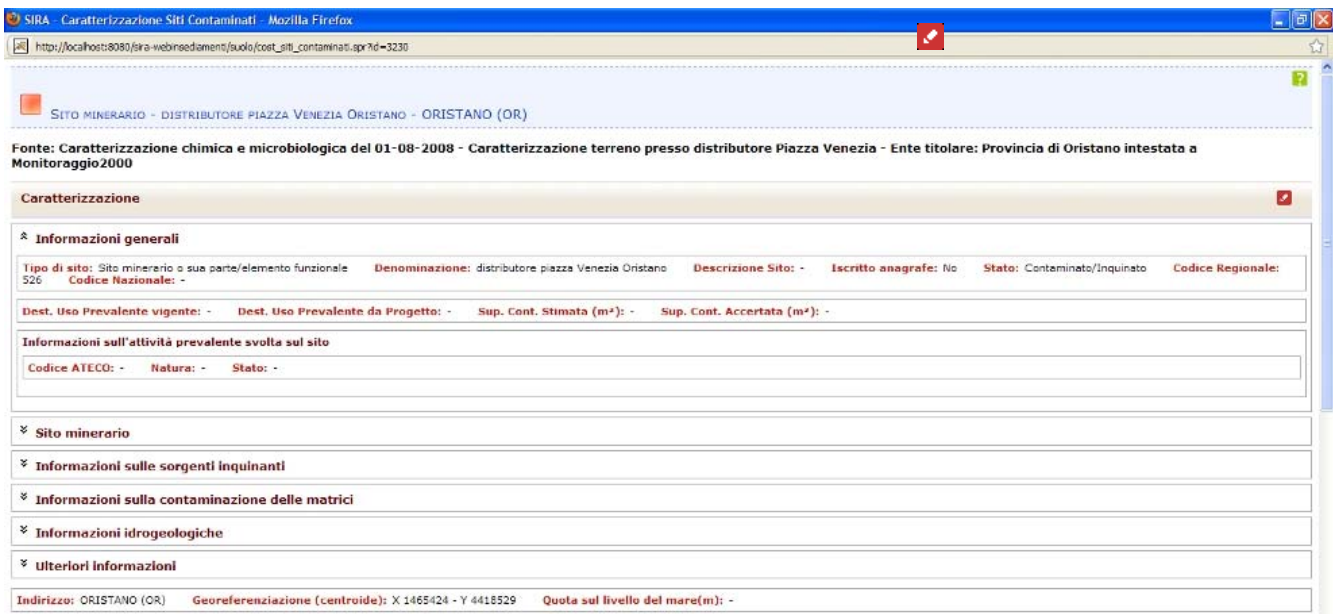

*Figura 9: sito contaminato: sezione caratterizzazione* 

Per modificare i dati della caratterizzazione, selezionare il pulsante a fianco dell'intestazione della sezione Caratterizzazione. Apportare le modifiche desiderate nella maschera di modifica che viene aperta dall'applicazione, quindi selezionare Salva oppure Annulla per confermare oppure annullare le modifiche effettuate. Così come la sezione Caratterizzazioni contiene sottosezioni, lo stesso avviene per la sua maschera di inserimento/modifica: le varie sottosezioni della maschera di modifica possono essere aperte/chiuse selezionando l'icona comprimi o espandi, presenti alternativamente a sinistra della loro intestazione. La sottosezione Informazioni generali risulta sempre aperta e visualizzata nella maschera di modifica. L'operazione di salvataggio è globale su tutte le sottosezioni contemporaneamente.

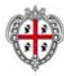

La sottosezione Informazioni generali può essere mostrata/nascosta selezionando l'icona comprimi o espandi, presenti alternativamente a sinistra della intestazione all'interno della sezione Caratterizzazione. La sottosezione è composta da una intestazione, e da una parte che contiene i dati relativi a (Figura 10):

- $\Rightarrow$  tipo di sito
- $\Rightarrow$  denominazione
- $\Rightarrow$  descrizione sito
- $\Rightarrow$  iscrizione anagrafe
- $\Rightarrow$  stato
- $\Rightarrow$  codice regionale
- $\Rightarrow$  codice nazionale
- $\Rightarrow$  destinazione d'uso prevalente vigente
- $\Rightarrow$  destinazione d'uso prevalente da progetto
- $\Rightarrow$  superficie contaminata stimata (m<sup>2</sup>)
- $\Rightarrow$  superficie contaminata accertata (m<sup>2</sup>)
- $\Rightarrow$  informazioni sull'attività prevalente svolta dal sito:
	- − codice ATECO
	- natura
	- − stato

L'accesso alle funzionalità di modifica avviene selezionando il pulsante  $\overline{a}$  (ico\_modifica) a fianco dell'intestazione della sezione Caratterizzazione. L'interfaccia apre una maschera di modifica dell'intera sezione Caratterizzazione, in cui è possibile compilare i campi della sottosezione in oggetto per modificarla. La sottosezione Informazioni generali della maschera di modifica contiene i campi mostrati nella figura sottostante, ed è sempre visibile. Terminata la compilazione è possibile proseguire compilando i dati di un'altra sottosezione, prima di salvare il complesso dei dati, oppure decidere di salvare periodicamente il lavoro effettuato, riaprendo successivamente in modifica la sezione Caratterizzazione.

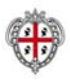

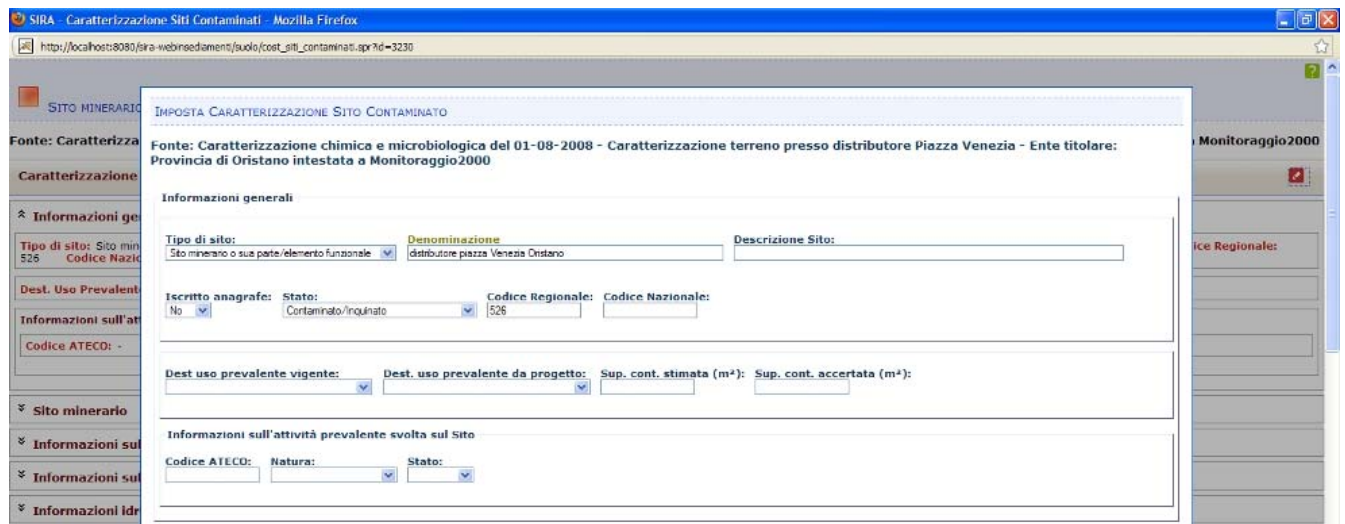

*Figura 10; sottosezione Informazioni generali - maschera di modifica* 

La sottosezione Sito minerario è presente in visualizzazione solo se il campo Tipo di sito della sottosezione Informazioni generali corrisponde al valore Sito minerario o sua parte/elemento funzionale, ma è sempre presente nella maschera di modifica. La sottosezione può essere mostrata/nascosta selezionando l'icona comprimi o espandi, presenti alternativamente a sinistra della intestazione all'interno della sezione Caratterizzazione. La sottosezione è composta da una intestazione, e da una parte che contiene i dati relativi a:

- $\Rightarrow$  caratteristiche
	- − area mineraria
	- − processo produttivo
	- − minerali coltivati
	- − inizio estrazione
	- − fine estrazione
	- − descrizione I decreto conc. minist. (data e concessionario)
	- − data rinuncia conc. ministeriale
	- − data scadenza conc. ministeriale
	- − data archiviazione conc. ministeriale
	- − interventi proposti dal piano di bonifica
- $\Rightarrow$  impianti di trattamento
	- − numero
	- principali tipologie
- $\Rightarrow$  scavi a cielo aperto
	- numero

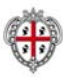

- − superficie (m2)
- − volume (m3)
- $\Rightarrow$  discariche minerarie
	- − numero
	- − superficie (m2)
	- − volume (m3)
- $\Rightarrow$  bacini fanghi
	- − numero
	- − superficie (m2)
	- − volume (m3)
- $\Rightarrow$  abbancamenti fini
	- − numero
	- − superficie (m2)
	- − volume (m3)

L'accesso alle funzionalità di modifica avviene selezionando il pulsante  $\alpha$  (ico\_modifica) a fianco dell'intestazione della sezione Caratterizzazione.

L'interfaccia apre una maschera di modifica dell'intera sezione Caratterizzazione, in cui è possibile aprire/chiudere la sottosezione in oggetto per modificarla. La sottosezione Sito minerario della maschera di modifica contiene i campi mostrati nella figura sottostante. Terminata la compilazione è possibile proseguire compilando i dati di un'altra sottosezione, prima di salvare il complesso dei dati, oppure decidere di salvare periodicamente il lavoro effettuato, riaprendo successivamente in modifica la sezione Caratterizzazione.

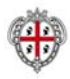

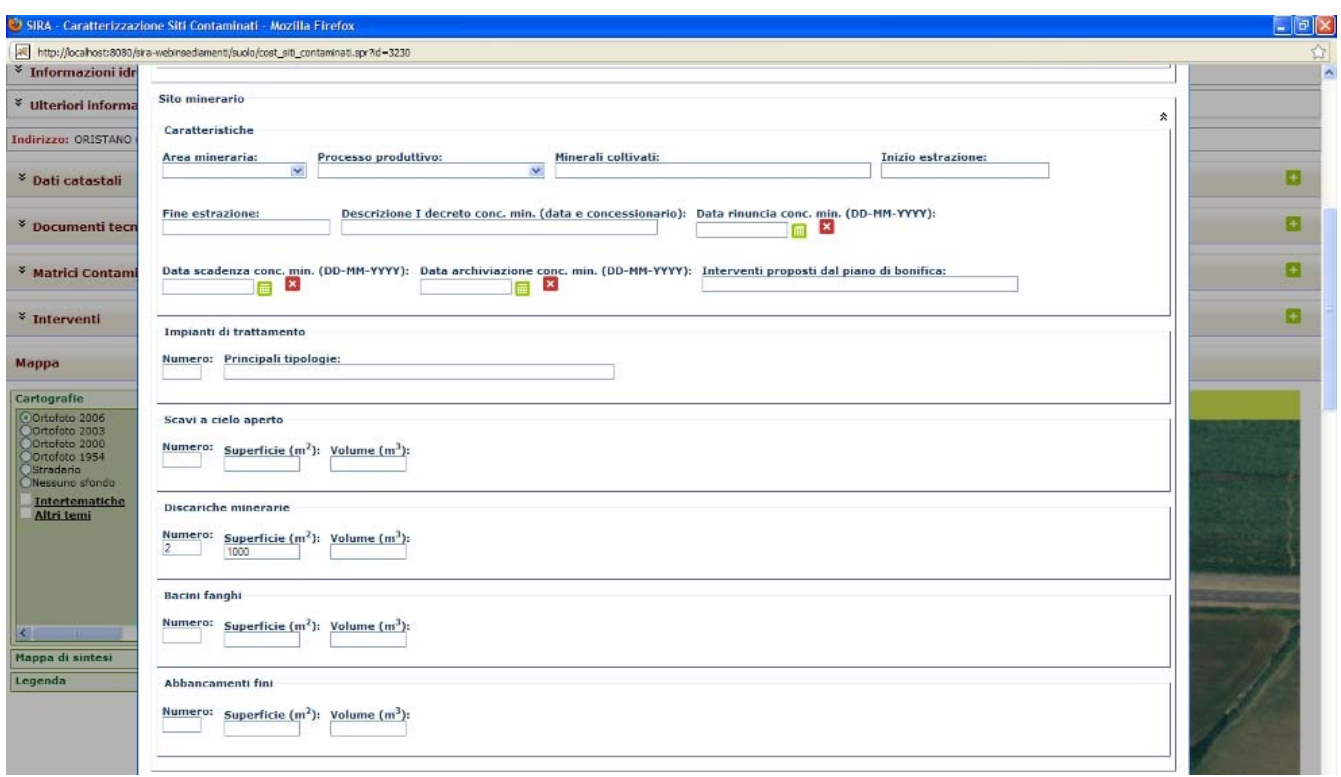

*Figura 11; sottosezione Sito Minerario - maschera di modifica* 

La descrizione di un Sito minerario si completa attraverso l'introduzione di OST minerari, gestiti attraverso la caratterizzazione base (categoria, identificazione, denominazione, ubicazione, geometria). Si tratta di OST di natura Siti Minerari e categoria:

- Bacino fanghi
- Discarica mineraria
- Galleria mineraria
- Pozzo minerario
- Scavo a cielo aperto
- Struttura mineraria

che vengono associati, tramite i meccanismi di gestione delle relazioni OST, al sito minerario, tramite la relazione "è elemento costitutivo o funzionale".

La sotto-sottosezione OST minerari (Figura 12) comprende l'elenco degli OST di tipo minerario associati al sito minerario specificato: la sezione, oltre ad indentificare gli OST minerari, permette di definirne superfici e volumi (Figura 13) selezionando il pulsante ico\_modifica a fianco dell'intestazione della sotto-sottosezione Ost minerari.

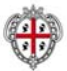

|                             | All http://localhost:8080/sira-webinsediamenti/suolo/cost_siti_contaminati.spr?id=3230                                                                                                    |                                              |        |         |
|-----------------------------|----------------------------------------------------------------------------------------------------|----------------------------------------------|--------|---------|
| <sup>*</sup> Sito minerario |                                                                                                    |                                              |        |         |
| Caratteristiche             |                                                                                                    |                                              |        |         |
| Area mineraria: -           | Processo produttivo: -<br><b>Minerali coltivati:</b> -<br>Descrizione I decreto conc. min. (data e concessionario): -<br>Fine estrazione: -<br>Inizio estrazione: -<br>Interventi proposti dal piano di bonifica: - Numero impianti trattamento: - Principali tipologie impianti trattamento: -<br>Data scadenza conc. min.: - Data archiviazione conc. min.: -<br>cielo aperto: num. -, sup. - m <sup>2</sup> , vol. - m <sup>3</sup> Discariche minerarie: num. 2, sup. 1000,00 m <sup>2</sup> , vol. - m <sup>3</sup> Bacini fanghi: num. -, sup. - m <sup>2</sup> , vol. - m <sup>3</sup> Abbancamenti fini: num. -, sup. - m <sup>2</sup> , vol. - m <sup>2</sup> | Data rinuncia conc. min.:                    |        | Scavi a |
| * OST Minerari              |                                                                                                    |                                              |        |         |
| Seleziona                   | OST<br>Sunomero (m <sup>2</sup>                                                                                                    | Volume fm                                    |        |         |
|                             | Discerice mineraria DISCARICA 1 - ORISTANO (CR)                                                                                                    | 11.00                                        | 111.00 |         |
| -------------               | Discance mineraria Discarice 300 - ORISTANO (CR)                                                                                                    | 60.00                                        | 100.00 |         |
|                             | Distance mineraria Distance 400 - OR3\$TAND (CR)                                                                                                    | \$0.00                                       | 30.00  |         |
|                             | Discance mineraria Discance S00 - ORISTANO (CR)                                                                                                    |                                              | 5.00   |         |
|                             | Discoricò minorario - Tot. 4                                                                                                    | **********************************<br>106,00 | 246,00 |         |
|                             | Galleria mineraria Discarica 100 - CRISTANO (OR)                                                                                                    | 20.00                                        | 20.00  |         |
|                             | Galleria mineraria - Tot. 1                                                                                                    | 20.00                                        | 20.00  |         |
|                             |                                                                                                    |                                              | 555.00 |         |
|                             | Serve a citio aperto seavo S - ORISTANO (OR)                                                                                                    | 55.00                                        |        |         |

*Figura 12; Sottosezione Ost minerari* 

|                                                      | http://locahost:8080/sira-webinsediamenti/suolo/cost_siti_contaminati.spr?id=3230 |                                 |                 |                                  |
|------------------------------------------------------|-----------------------------------------------------------------------------------|---------------------------------|-----------------|----------------------------------|
|                                                      |                                                                                   |                                 |                 |                                  |
| <b>SITO MINERARIO</b>                                | IMPOSTA SUPERFICI/VOLUMI CARATTERIZZAZIONE                                        |                                 |                 |                                  |
| Fonte: Caratterizza                                  | Fonte:                                                                            |                                 |                 | Monitoraggio 2000                |
| <b>Caratterizzazione</b>                             | Dati superfici/volumi                                                             |                                 |                 |                                  |
| * Informazioni ge                                    | OST                                                                               | Superficie $(m2)$ Volume $(m3)$ |                 |                                  |
|                                                      | Discarica mineraria Discarica mineraria DISCARICA 1 - ORISTANO (OR)               | 111                             | 111             |                                  |
| Tipo di sito: Sito min<br><b>Codice Nazio</b><br>526 | Discarica mineraria Discarica mineraria Discarica 300 - ORISTANO (OR)             | 60                              | 100             | <b>ice Regionale:</b>            |
| <b>Dest. Uso Prevalent</b>                           | Discarica mineraria Discarica mineraria Discarica 400 - ORISTANO (OR)             | 30                              | 30 <sub>1</sub> |                                  |
| <b>Informazioni sull'at</b>                          | Discarica mineraria Discarica mineraria Discarica 500 - ORISTANO (OR)             | 15                              | E,              |                                  |
| Codice ATECO: -                                      | Galleria mineraria Galleria mineraria Discarica 100 - ORISTANO (OR)               | 120                             | 20              |                                  |
|                                                      | Scavo a cielo aperto Scavo a cielo aperto scavo 5 - ORISTANO (OR)                 | 55                              | 555             |                                  |
| * Sito minerario                                     |                                                                                   |                                 |                 |                                  |
| Caratteristiche                                      |                                                                                   |                                 | annula<br>salva |                                  |
| Area mineraria: -<br>Data scadenza con               |                                                                                   |                                 |                 | a conc. min.: -<br>Scavi a cielo |

*Figura 13; Sottosezione Ost minerari - maschera di modifica* 

La sottosezione Informazioni sulle sorgenti inquinanti può essere mostrata/nascosta selezionando l'icona comprimi o espandi, presenti alternativamente a sinistra della intestazione all'interno della sezione Caratterizzazione. La sottosezione è composta da una intestazione, e da una parte che contiene i dati relativi a:

- $\Rightarrow$  eventi incidentali causa della presenza delle sostanze inquinanti
	- presenza di eventi
	- sorgente
	- tipo
- $\Rightarrow$  eventi accidentali causa della presenza delle sostanze inquinanti
	- presenza di eventi
	- sorgente
	- tipo
- $\Rightarrow$  sversamenti incidentali su suolo e acque

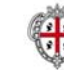

- presenza
- tipo
- $\Rightarrow$  inquinamenti dovuti a cattiva gestione di impianti o strutture
	- presenza di inquinamento
	- sorgente
	- cause della contaminazione
- $\Rightarrow$  inquinamenti dovuti a cattiva gestione dei rifiuti
	- presenza di inquinanti
	- sorgente
	- causa
	- tipologia di rifiuti
	- tipo di abbandono
	- volume stimato  $(m^3)$
	- volume accertato  $(m^3)$
- $\Rightarrow$  inquinamenti dovuti ad attività estrattiva
	- presenza
	- sorgente
	- causa

L'accesso alle funzionalità di modifica avviene selezionando il pulsante ico\_modifica a fianco dell'intestazione della sezione Caratterizzazione.

L'interfaccia apre una maschera di modifica dell'intera sezione Caratterizzazione, in cui è possibile aprire/chiudere la sottosezione in oggetto per modificarla. La sottosezione Informazioni sulle sorgenti inquinanti della maschera di modifica (Figura 14) contiene i campi mostrati nella figura sottostante. Terminata la compilazione è possibile proseguire compilando i dati di un'altra sottosezione, prima di salvare il complesso dei dati, oppure decidere di salvare periodicamente il lavoro effettuato, riaprendo successivamente in modifica la sezione Caratterizzazione.

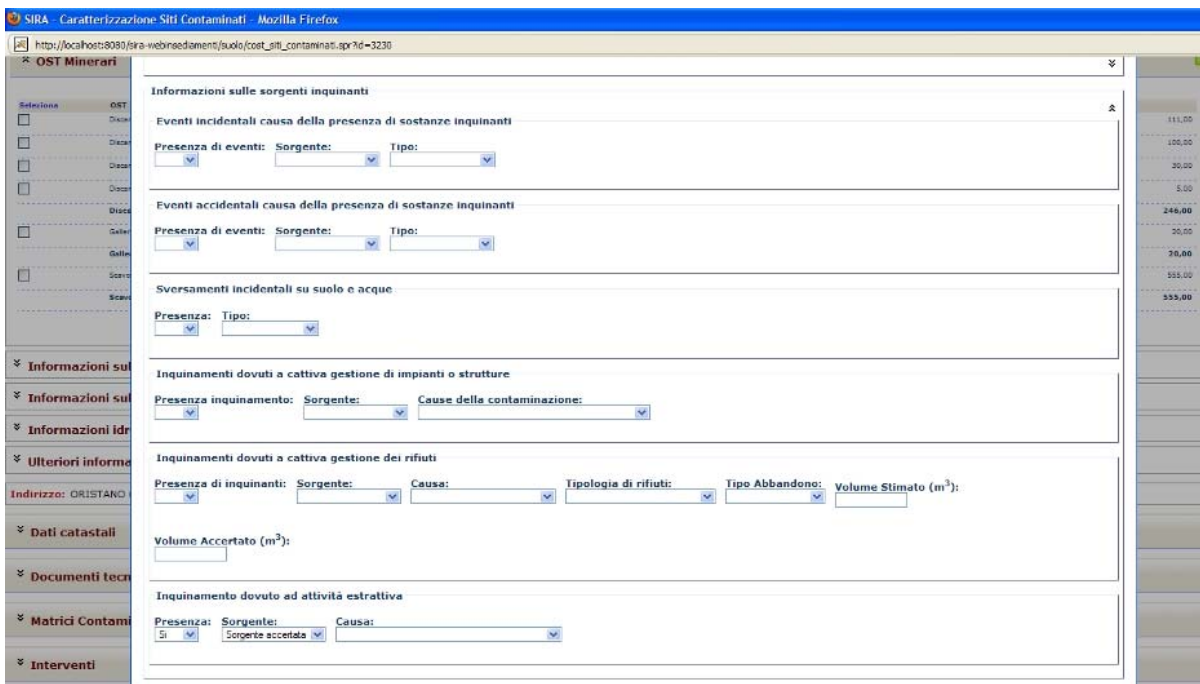

*Figura 14; Sottosezione "Informazioni sulle sorgenti inquinanti" - maschera di modifica* 

La sottosezione Informazioni sulla contaminazione delle matrici può essere mostrata/nascosta selezionando l'icona comprimi o espandi, presenti alternativamente a sinistra della intestazione all'interno della sezione Caratterizzazione. La sottosezione è composta da una intestazione, e da una parte che contiene i dati relativi a:

 $\Rightarrow$  suolo

- superficie progetto  $(m^2)$
- superficie effettiva  $(m^2)$
- $\Rightarrow$  sottosuolo
	- volume progetto  $(m^3)$
	- volume effettivo  $(m^3)$
- $\Rightarrow$  acque superficiali
	- volume progetto  $(m^3)$
	- volume effettivo (m $3$ )
- $\Rightarrow$  acque sotterranee
	- volume progetto  $(m^3)$
	- volume effettivo (m $3$ )

L'accesso alle funzionalità di modifica avviene selezionando il pulsante ico\_modifica a fianco dell'intestazione della sezione Caratterizzazione.

L'interfaccia apre una maschera di modifica dell'intera sezione Caratterizzazione, in cui è possibile

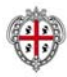

aprire/chiudere la sottosezione in oggetto per modificarla. La sottosezione Informazioni sulla contaminazione delle matrici della maschera di modifica contiene i campi mostrati nella Figura 15. Terminata la compilazione è possibile proseguire compilando i dati di un'altra sottosezione, prima di salvare il complesso dei dati, oppure decidere di salvare periodicamente il lavoro effettuato, riaprendo successivamente in modifica la sezione Caratterizzazione.

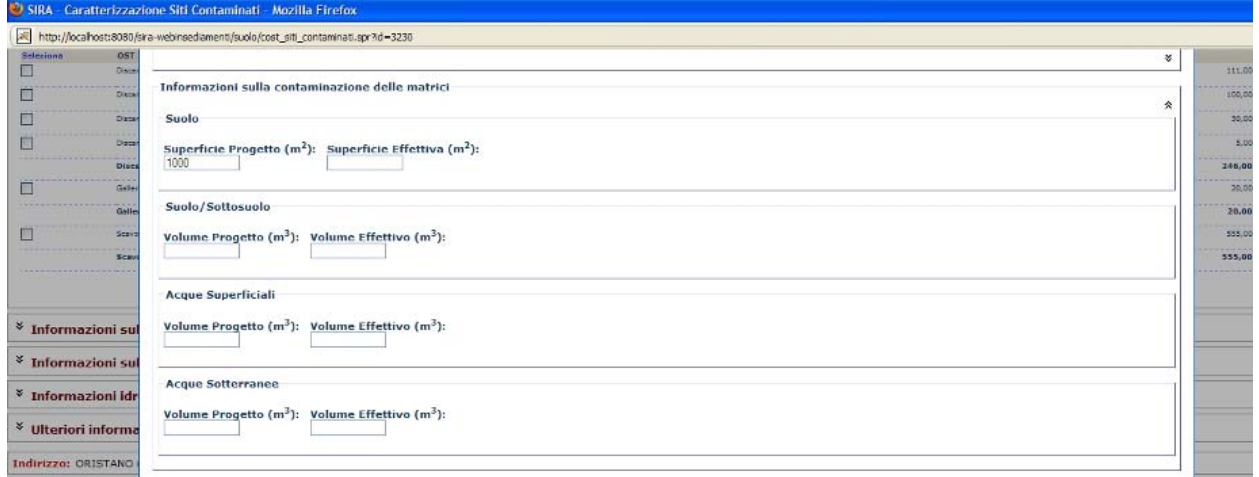

*Figura 15; Sottosezione "Informazioni sulla contaminazione delle matrici" - maschera di modifica* 

La sottosezione Informazioni idrogeologiche può essere mostrata/nascosta selezionando l'icona comprimi o espandi, presenti alternativamente a sinistra della intestazione all'interno della sezione Caratterizzazione. La sottosezione è composta da una intestazione, e da una parte che contiene i dati relativi a:

- $\Rightarrow$  I falda
	- stima soggiacenza (m)
	- tipo
- $\Rightarrow$  II falda
	- stima soggiacenza (m)
	- tipo
- $\Rightarrow$  III falda
	- stima soggiacenza (m)
	- tipo

L'accesso alle funzionalità di modifica avviene selezionando il pulsante ico\_modifica a fianco dell'intestazione della sezione Caratterizzazione.

L'interfaccia apre una maschera di modifica dell'intera sezione Caratterizzazione, in cui è possibile aprire/chiudere la sottosezione in oggetto per modificarla. La sottosezione Informazioni idrogeologiche della maschera di modifica contiene i campi mostrati nella Figura 16. Terminata la compilazione è possibile proseguire compilando i dati di un'altra sottosezione, prima di salvare il

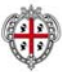

complesso dei dati, oppure decidere di salvare periodicamente il lavoro effettuato, riaprendo successivamente in modifica la sezione Caratterizzazione.

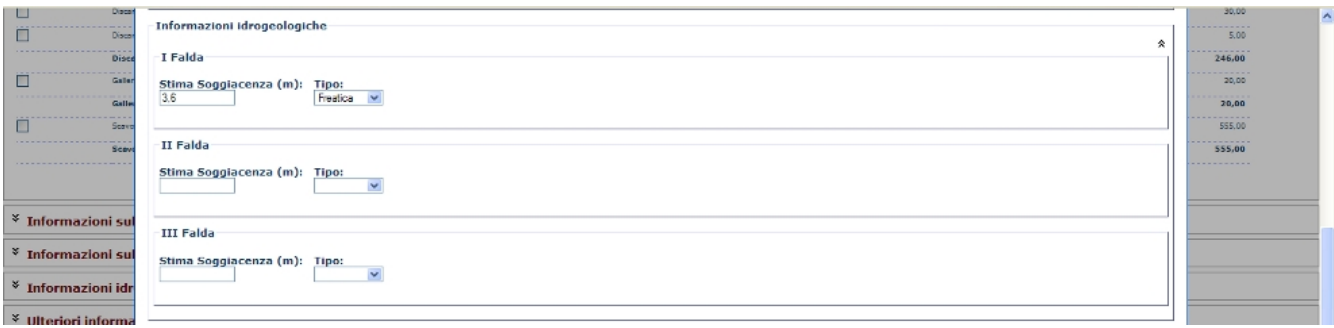

*Figura 16; Sottosezione "Informazioni idrogeologiche" - maschera di modifica* 

La sottosezione Ulteriori informazioni può essere mostrata/nascosta selezionando l'icona comprimi o espandi, presenti alternativamente a sinistra della intestazione all'interno della sezione Caratterizzazione. La sottosezione è composta da una intestazione, e da una parte che contiene i dati relativi a:

- $\Rightarrow$  accessibilità dell'area
	- per indagini e controlli
	- per i non autorizzati
- $\Rightarrow$  note

L'accesso alle funzionalità di modifica avviene selezionando il pulsante ico\_modifica a fianco dell'intestazione della sezione Caratterizzazione.

L'interfaccia apre una maschera di modifica dell'intera sezione Caratterizzazione, in cui è possibile aprire/chiudere la sottosezione in oggetto per modificarla. La sottosezione Ulteriori informazioni della maschera di modifica contiene i campi mostrati nella figura sottostante. Terminata la compilazione è possibile proseguire compilando i dati di un'altra sottosezione, prima di salvare il complesso dei dati, oppure decidere di salvare periodicamente il lavoro effettuato, riaprendo successivamente in modifica la sezione Caratterizzazione.

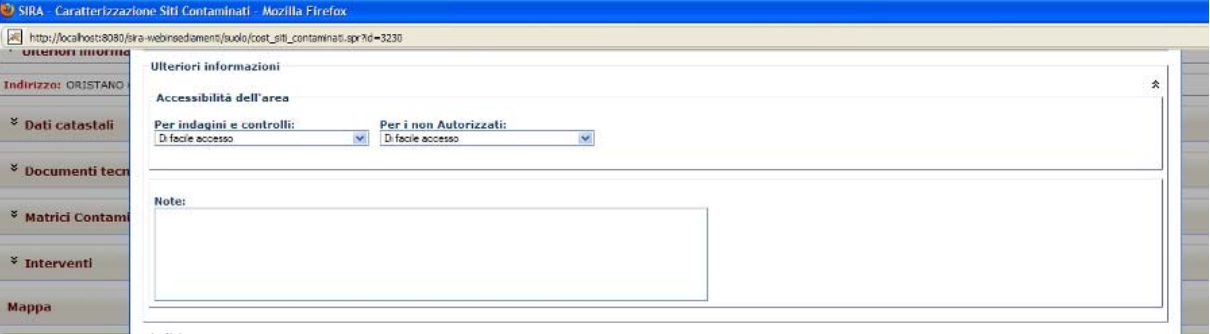

*Figura 17; Sottosezione "Ulteriori informazioni" - maschera di modifica* 

La sottosezione Indirizzo è situata al termine della maschera di modifica della sezione Caratterizzazione di un sito inquinato.

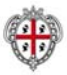

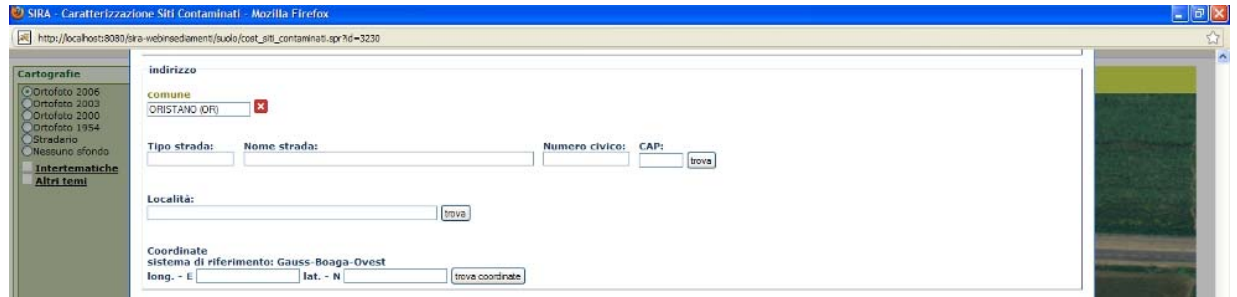

*Figura 18; Sottosezione "Indirizzo" - maschera di modifica* 

Infine è presente la sezione Mappe per la georeferenziazione dell'oggetto sito inquinato. L'ultimo campo presente nella maschera di modifica della sezione Caratterizzazione di un sito inquinato è la quota sul livello del mare.

La caratterizzazione di un sito contaminato può essere completata compilando le sezioni relative a dati catastali, documenti tecnici, matrici contaminate e interventi.

Per inserire i dati catastali, selezionare il pulsante ico\_aggiungi a fianco dell'intestazione della sezione omonima.

L'applicazione apre la finestra sottostante per l'inserimento dei dati catastali; al termine dell'inserimento, selezionare il pulsante "salva": viene ricaricata la pagina aggiornata della caratterizzazione OST.

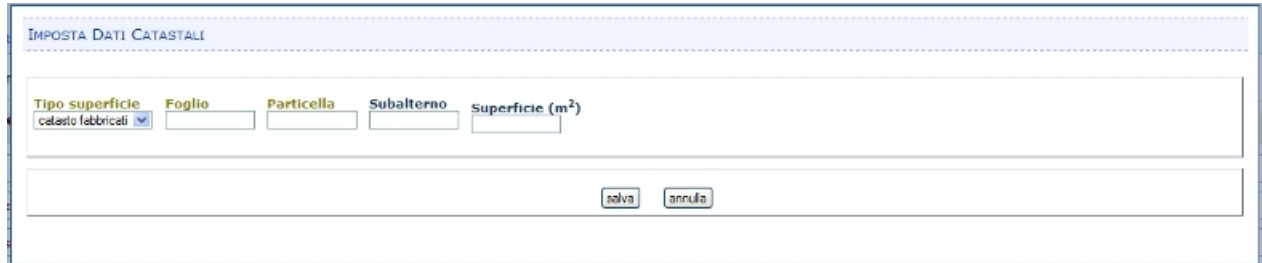

*Figura 19; Funzionalità "Imposta dati catastali"* 

Per visualizzare i documenti tecnici presenti, selezionare il pulsante espandi nell'intestazione della sezione "Documenti tecnici": l'interfaccia ricarica la pagina mostrando la lista degli allegati del sito contaminato in oggetto. Per allegare documentazione tecnica in formato elettronico, selezionare il pulsante ico\_aggiungi a fianco dell'intestazione della sezione omonima. L'interfaccia apre la finestra di associazione del file da allegare (Figura 20) , in cui inserire oggetto, tipo di documento, data e selezionare il file: premere il pulsante "sfoglia" e scegliere il file dell'allegato da associare, completare la scelta con il pulsante "apri" della finestra di browsing, e quindi selezionare il pulsante "salva" della finestra "imposta documento allegato" per completare l'associazione.

Se il sito contaminato ha associati dei documenti tecnici, a fianco di ogni elemento della lista sono presenti i pulsanti ico\_esporta che apre la finestra di download del file, e il pulsante ico\_rimuovi che permette di eliminare la relazione tra il sito contaminato e il file: la selezione di questo pulsante

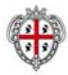

non elimina il file dal sistema, ma si limita a non associarlo più a questo particolare sito contaminato. Il pulsante ico\_modifica apre la finestra di modifica allegato, perfettamente analoga a quella di impostazione allegato, tranne per il fatto che è possibile solamente modificare i dati del file (oggetto, tipo di documento, data) e non il file associato stesso.

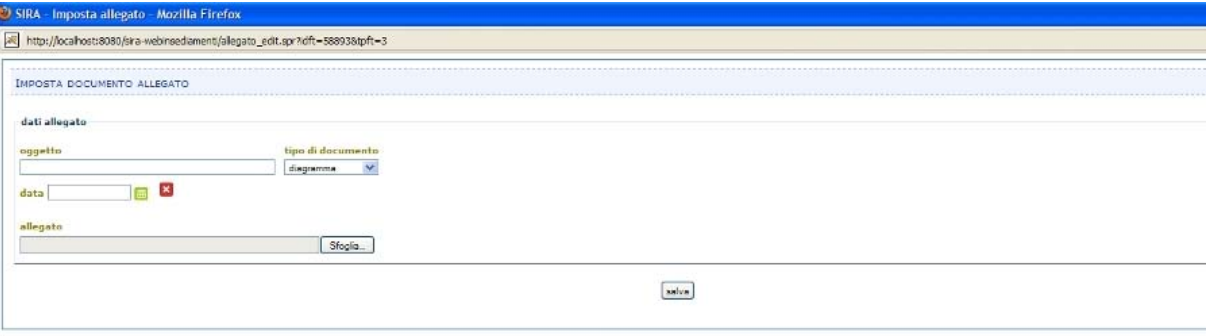

*Figura 20; Funzionalità "Imposta documento allegato"* 

Per inserire le matrici contaminate, selezionare il pulsante ico\_aggiungi a fianco dell'intestazione della sezione omonima.

L'applicazione apre la finestra iniziale per l'inserimento delle matrici contaminate (Figura 21) che permette di definire:

- tipo matrice
- fase accertamento
- tipo rilevatore
- soggetto rilevatore

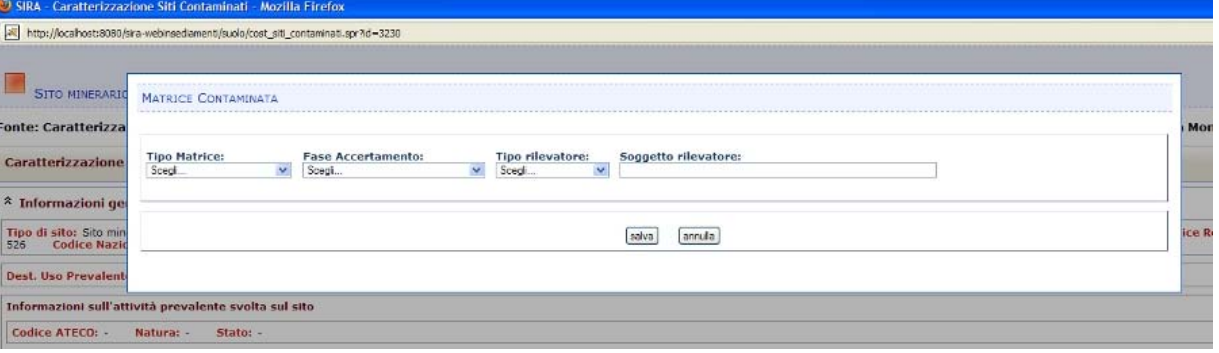

*Figura 21; Funzionalità "Inserisci matrice contaminata"* 

Al termine dell'inserimento, selezionare il pulsante "salva": viene ricaricata la pagina aggiornata della caratterizzazione dell'OST sito contaminato: aprendo la sezione Matrici contaminate viene mostrato l'elenco delle matrici inserite. Nella sezione "Matrici contaminate", se per la matrice non sono state inseriti valori per le sostanze rilevate, accanto al link relativo alla matrice contaminata viene mostrato il pulsante ico rimuovi, selezionando il quale è possibile eliminare la matrice contaminata. Inoltre è sempre presente il pulsante ico\_modifica per la modifica dei dati della matrice. Selezionando il link costituito da ognuna delle matrici viene aperta una pagina che è

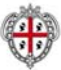

suddivisa nella sezione "dati" e nella sezione "Sostanze rilevate" (Figura 22).

Sopra l'intestazione del dettaglio della matrice contaminata sono presenti delle "briciole" formate da un link alla caratterizzazione del sito contaminato.

| Matrici Contaminate - Mozilla Firefox                                                         |  |
|-----------------------------------------------------------------------------------------------|--|
| http://locahost:8080/sira-webinsediamenti/suolo/matrid_contaminate.spr?id=58370               |  |
| distributore piazza Venezia Oristano - ORISTANO (OR)<br><b>MATRICE CONTAMINATA: PERCOLATO</b> |  |
| Dati                                                                                          |  |
| Fase Accertamento: Accertamenti preliminari di controllo<br><b>Tipo Matrice: Percolato</b>    |  |
| Tipo Rilevatore: ARPA/APPA<br>Soggetto Rilevatore: Marco Rossi                                |  |
| * Sostanze Rilevate                                                                           |  |

*Figura 22; Schermata "Matrice contaminata"* 

La sezione "Dati" contiene i dati inseriti durante la creazione della matrice contaminata, che possono essere modificati selezionando il pulsante ico\_modifica a destra dell'intestazione della sezione. La sezione "Sostanze rilevate" contiene l'elenco dei parametri ambientali: per inserirli è sufficiente selezionare il pulsante ico aggiungi albero presente a destra dell'intestazione della sezione; l'applicazione apre la finestra, mostrata nella figura sottostante, in cui visualizzare, tramite la barra verticale di scorrimento, i parametri ambientali e selezionare i checkbox relativi a quelli che si desiderano inserire. Per modificare la lista dei parametri inseriti, selezionare nuovamente il pulsante ico\_aggiungi\_albero e modificare i checkbox selezionandoli e deselezionandoli conformemente alla nuova lista di parametri ambientali che si vuole inserire.

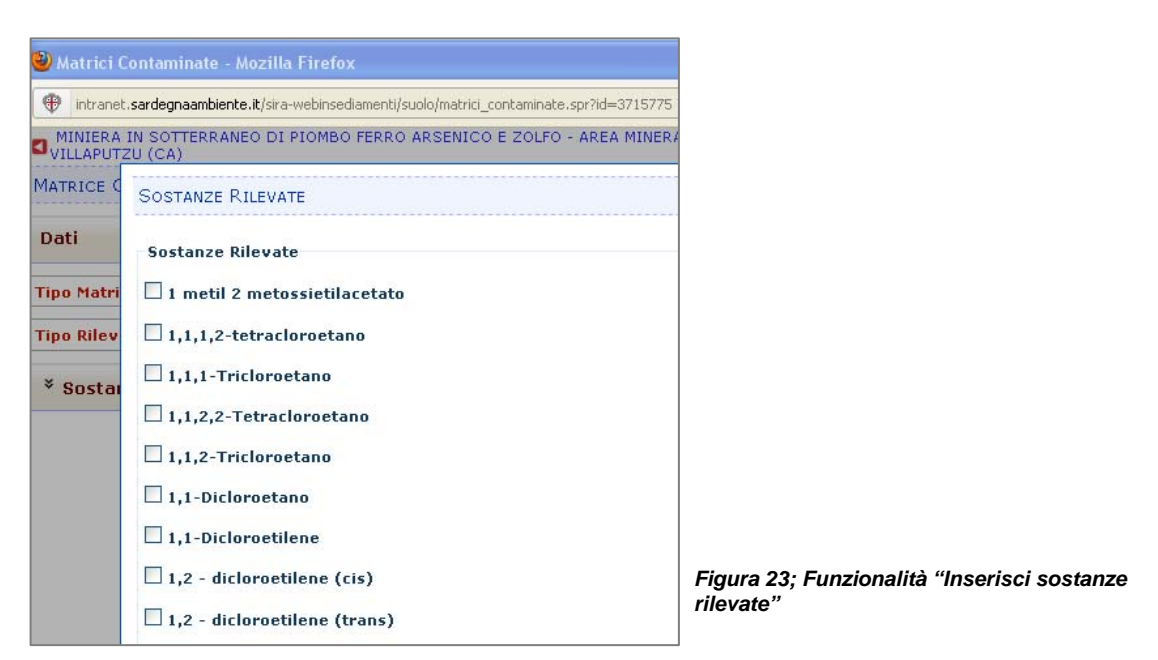

Per l'inserimento di un intervento, selezionare il pulsante ico\_aggiungi a fianco dell'intestazione della sezione omonima. L'applicazione apre la finestra sottostante per l'inserimento dei dati dell'intervento; al termine dell'inserimento, selezionare il pulsante "salva": viene ricaricata la pagina aggiornata della caratterizzazione OST sito contaminato: aprendo la sezione Interventi viene mostrato l'elenco degli interventi inseriti; selezionando il link costituito da ognuno degli interventi

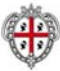

viene aperta una pagina che è suddivisa nelle sezioni:

- dati
- soggetti finanziatori
- tecnologie utilizzate
- caratteristiche intervento

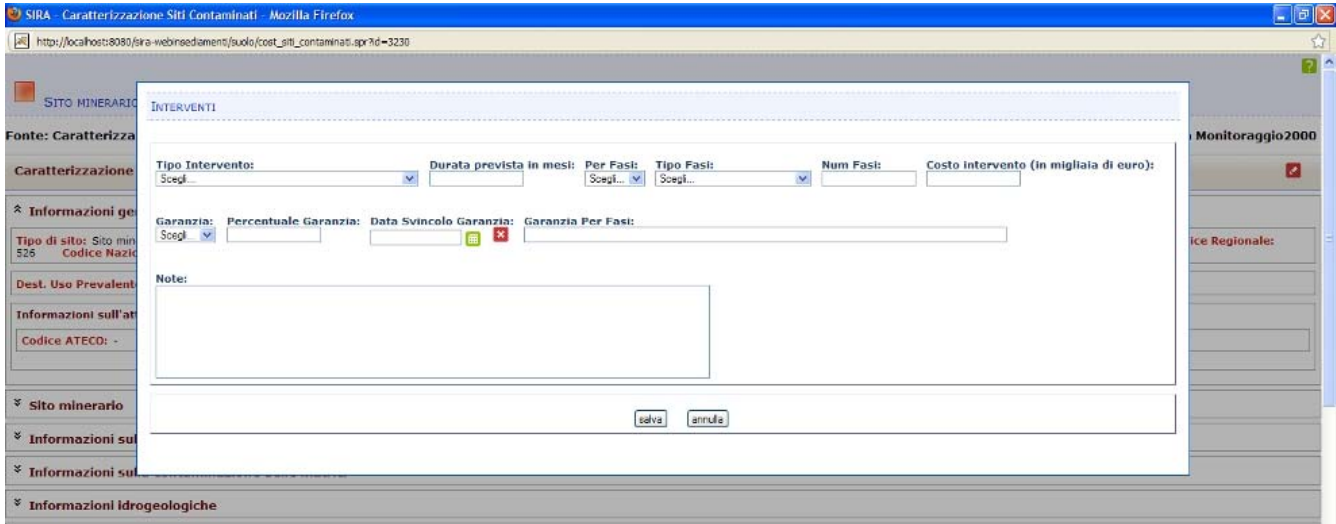

*Figura 24; Funzionalità "Inserisci interventi"* 

Sopra l'intestazione del dettaglio dell'intervento sono presenti delle "briciole" formate da un link alla caratterizzazione del sito contaminato.

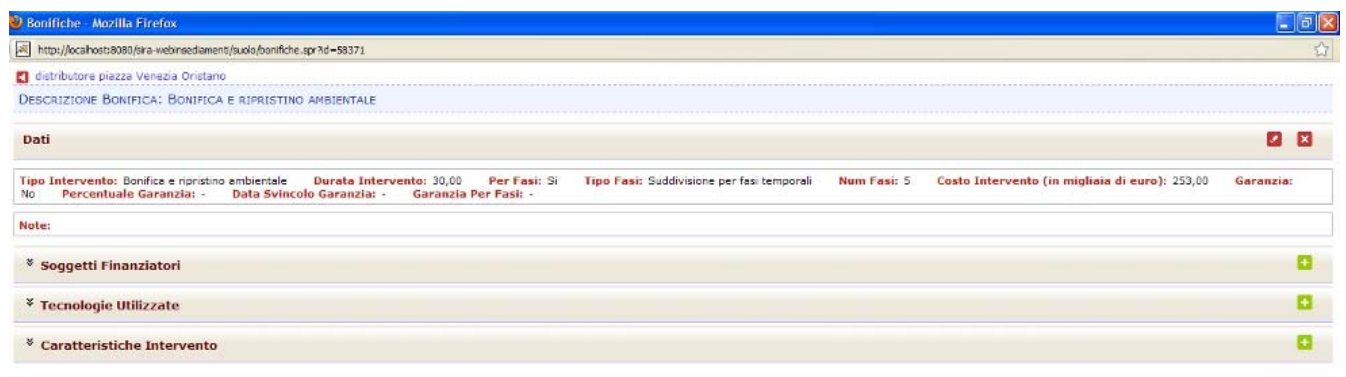

*Figura 25; Schermata "Interventi"* 

La sezione "Dati" contiene i dati inseriti durante la creazione dell'intervento, che possono essere modificati selezionando il pulsante ico\_modifica a destra dell'intestazione della sezione. Per il completamento della descrizione dell'intervento, selezionare e compilare le sezioni restanti, come spiegato nei prossimi paragrafi.

Selezionare il pulsante ico\_aggiungi a fianco dell'intestazione della sezione omonima.

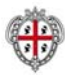

L'applicazione apre la finestra sottostante per la ricerca del soggetto finanziatore: inserendo un criterio di ricerca, e premendo il pulsante "Cerca soggetto" l'applicazione mostra l'elenco dei soggetti giuridici compatibili: selezionare un soggetto giuridico tramite il checkbox a fianco della ragione sociale dell'azienda, e inserire la percentuale finanziata (campo obbligatorio); al termine dell'inserimento, selezionare il pulsante "salva": viene ricaricata la pagina aggiornata dell'intervento, in cui nella sezione Soggetti finanziatori è presente l'elenco dei finanziatori inseriti: ogni voce costituisce un link, ed è affiancata dai pulsanti ico\_modifica e ico\_rimuovi che rispettivamente permettono di modificare i dati collegati al finanziatore o di eliminarlo.

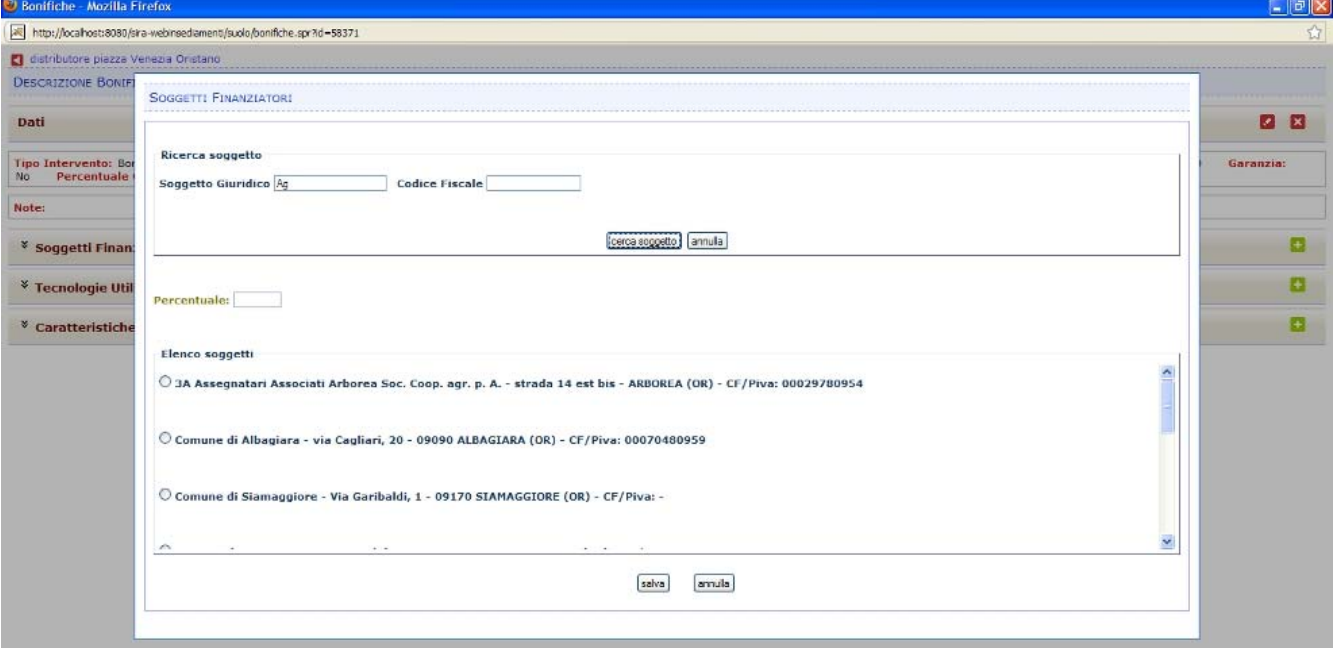

*Figura 26; Funzionalità "Inserisci interventi – Soggetti finanziatori"* 

Selezionare il pulsante ico\_aggiungi a fianco dell'intestazione della sezione omonima. L'applicazione apre la finestra sottostante per l'inserimento dei dati relativi alle tecnologie utilizzate; al termine dell'inserimento, selezionare il pulsante "salva": viene ricaricata la pagina aggiornata dell'intervento, in cui nella sezione Tecnologie utilizzate è presente l'elenco delle tecnologie inserite: ogni voce costituisce un link, ed è affiancata dai pulsanti ico\_modifica e ico\_rimuovi che rispettivamente permettono di modificare i dati collegati alla tecnologia o di eliminarla.

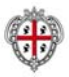

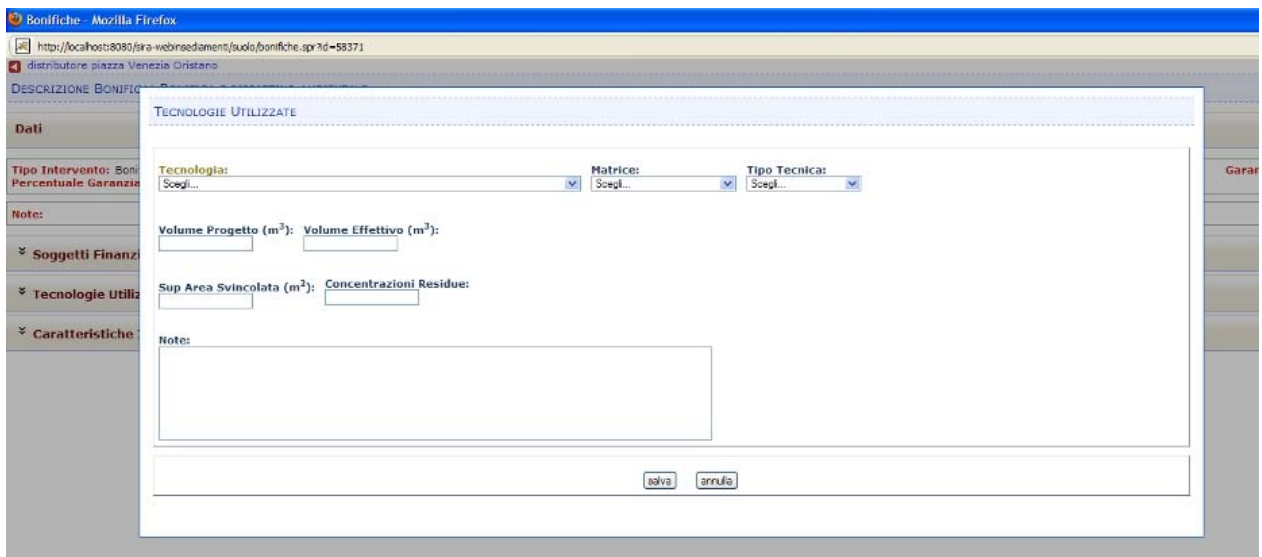

*Figura 27; Funzionalità "Inserisci interventi – Tecnologie utilizzate"* 

Selezionare il pulsante ico\_aggiungi a fianco dell'intestazione della sezione Caratteristiche intervento. L'applicazione apre la finestra sottostante per l'inserimento dei dati; al termine dell'inserimento, selezionare il pulsante "salva": viene ricaricata la pagina aggiornata dell'intervento, in cui nella sezione Caratteristiche intervento è presente l'elenco delle caratteristiche inserite: visualizzare, tramite la barra verticale di scorrimento, le caratteristiche dell'intervento e selezionare i checkbox relativi a quelle che si desiderano inserire.

Per aggiungere una caratteristica o eliminarla selezionare nuovamente il pulsante ico\_aggiungi e selezionare/deselezionare la caratteristica desiderata.

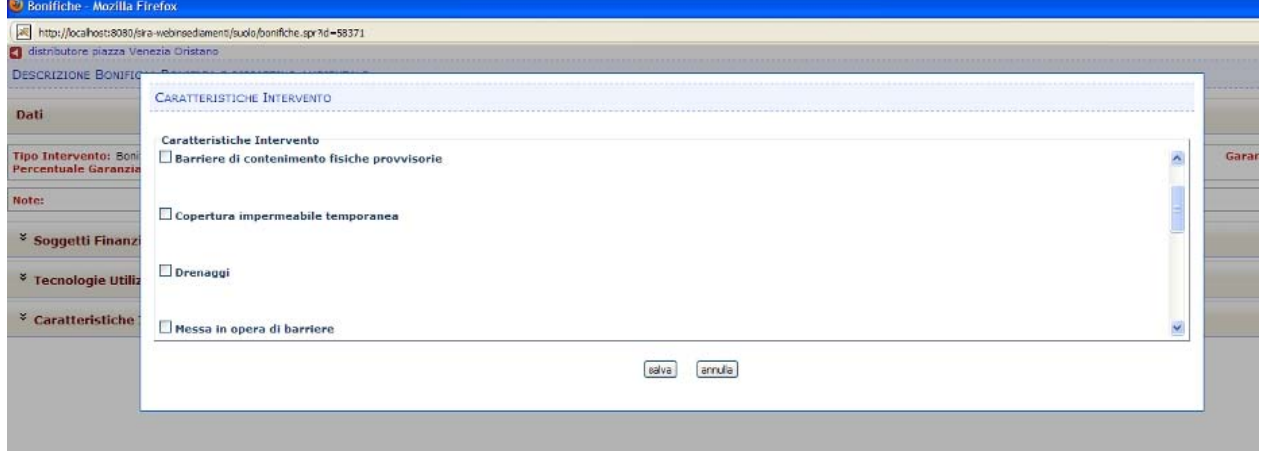

*Figura 28; Funzionalità "Inserisci interventi – Caratteristiche intervento"* 

Con lotti/sub aree/particelle si intendono parti del sito omogenee rispetto alle caratteristiche di inquinanti e di tipologie di intervento di bonifica. Un lotto di sito contaminato, in quanto gestito con

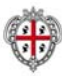

una categoria di OST, fruisce di tutte le funzionalità (meccanismi di interazione, inserimento di nuovi elementi, loro visualizzazione e modifica, collegamento tra elementi ed eliminazione) descritte nelle sezioni "procedure base", a cui si rimanda per una descrizione dettagliata. Può essere creato o associato ad un ADA o ad un procedimento/prestazione PA: la creazione avviene scegliendo la linguetta "crea e collega nuovo oggetto", oppure "collega oggetti" al cui interno selezionare la categoria "Ambito territoriale - Lotto di sito contaminato" e lo stato amministrativo del lotto di sito contaminato; nel caso di un oggetto esistente, dopo aver selezionato la categoria e la sottocategoria, selezionare dall'elenco corrispondente l'oggetto o gli oggetti da associare; nel caso di un nuovo oggetto, l'interfaccia ricerca il tipo di relazioni compatibili con l'oggetto della categoria Lotto di Sito contaminato, quindi, una volta selezionata la relazione desiderata, premere il pulsante "mostra albero" che visualizza gli OST compatibili con la relazione impostata; selezionare uno degli OST padre, e salvare. I campi specifici della caratterizzazione di questo OST sono quelli

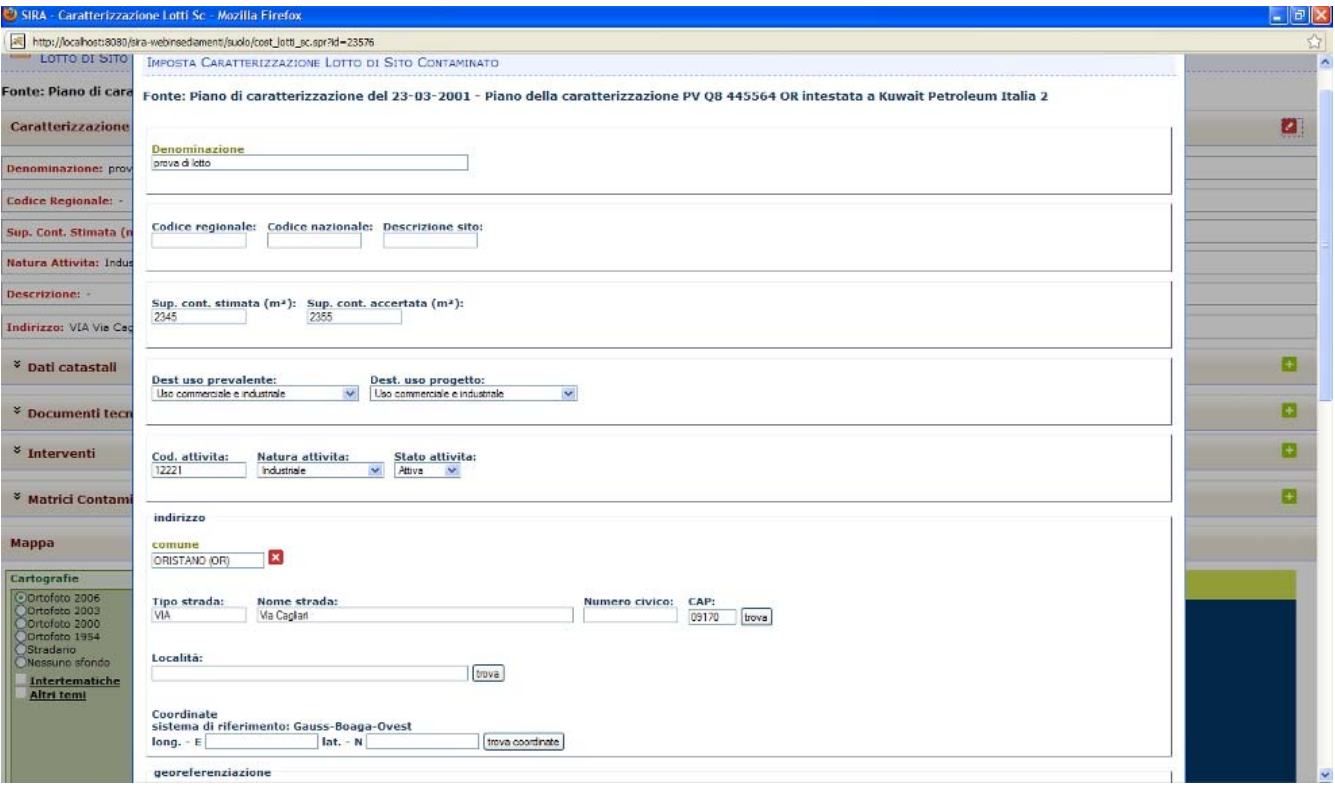

mostrati nelle immagini seguenti.

*Figura 29; Funzionalità "Imposta caratterizzazione lotto di sito contaminato"* 

La caratterizzazione di un OST Lotto di sito contaminato è analoga a quella di un sito contaminato: la pagina del lotto è suddivisa nelle sezioni caratterizzazione, dati catastali documenti tecnici, interventi, matrici contaminate e mappa.

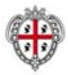

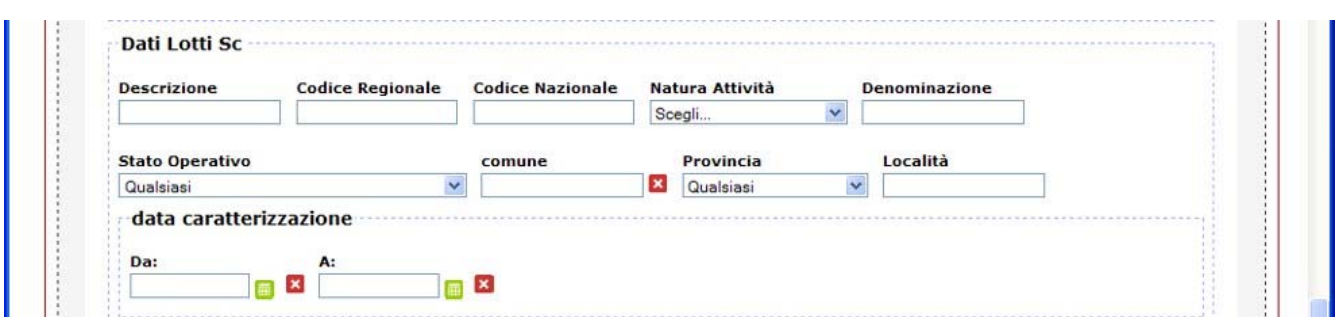

*Figura 30; Schermata di ricerca "Lotto di sito contaminato"* 

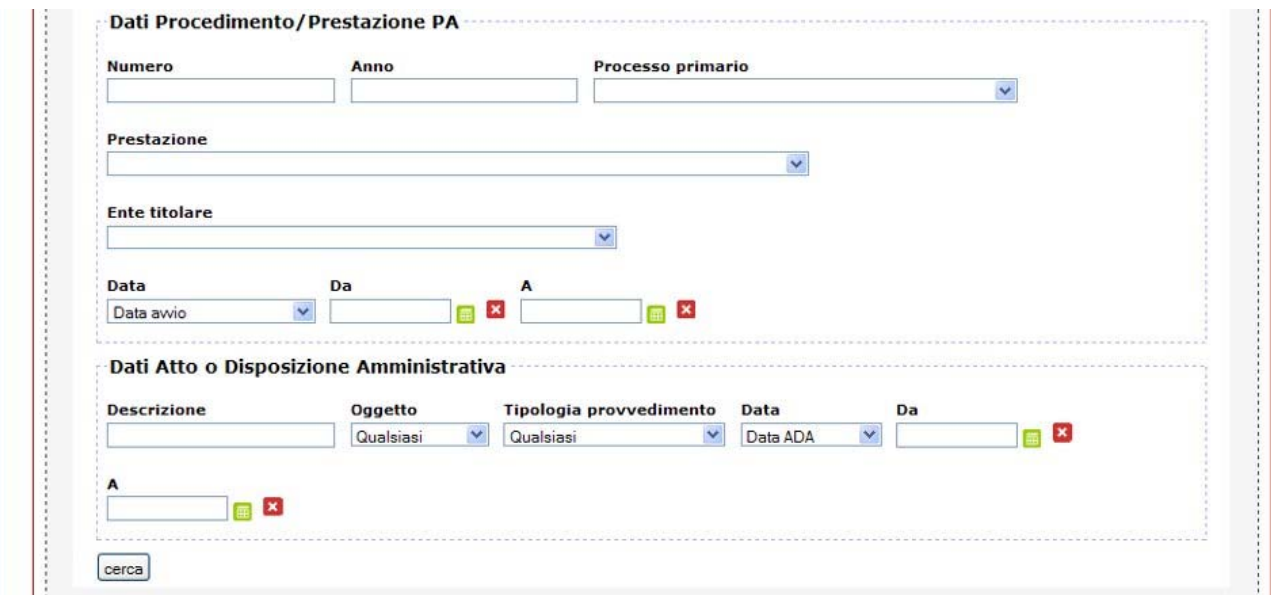

*Figura 31; Schermata di ricerca "Lotto di sito contaminato"* 

Un procedimento di bonifica di un sito contaminato è articolato in fasi, codificabili in funzione di una data norma di legge di riferimento. Ne consegue per gli operatori l'esigenza di visualizzare, sia a video che in un report, gli ADA, le DICA e le Prestazioni/Procedimenti (PP nel seguito) relativi ad un sito contaminato raggruppati in base alle fasi che caratterizzano l'iter del "Procedimento di bonifica e messa in sicurezza" cioè il requisito è di presentare le diverse fonti dati che riferiscono un sito contaminato in forma di iter procedurale, riferendo quindi ciascuna fonte alla fase del procedimento di bonifica e messa in sicurezza nella quale si colloca e non semplicemente in ordine cronologico.

Per quanto riguarda i Siti contaminati, il SIRA comprende sia procedimenti attivati in base al DM 471/99, che al D.Lgs. 152/06, che individuano fasi simili, seppur non coincidenti. Nel modello dati attuale del SIRA relativamente ai siti contaminati, l'unico elemento aggregante per poter raggruppare un insieme eterogeneo di fonti dati (ADA, DICA, Prestazioni/Procedimenti: PP) è proprio l'OST sito contaminato a cui si riferiscono. Per consentire l'ulteriore raggruppamento in fasi dell'iter procedurale, e tenendo conto che un sito contaminato è oggetto di un solo iter di bonifica, è stato introdotto nel sistema il concetto di fase di un iter, rappresentabile con un vocabolario di controllo "Fasi Procedimenti", con i seguenti campi:

- $\Rightarrow$  PK (identificatore, gestito dal sistema)
- $\Rightarrow$  Descrizione, obbligatorio
- $\Rightarrow$  Norma di legge di riferimento (puntatore al vocabolario Norme\_Leggi), obbligatorio
- $\Rightarrow$  Riferimento normativo (puntatore al vocabolario Riferimenti Normativi, coerente con la norma di cui sopra), facoltativo
- $\Rightarrow$  Progressivo (attributo che indica l'ordinamento delle fasi, indipendentemente dalla loro denominazione)

Nelle maschere di modifica di ADA, DICA e PP è presente un attributo, non obbligatorio, che esprime l'appartenenza di una fonte ad una determinata fase e che consente di raggruppare un insieme di fonti dati rispetto a questo attributo. Per quanto riguarda l'utente, quando inserisce una ADA, DICA e PP, deve semplicemente impostare il campo fase, a partire da un menu a tendina, popolato con le voci del nuovo vocabolario ordinate per norma di legge, riferimento normativo e progressivo.

Dato il particolare iter procedimento di bonifica e messa in sicurezza di un sito contaminato, il contesto Catasto OST di un sito contaminato è stato esteso, rispetto agli altri OST, aggiungendo un'ulteriore scheda, di nome Iter procedurale, in cui sono riportate le fonti relative al sito, secondo i seguenti criteri:

- $\Rightarrow$  fasi ordinate in base al progressivo fase
- $\Rightarrow$  fonti raggruppate per fase ed ordinate cronologicamente, indipendentemente dal tipo (ADA, DICA, PA);

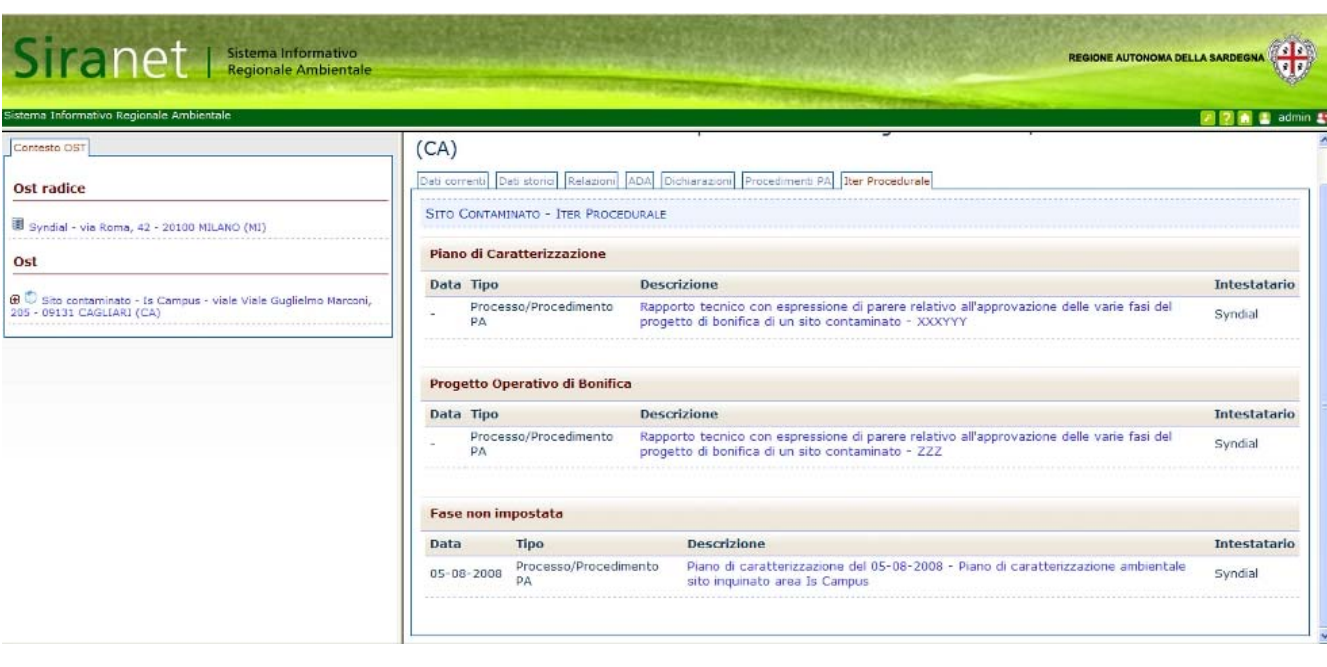

Per ciascuna fonte è presente il link ipertestuale alla relativa scheda.

*Figura 32; Schermata "Iter procedurale"* 

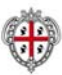

## **Art. 9.7.1** *Dati ad oggi inseriti*

Nel Catasto Siti inquinati ad oggi risultano inseriti circa 576 Siti come nel seguito divisi.

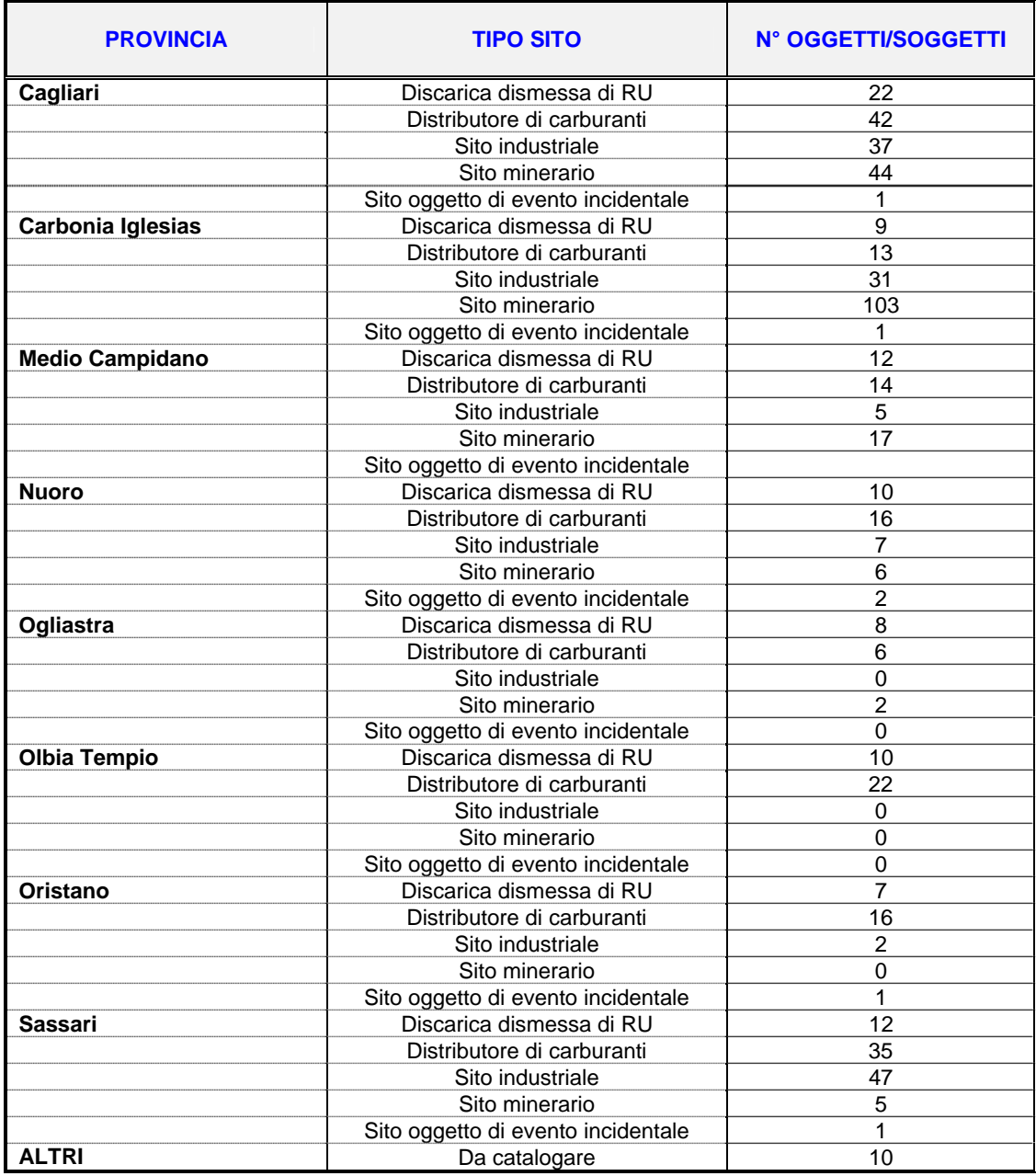

## **Art. 9.8** *SUOLO E SITI CONTAMINATI (SONDAGGI)*

Il punto di accesso al repertorio dei sondaggi è costituito dalla maschera di ricerca costituita da una sezione superiore di ricerca cartografica, ed una sezione inferiore alfanumerica basata su dati relativi all'OST stesso, oppure a procedimenti/prestazioni PA/ADA cui sia collegato, o alla sede legale con cui sia in relazione diretta.

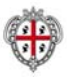

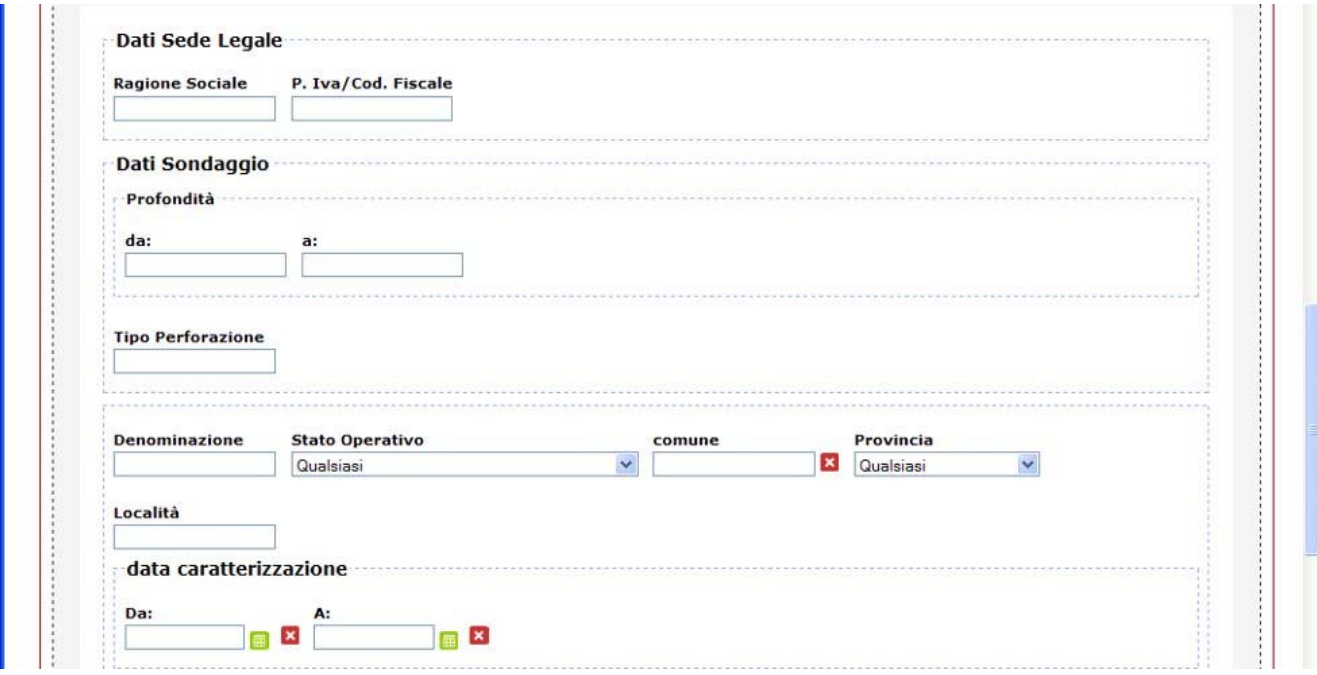

*Figura 33; Schermata di ricerca "Sondaggio"* 

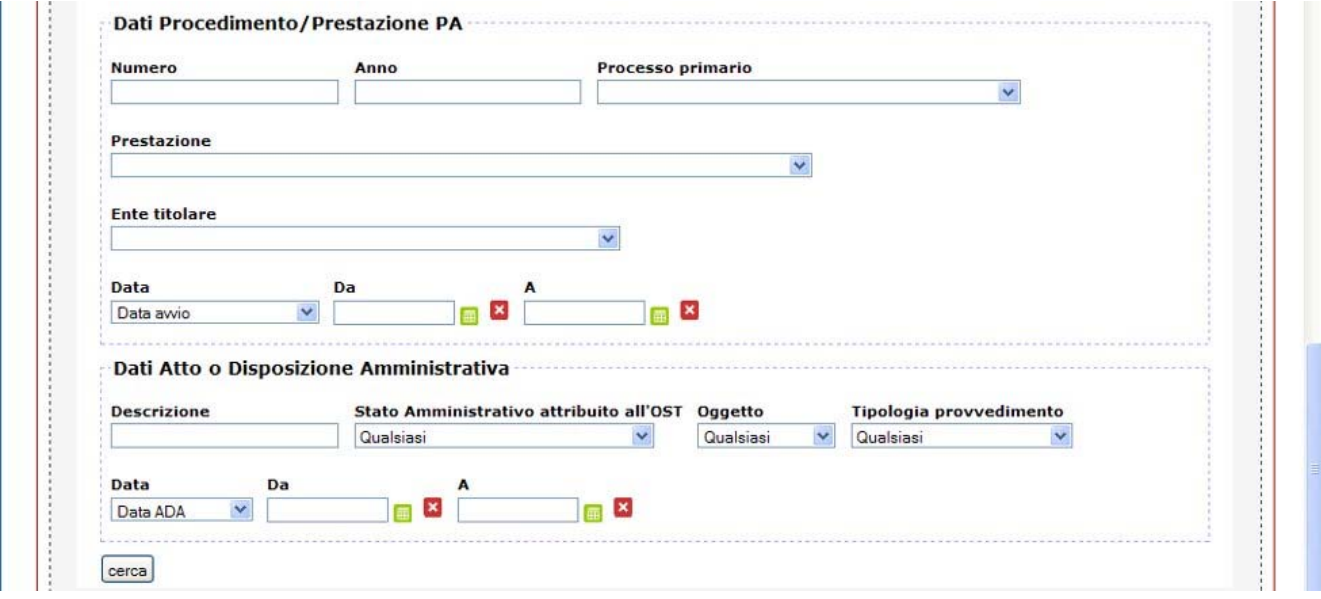

*Figura 34; Schermata di ricerca "Sondaggio"* 

L'interfaccia OST del sondaggio ha una radice di tipo sede legale e una serie di nodi OST riferiti a tale Azienda.

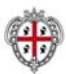

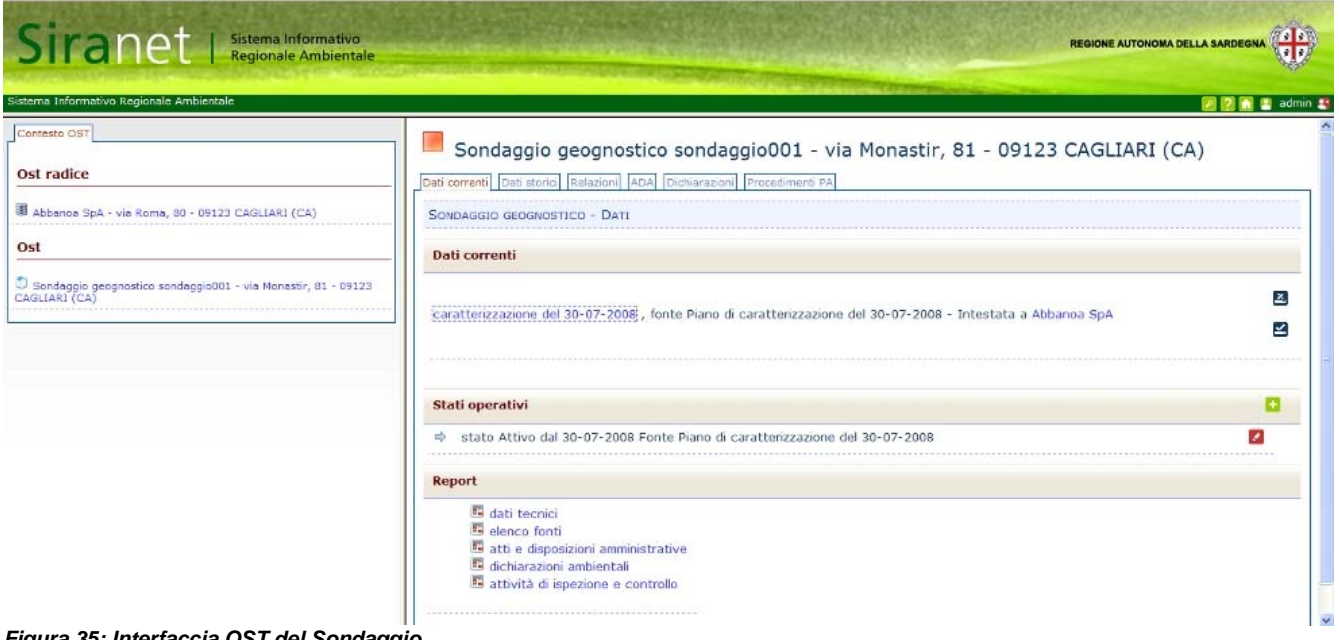

*Figura 35; Interfaccia OST del Sondaggio* 

Il sondaggio, in quanto gestito con una categoria di OST, fruisce di tutte le funzionalità di inserimento, modifica, storicizzazione, eliminazione, descritte nelle sezioni generali e in quelle di creazione e associazione di un oggetto ad un atto oppure ad un procedimento/prestazione PA. I campi specifici della caratterizzazione di questo OST sono quelli mostrati nelle immagini seguenti.

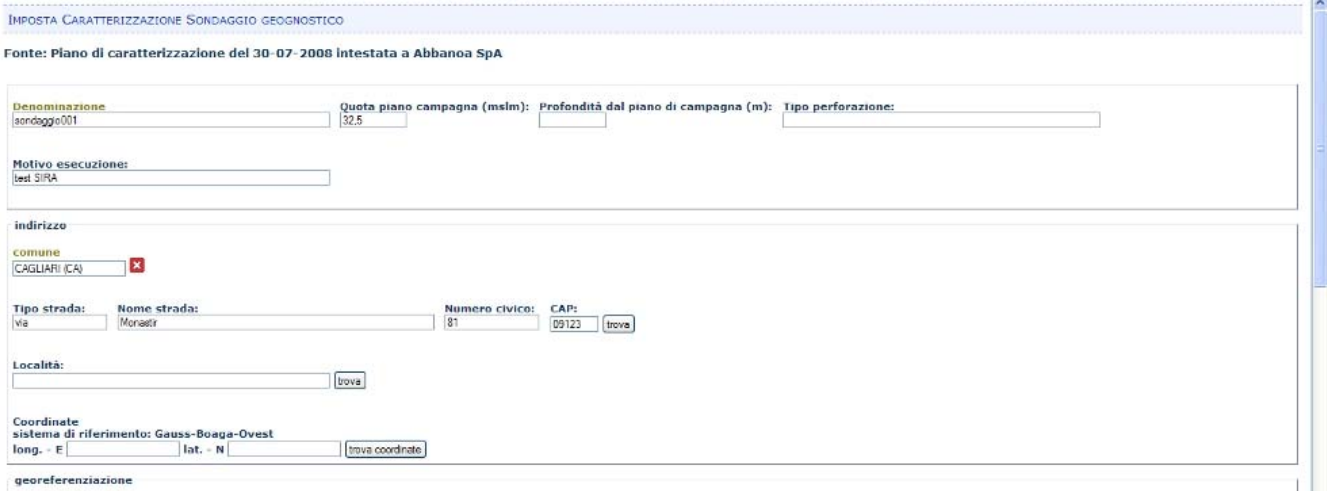

*Figura 36; Funzionalità "Imposta caratterizzazione sondaggio geognostico"* 

Al termine della compilazione dei dati, dopo la conferma tramite salvataggio degli stessi, l'applicazione crea un sondaggio; la pagina della caratterizzazione corrente risulta suddivisa in sezioni, da selezionare per completare l'inserimento di ulteriori dati:

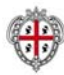

- $\Rightarrow$  sezione Caratterizzazione
- $\Rightarrow$  sezione Dati catastali
- $\Rightarrow$  sezione Documenti tecnici
- $\Rightarrow$  sezione Colonna litostratigrafica
- $\Rightarrow$  sezione Mappa

Tranne la sezione Caratterizzazione e la sezione Mappa, che sono sempre visualizzate, le altre sezioni possono essere mostrate/nascoste selezionando l'icona comprimi o espandi, presenti alternativamente a sinistra della intestazione delle altre sezioni.

Per modificare i dati della caratterizzazione, selezionare il pulsante ico\_modifica a fianco dell'intestazione della sezione caratterizzazione. Apportare le modifiche desiderate nella maschera di modifica che viene aperta dall'applicazione, quindi selezionare Salva oppure Annulla per confermare oppure annullare le modifiche effettuate.

Per inserire i dati catastali, selezionare il pulsante ico\_aggiungi a fianco dell'intestazione della sezione omonima.

L'applicazione apre la finestra sottostante per l'inserimento dei dati catastali; al termine dell'inserimento, selezionare il pulsante "salva": viene ricaricata la pagina aggiornata della caratterizzazione OST.

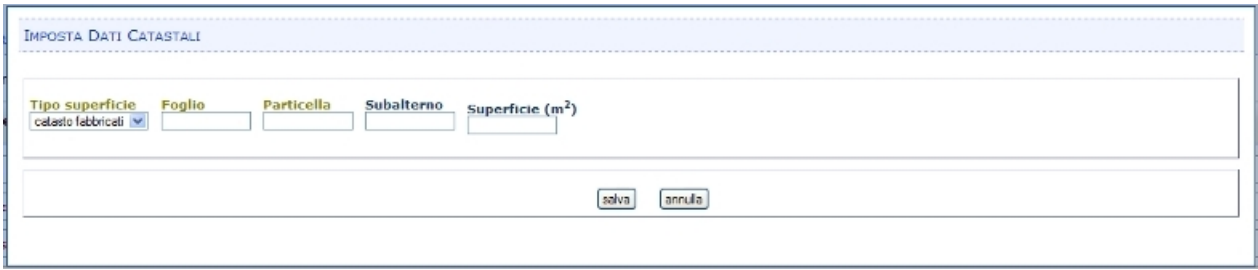

*Figura 37; Funzionalità "Imposta Dati catastali"* 

Per visualizzare i documenti tecnici presenti, selezionare il pulsante espandi nell'intestazione della sezione "Documenti tecnici": l'interfaccia ricarica la pagina mostrando la lista dei documenti tecnici del sondaggio in oggetto. A fianco di ogni elemento della lista sono presenti i pulsanti ico\_esporta che apre la finestra di download del file, e il pulsante ico\_rimuovi che permette di eliminare la relazione tra sondaggio e file: selezionare questo pulsante non elimina il file dal sistema, ma si limita a non associarlo più a questo particolare sondaggio. Per allegare documentazione tecnica in formato elettronico, selezionare il pulsante ico\_aggiungi a fianco dell'intestazione della sezione omonima. L'interfaccia apre la finestra di associazione del file da allegare, in cui inserire oggetto, tipo di documento, data e selezionare il file: premere il pulsante "sfoglia" e scegliere il file dell'allegato da associare, completare la scelta con il pulsante "apri" della finestra di browsing, e quindi selezionare il pulsante "salva" della finestra "imposta documento allegato" per completare l'associazione.

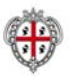

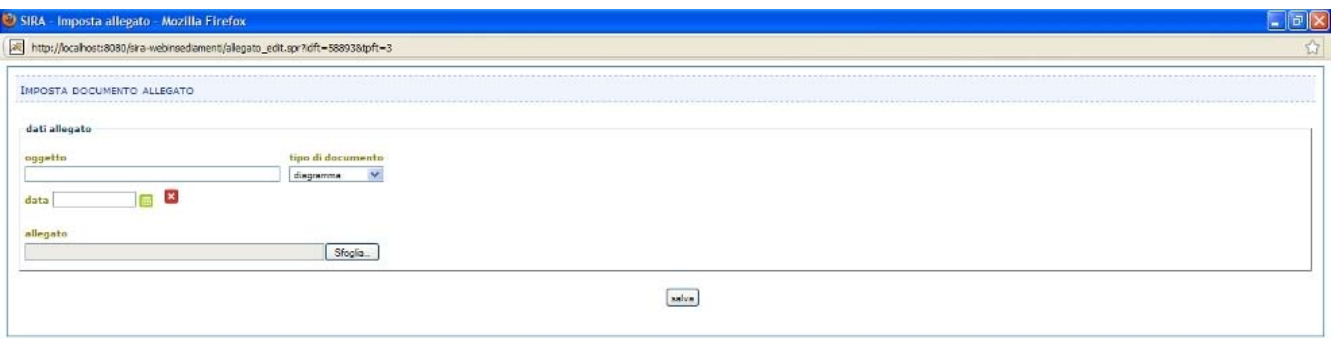

*Figura 38; Funzionalità "Imposta Documento allegato"* 

Per inserire i dati della colonna litostratigrafica, selezionare il pulsante ico\_aggiungi a fianco dell'intestazione della sezione omonima della caratterizzazione del sondaggio.

L'applicazione apre la finestra per l'inserimento degli strati della colonna; al termine dell'inserimento, selezionare il pulsante "salva": viene ricaricata la pagina aggiornata della caratterizzazione OST, in cui la sezione Colonna litostratigrafica contiene l'elenco degli strati inseriti. A fianco di ogni elemento della lista sono presenti i pulsanti ico\_modifica che apre la finestra di modifica e il pulsante ico\_rimuovi che permette di eliminare il valore inserito.

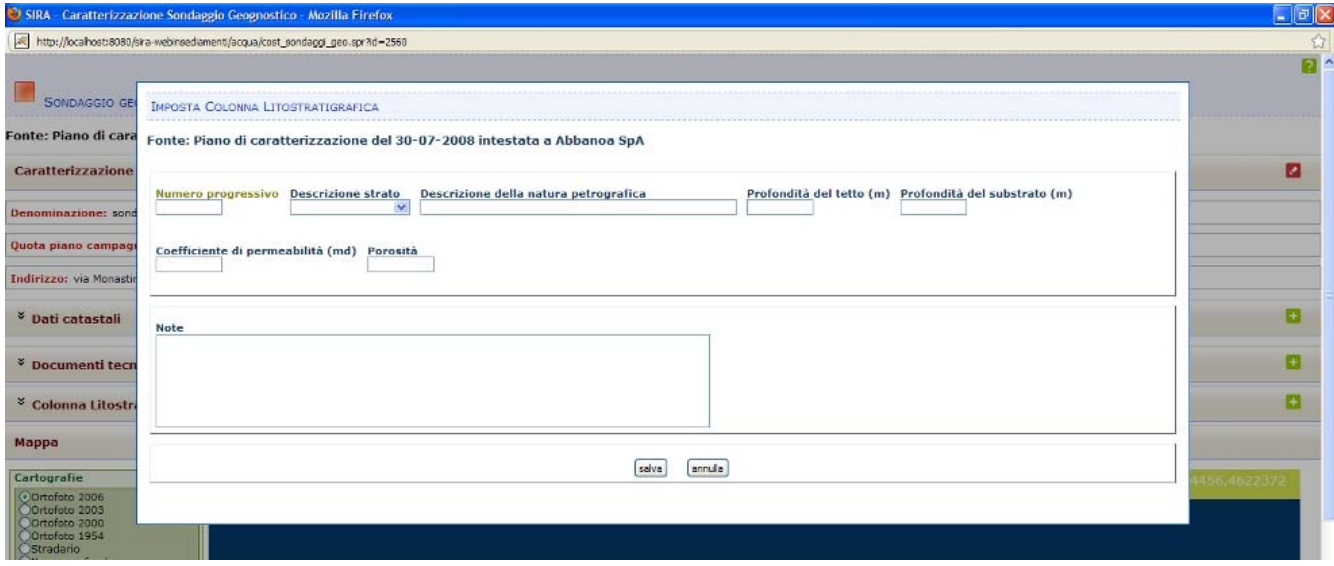

*Figura 39; Funzionalità "Imposta colonna litostratigrafica"* 

#### **ART. 10 REQUISITI GENERALI COMUNI A TUTTE LE ATTIVITÀ DI POPOLAMENTO DELLA BANCA DATI**

I servizi di popolamento della comune base di conoscenza ambientale, rivestono grande importanza. La ditta appaltatrice dovrà quindi integrare i dati e/o le informazioni digitali, cartacee, in formato numerico **e non**, nel database geografico ambientale unico del SIRA, previa acquisizione, verifica, integrazione, conversione, bonifica, di ciascuna dato utile alle tematiche oggetto dell'appalto, al fine di assicurare gli standard qualitativi necessari per la produzione di indicatori affidabili e per supportare le molteplici esigenze informative del bacino di utenza.

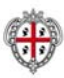

Si tratta di attività che comporteranno un impegno da non sottovalutare, che richiederà professionalità e competenze multidisciplinari e l'organizzazione di un apposito gruppo di lavoro, che opererà a stretto contatto con la DE e gli stessi utenti del SIRA.

Nei paragrafi relativi alle diverse fasi di attività relative al caricamento dei dati nel sistema dedicati alle singole Aree tematiche, sono stati indicati anche quali dataset devono essere realizzati e/o integrati/aggiornati, e per tali attività dovranno essere reperiti i documenti cartacei in cui si trovano le informazioni necessarie e provvedendo alla loro digitalizzazione (p.es. reperendo gli Atti autorizzativi degli impianti IPPC, i Verbali delle conferenze di Servizio o delle istruttorie tecniche delle procedure connesse ai siti inquinati, i piani di indagine e relative analisi delle procedure connesse ai siti inquinati, ecc).

L'inserimento dei dati nel sistema avverrà direttamente dalle interfacce grafiche dei diversi catasti del SIRA. Tuttavia su precisa indicazione della DE, a suo insindacabile giudizio, ed in funzione dei dati che si potranno reperire durante il corso di svolgimento del servizio all'appaltatore potrà essere richiesto di utilizzare appositi "tool di ETL", già predisposti dall'amministrazione a servizio del SIRA.

Tra i servizi che l'appaltatore dovrà assicurare per il popolamento della banca dati, quindi, si trovano:

- $\Rightarrow$  il popolamento della comune base di conoscenza del SIRA Sardegna, per i catasti richiesti nel presente appalto;
- $\Rightarrow$  i test di verifica dei dati inseriti e tutto quanto necessario per eseguirne la validazione;

Tutte le collezioni logiche di dati ed i dataset geografici caricati, dovranno essere corredati della relativa meta-documentazione (a norma ISO), con la quale sarà possibile popolare il catalogo di metadati da rendere poi disponibile agli utenti per la consultazione.

Lo svolgimento delle suddette attività richiederà quindi un adeguato numero di risorse umane da coinvolgere nella ricerca e nell'analisi dei dati, e l'esecuzione materiale dell'integrazione dati.

## **ART. 11 DOCUMENTI**

Tutti i documenti, ed elaborati prodotti nell'ambito di ciascuna delle attività previste nel presente capitolato, illustrate nella precedente parte del presente documento, devono essere forniti alla stazione appaltante, nella loro versione definitiva approvata dalla DE, in unica copia cartacea debitamente firmata dal o dai responsabili tecnici ed amministrativi della Appaltatore, salvo diverse disposizioni della DE.

I documenti preliminari proposti in bozza dovranno essere messi a disposizione dell'amministrazione: tali documenti saranno sottoposti a valutazione della DE e dei suoi collaboratori i quali potranno esprimersi con osservazioni, richieste di modifiche e integrazioni che dovranno essere recepite dalla ditta esecutrice del servizio al fine di produrre i documenti in versione definitiva.

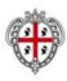

I suddetti documenti e relativi allegati in versione definitiva devono inoltre essere forniti sia in formato digitale editabile (\*.doc, \*.xls, \*.shp, \*.dwg, ecc) sia in formato pdf, su supporto fisico Hard Disk, da aggiornare periodicamente oppure su supporto CD o DVD, qualora ritenuto necessario dalla DE e dai suoi collaboratori.

Tutti i documenti e relativi allegati in formato digitale, completi di tutti i dati di base, le elaborazioni, i risultati e i relativi codici di calcolo utilizzati dovranno essere forniti e caricati da personale dell'Appaltatore su apposita postazione indicata dalla stazione appaltante e dovranno essere trasmessi in formato originale, in formato ASCII o altro formato ritenuto utile dalla DE su apposito supporto fisico Hard Disk (n°2 Dischi USB, come già sopra indicato).

Il contenuto dei suddetti elaborati sarà di proprietà della Regione Sardegna e potrà da questa essere riprodotto, riutilizzato e/o modificato in qualsiasi occasione e per qualsiasi fine connesso all'attività dell'Amministrazione pubblica.

I documenti non dovranno recare nelle copertine principali o nei frontespizi personalizzazioni e simboli della ditta esecutrice e dovranno uniformarsi ai modelli grafici in uso presso la Regione Sardegna: i layout di dettaglio dei documenti definitivi dovranno essere concordati con la DE e i suoi collaboratori.

## **ART. 12 CRONOPROGRAMMA**

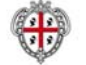

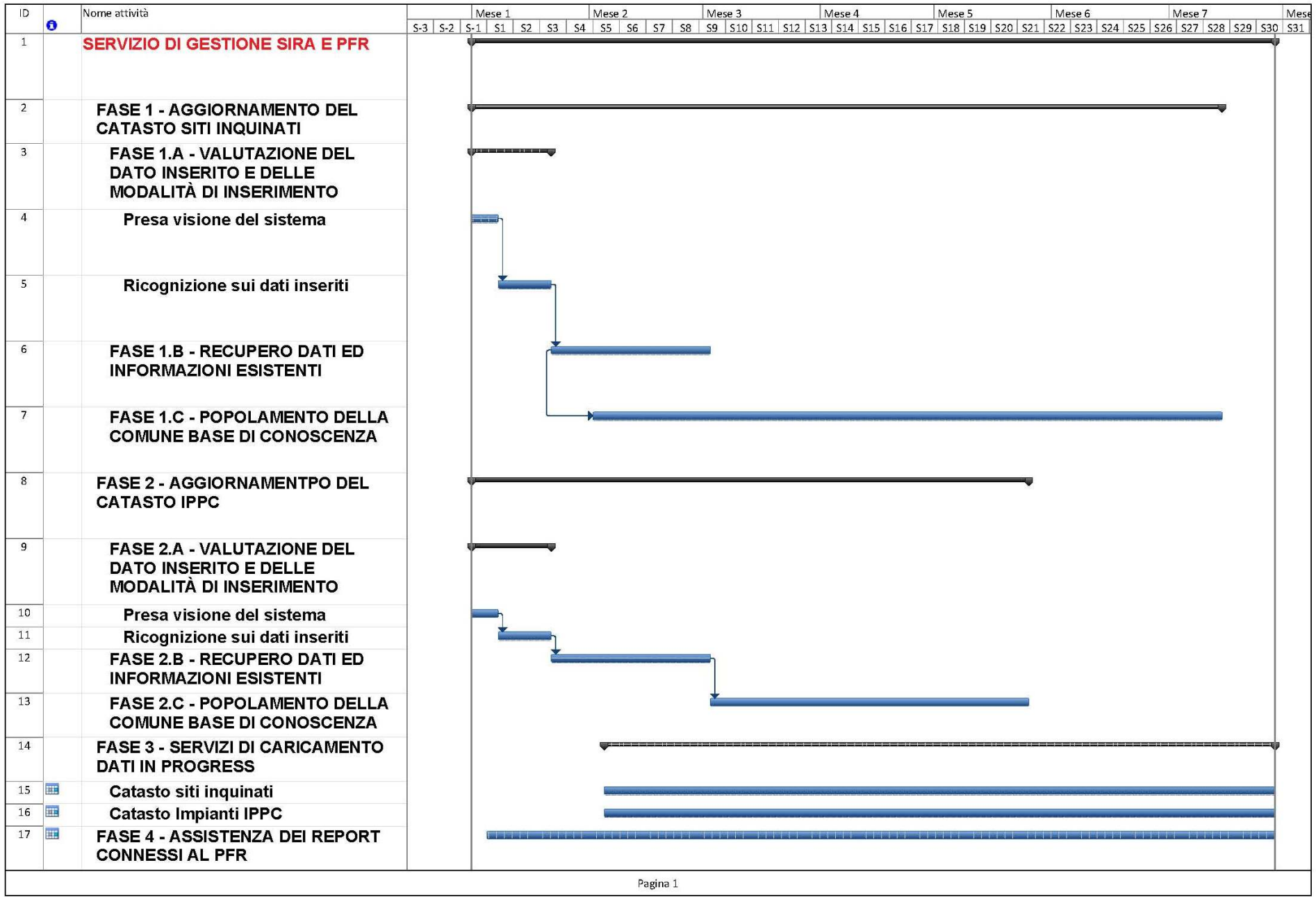

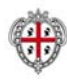

# **Il Direttore del servizio Sostenibilità ambientale e valutazione impatti (S.A.V.I)**

Dott. Roberto Pisu

 **Il Responsabile del settore Sistema informativo ambientale (S.I.A.)** 

Ing. Nicoletta Sannio